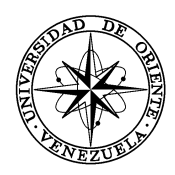

## UNIVERSIDAD DE ORIENTE NÚCLEO DE SUCRE ESCUELA DE CIENCIAS DEPARTAMENTO DE MATEMÁTICAS PROGRAMA DE LA LICENCIATURA EN INFORMÁTICA

### SISTEMA DE INFORMACIÓN PARA EL REGISTRO Y CONTROL DE PACIENTES QUE INGRESAN A LA UNIDAD DE NEONATOLOGÍA DEL SERVICIO AUTÓNOMO HOSPITAL UNIVERSITARIO ANTONIO PATRICIO DE ALCALÁ (Modalidad: Pasantía)

# LUICEIDA MARGARITA RAMÍREZ MAÍZ

# TRABAJO DE GRADO PRESENTADO COMO REQUISITO PARCIAL PARA OPTAR AL TÍTULO DE LICENCIADO EN INFORMÁTICA

CUMANA, 2008

## SISTEMA DE INFORMACIÓN PARA EL REGISTRO Y CONTROL DE PACIENTES QUE INGRESAN A LA UNIDAD DE NEONATOLOGÍA DEL SERVICIO AUTÓNOMO HOSPITAL UNIVERSITARIO ANTONIO PATRICIO DE ALCALÁ

# **APROBADO POR**

Prof. Hugo Marcano

(Asesor Académico)

Ing. Juan Carlos Nieves

(Asesor Industrial)

Jurado

Jurado

# **INDICE GENERAL**

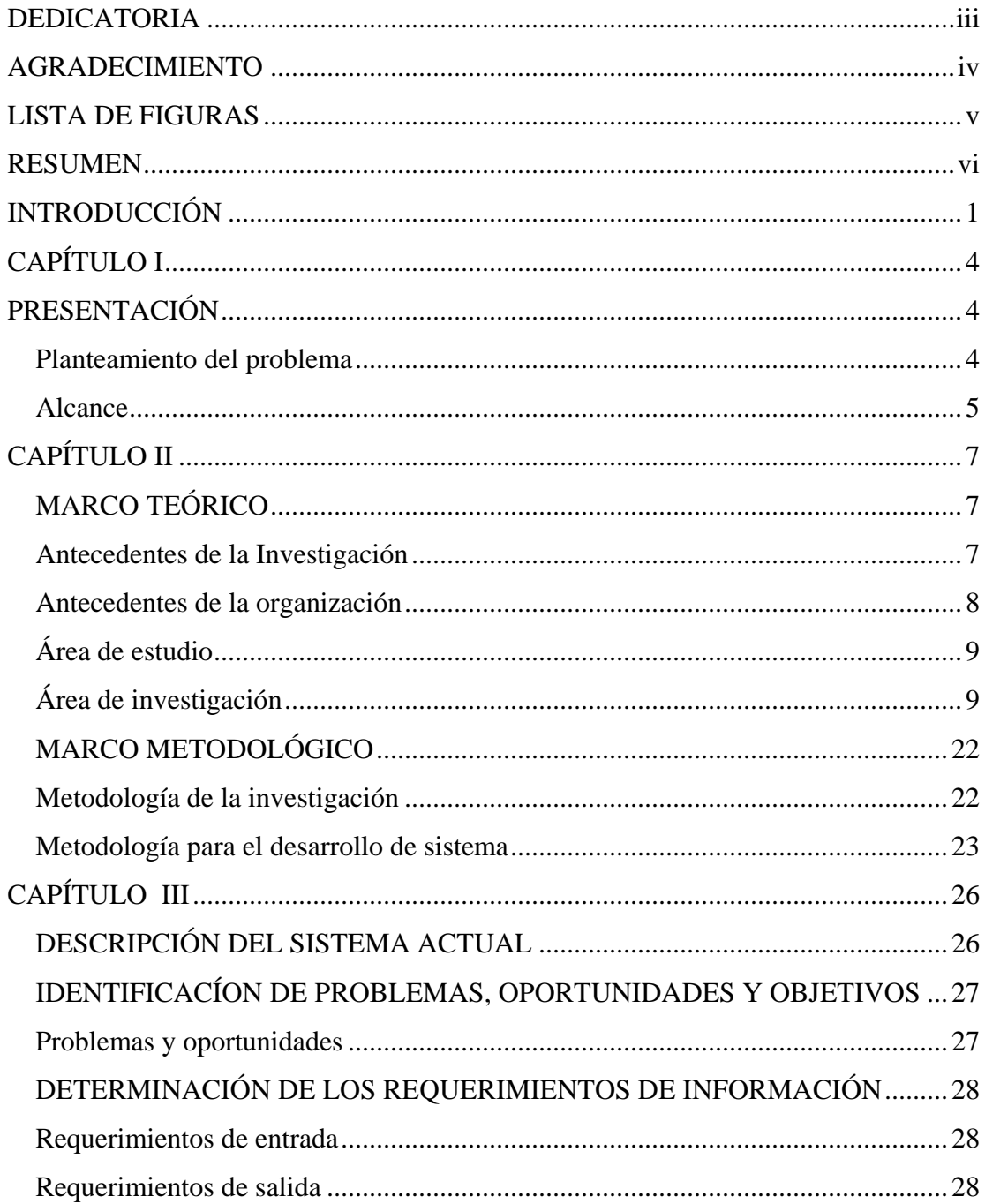

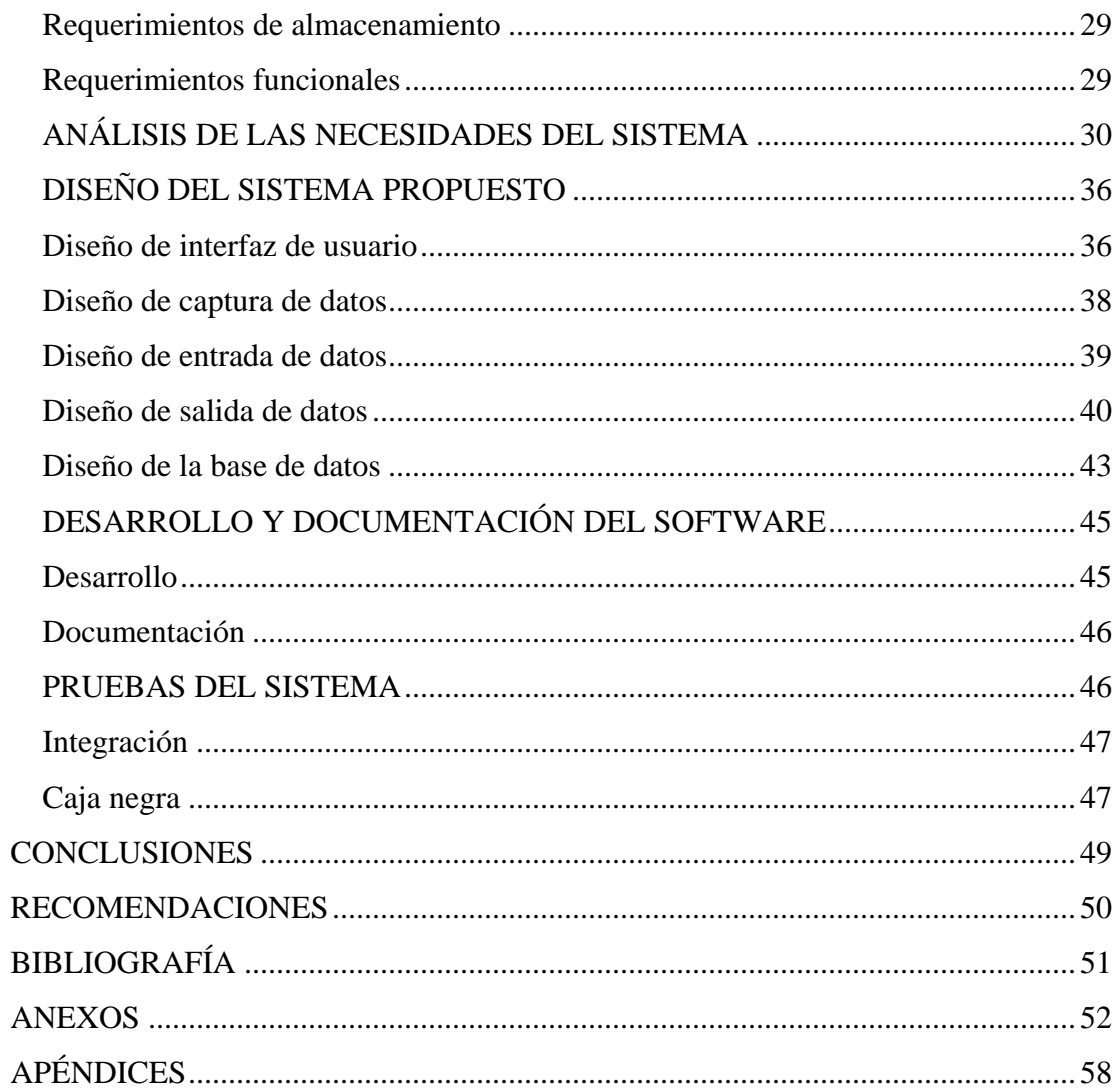

### **DEDICATORIA**

<span id="page-4-0"></span>Este trabajo se los dedico especialmente a:

 Mis padres Luis y Zenaida, ustedes son mi gran fuente de inspiración, han hecho el mejor esfuerzo para educarme y ser de mi una mejor persona, este logro es gracias a ustedes.

Mis hermanos Junior y Karelis, por sus ejemplos, motivación y estímulo.

 Mis sobrinos Alejandro y Zaray, por llenarme de alegría con sus inocentes travesuras.

Mi tía Martha, por tu incondicional ayuda, siempre me brindaste apoyo cuando más lo necesite.

 Mi abuela "May" por tu ejemplo de valentía para vencer los obstáculos que se te presentan en la vida.

 Grego, por ser tan especial y por encontrar en ti un apoyo absoluto, sin tu estimulo no se hubiese culminado este trabajo.

 La familia Amaya Ferrer, por acogerme en su hogar desde que inicie mi carrera universitaria.

Esto es para ustedes.

# **AGRADECIMIENTO**

#### <span id="page-5-0"></span>A:

Dios todo poderoso por iluminarme siempre.

 La universidad de oriente, Núcleo de Sucre, por recibirme en sus aulas de clases.

El profesor Hugo Marcano, por ser mi asesor académico y guía durante la elaboración de este trabajo.

Mis profesores y compañeros de clases del programa de la Licenciatura en Informática.

El Ingeniero Juan Carlos Nieves, por ser mi asesor industrial y por todo el apoyo brindado en la Coordinación de Informática y Telecomunicaciones en FUNDASALUD.

Todas las personas que de alguna manera contribuyeron en la elaboración de este trabajo. Muchísimas gracias

# **LISTA DE FIGURAS**

<span id="page-6-0"></span>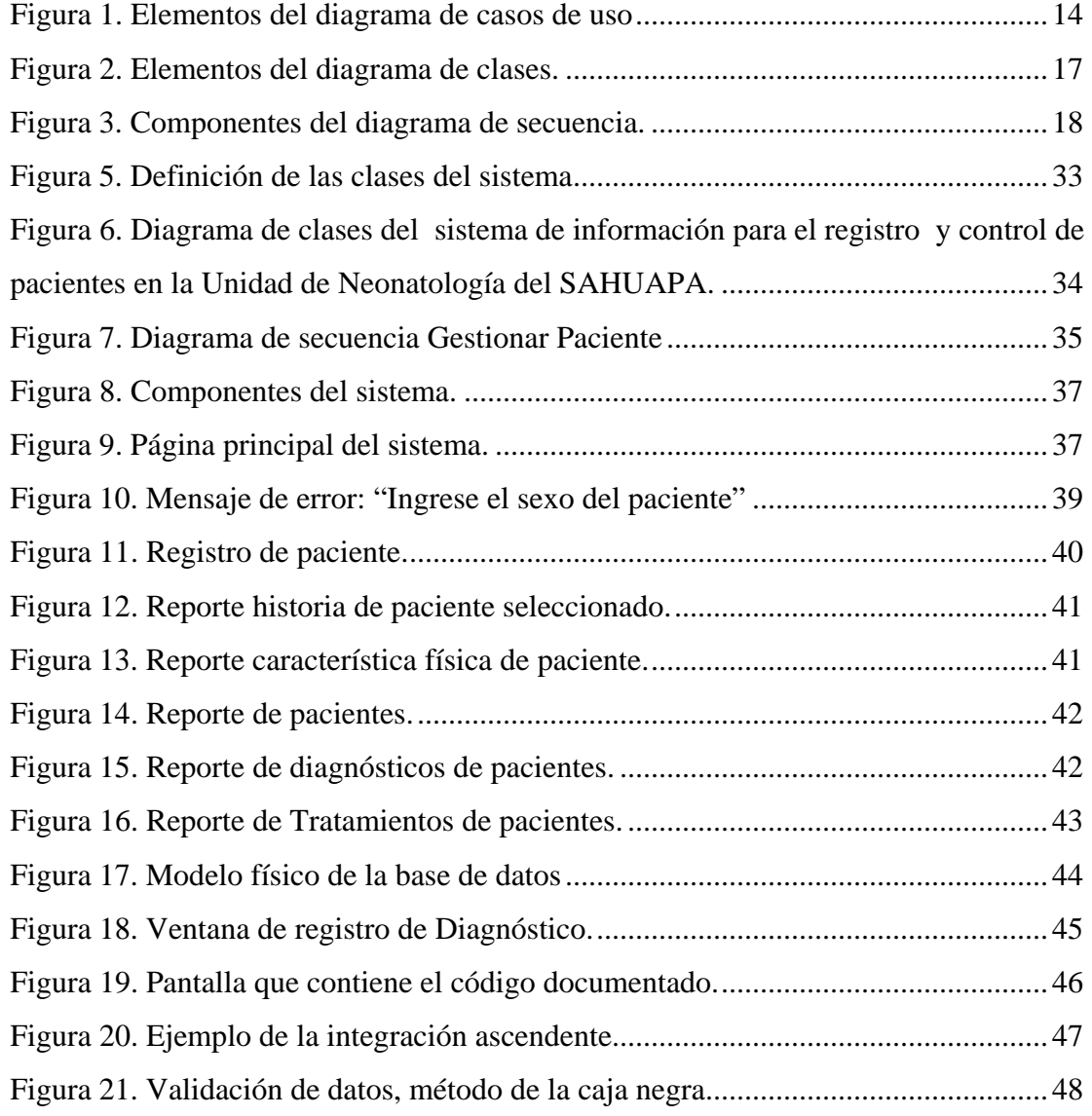

#### **RESUMEN**

<span id="page-7-0"></span> El presente trabajo consistió en el desarrollo de un sistema de información para el registro y control de pacientes que ingresan a la Unidad de Neonatología del SAHUAPA, fue utilizada la metodología del Ciclo de Vida de Desarrollo de Sistemas propuesta por Kendall y Kendall (1997); se identificaron los problemas, oportunidades y objetivos que presenta la Unidad de Neonatología y se determinaron los requerimientos, a través de observación directa, entrevistas no estructuradas y revisión de documentos; fueron analizadas las necesidades del sistema actual; se diseñó el sistema propuesto para el registro y control de pacientes, haciendo uso del lenguaje unificado de modelado (UML); fue construido el diseño de interfaz, a través de la herramienta Macromedia Dreamweaver; el software se desarrolló utilizando el lenguaje de programación PHP 5.0, MYSQL 5.0, como manejador de base datos, Apache 2.4.5, como servidor *web* y el sistema operativo Linux Debian 3.0. Finalmente se realizaron las pruebas al sistema, para verificar su funcionamiento. El sistema de información para el registro y control de pacientes que ingresan a la Unidad de Neonatología del SAHUAPA, agiliza y facilita la ejecución de los procesos que se llevan allí, ya que permite: acceder a la información de los pacientes de una forma rápida, registrar la información concerniente a los pacientes (admisión a la Unidad, datos personales, exámenes indicados, diagnósticos presentados, tratamientos suministrados, entre otros), insertar nombres y las claves de acceso al sistema para garantizar que los datos no sean visualizados por personas ajenas y evitar posibles cambios no autorizados, actualizar la información de los pacientes de una forma segura, generar reportes de interés tales como: historia completa de cada paciente, diagnósticos presentados, frecuencia de enfermedades y tratamientos suministrados, que sirven de apoyo para la toma de decisiones por parte del Departamento de Pediatría y FUNDASALUD.

# **INTRODUCCIÓN**

<span id="page-8-0"></span> La información es un recurso para la toma de decisiones y solución de problemas, actividades que son vitales dentro de cualquier tipo de organización, permitiendo controlar y dirigir su existencia, operación y destino (Montilva, 1999).

 Una organización es una colectividad con un orden normativo, niveles de autoridad y sistemas de comunicaciones, que existen de manera continua en un ambiente y se involucra en actividades con el fin de alcanzar un objetivo común (Hall, 1996).

Las organizaciones utilizan sistemas para recoger, procesar e intercambiar información; esto ha generado el creciente desarrollo de sistemas de información automatizados, los cuales consisten en "una disposición de personas, actividades, datos, redes y tecnologías, integrados con el propósito de apoyar y mejorar las operaciones diarias de la empresa, así como satisfacer las necesidades de información para la resolución de problemas y la toma de decisiones por parte de los directivos" (Whitten *et al*, 2002).

Un ejemplo de una organización que busca constantemente la automatización y modernización de todos sus sistemas, para mejorar la calidad de su información es el Servicio Autónomo Hospital Universitario Antonio Patricio de Alcalá (SAHUAPA). Esta Institución fue fundada en 1969 por el ilustre sacerdote cumanés Arcediano Antonio Patricio de Alcalá y tiene como objetivo fundamental prestar servicio de salud al público que acude a las diferentes áreas de consultas. Desde el año 1996 y según decreto 1075 publicado en gaceta oficial Nº 179, se transforma en Servicio Autónomo sin personalidad jurídica, propia y dependiente

administrativamente de la Fundación del estado Sucre para la Salud (FUNDASALUD).

El SAHUAPA efectúa una serie de actividades organizativas las cuales permiten alcanzar sus objetivos y cumplir con el manejo de sus funciones en forma coordinada, entre éstas se encuentran: supervisar la activación de los miembros del cuerpo médico, asignar y suministrar materiales a las diferentes unidades solicitantes, seguimiento de las enfermedades de los pacientes a través de las diferentes consultas, hospitalización de pacientes que lo ameriten para la solución de su cuadro clínico y atención al ciudadano que solicite su cuidado.

En la estructura organizativa del SAHUAPA (ver anexo A) se encuentra el Departamento de Pediatría y en el está inmerso la Unidad de Neonatología (ver anexo B), la cual se encarga de suministrarles asistencia médica a los pacientes (niños) de una manera eficaz, que cubra las expectativas y las necesidades que éstos requieren. En dicha Unidad se ejecutan las siguientes funciones: registrar la información de los pacientes en una planilla, mantener toda la información de los pacientes actualizada, generar informes mensuales con la información que se controla de los pacientes, tales como: historia completa, exámenes indicados, diagnósticos presentados, tratamientos suministrados, frecuencia de enfermedades, relación de características físicas, entre otros.

El presente trabajo consistió en el desarrollo de un sistema de información para el registro y control de pacientes que ingresan a la Unidad de Neonatología del SAHUAPA, proporcionando estadísticas confiables e información consistente y oportuna para la toma de decisiones por parte del Departamento de Pediatría y FUNDASALUD.

Este trabajo de grado esta dividido en tres capítulos, el primero presenta el planteamiento del problema, alcance y limitaciones; el segundo contiene el marco teórico y metodológico; el tercero está formado por el desarrollo de las etapas de la metodología seleccionada, finalmente se encuentran las conclusiones, recomendaciones y anexos.

# **CAPÍTULO I PRESENTACIÓN**

#### <span id="page-11-0"></span> **Planteamiento del problema**

En el Departamento de Pediatría opera la Unidad de Neonatología, la cual se encarga de suministrarle asistencia médica a los pacientes (niños) que ingresan por diagnósticos tales como: Síndrome Dificultad Respiratoria (SDR), Taquipnea Transitoria del Recién Nacido (TTRN), Macrosómico, Sepsis Indeterminada, Neumonía, Sífilis Congénita, Malformaciones Congénitas, Ictericia Neonatal, Hidrocefalia, entre otros. La Unidad es dirigida por la especialista de turno, la cual tiene entre otras funciones la responsabilidad de llevar el registro y control de los pacientes.

Actualmente el registro y control de los pacientes se realiza manualmente, si un paciente ingresa por primera vez, la información requerida como: admisión del paciente, datos personales de la madre y del niño, exámenes médicos, diagnóstico, tratamientos, observaciones, entre otros, se registran en una planilla identificada por un número de historia (ver anexo C); sino la madre debe indicar el número de historia ó el nombre del paciente para emprender la búsqueda de la planilla correspondiente en las carpetas archivadas. Para proporcionarles la asistencia médica a los pacientes, las enfermeras deben buscar las planillas que se encuentran almacenadas en archivos, originando lentitud en el proceso de búsqueda y obtención de la información deseada. Además por no haber un buen control de las planillas donde se registran el seguimiento que se le hace al paciente, se corre el riesgo de hacer una mala indicación y suministro en los tratamientos.

<span id="page-12-0"></span>El SAHUAPA, por ser una Institución dependiente administrativamente de la Fundación del estado Sucre para la Salud (FUNDASALUD), debe enviarle mensualmente a través de la especialista de turno de la Unidad de Neonatología, un informe completo con la información que se controla de los pacientes para la toma de decisiones, tales como: historia completa, pacientes de la Unidad, diagnósticos presentados, tratamientos suministrados y frecuencia de enfermedades. Esta información no es emitida en el tiempo que se exige, porque es necesario revisar documentos, buscar reportes archivados y procesar manualmente los datos allí contenidos, ocasionando pérdida de tiempo (por el manejo de extensos volúmenes de información), demoras en las actividades que regularmente se desempeñan, posible extravío de información y errores en los cálculos que se realizan.

 Para solucionar la problemática antes mencionada, se desarrolló el sistema de información para el registro y control de pacientes que ingresan a la Unidad de Neonatología del SAHUAPA.

#### **Alcance**

 La realización de este trabajo contempló el desarrollo de un sistema de información para el registro y control de pacientes que ingresan a la Unidad de Neonatología del SAHUAPA. El sistema de información permitirá:

Acceder a la información de los pacientes de una forma rápida.

Registrar información concerniente a los pacientes, tales como: admisión al servicio, datos personales, exámenes indicados, diagnósticos presentados y tratamientos suministrados.

Actualizar la información de los pacientes de una forma segura.

Generar reportes referentes a pacientes, diagnósticos y tratamientos para la toma de decisiones por parte del Departamento de Pediatría y FUNDASALUD.

# **CAPÍTULO II MARCO TEÓRICO**

#### <span id="page-14-0"></span>**Antecedentes de la Investigación**

 A nivel mundial existen empresas proveedoras de aplicaciones para aquellas instituciones que requieran archivar las historias médicas de los pacientes en una base de datos y emitir reportes, entre estas aplicaciones se tiene "Consulta", de la empresa DSOFT, S.A. México; "Medical Control v2" de JagarSoft, Colombia; SAME (Sistema médico ocupacional) de MediSoftware.

En Venezuela un grupo de estudiantes de la facultad de ingeniería en sistemas de la Universidad de Mérida, desarrollaron un sistema automatizado de registros médicos (SIREM) para llevar el control de datos de pacientes en los ambulatorios tipo III del estado Mérida; de igual manera un grupo de desarrolladores en Maracaibo estado Zulia proponen la aplicación SISTEMA H&C, para gestionar las historias en un centro clínico de la ciudad.

En el estado Sucre, específicamente en la ciudad de Cumaná se desarrolló en el año 2004, un sistema de información automatizado para el control de las historias médicas de la Auto administración de los Servicios Médicos para Obreros y Empleados (ASMOE) y su carga familiar, adscrito al núcleo de Sucre y Rectorado de la Universidad de Oriente, el cual formó parte de un proyecto denominado INTEGRA que se llevó a cabo en el Rectorado, con el cual se pretende asignar y organizar las historias médicas de todos los pacientes atendidos en ASMOE.

<span id="page-15-0"></span>Durante el levantamiento de información realizada, se determinó que el SAHUAPA no posee historial en el desarrollo de sistemas de información automatizados para el registro y control de pacientes.

El SAHUAPA fue fundado en 1969 por el ilustre sacerdote cumanés Antonio Patricio de Alcalá. En el año 1978 recibe el nombre definitivo de hospital Universitario "Antonio Patricio de Alcalá", por un convenio formado entre el Ministerio de Sanidad y Asistencia Social y la Universidad de Oriente, dando así inicio a los cursos de postgrado médicos en obstetricia, ginecología y anestesiología.

 Desde el año 1996 y según decreto 1075 publicado en gaceta oficial Nº 179, se transforma en Servicio Autónomo sin personalidad jurídica propia y dependiente administrativamente de la Fundación del estado Sucre para la Salud (FUNDASALUD).

 En la estructura organizativa del SAHUAPA, se encuentra el Departamento de Pediatría y en él esta inmerso la Unidad de Neonatología, la cual tiene como misión principal brindar atención médica a los pacientes (niños) de una manera eficaz, que cubra las necesidades que éstos requieren.

#### **Antecedentes de la organización**

 El desarrollo de este trabajo esta inmerso dentro del área de sistemas de información, debido a que permite gestionar la información de forma automatizada para el registro y control de pacientes en la Unidad de Neonatología del SAHUAPA. Dicha Unidad ejecuta las siguientes funciones:

Registrar la información de los pacientes en una planilla.

<span id="page-16-0"></span>Mantener toda la información de los pacientes actualizada, referente a admisión, exámenes, diagnóstico y tratamientos.

Presentar informes mensuales con la información que se controla de los pacientes, tales como: historia completa de cada paciente, pacientes de la Unidad, diagnósticos presentados, frecuencias de enfermedades y tratamientos suministrados, para la toma de decisiones por parte del Departamento de Pediatría y FUNDASALUD.

#### **Área de estudio**

El desarrollo de este trabajo esta inmerso dentro del área de sistemas de información, debido a que permite gestionar la información de forma automatizada para el registro y control de pacientes en la Unidad de Neonatología del SAHUAPA. Dicha Unidad ejecuta las siguientes funciones:

Registrar la información de los pacientes en una planilla.

Mantener toda la información de los pacientes actualizada, referente a admisión, exámenes, diagnóstico y tratamientos.

Presentar informes mensuales con la información que se controla de los pacientes, tales como: historia completa de cada paciente, pacientes de la Unidad, diagnósticos presentados, frecuencias de enfermedades y tratamientos suministrados, para la toma de decisiones por parte del Departamento de Pediatría y FUNDASALUD.

#### **Área de investigación**

 El presente trabajo está inmerso dentro del área de sistemas de información transaccionales, porque a través del sistema desarrollado se logra un ahorro significativo de mano de obra automatizando las tareas operativas para llevar el registro y control de pacientes en la Unidad de Neonatología del SAHUAPA (Senn, 1995).

#### Sistemas de información

Es una disposición de componentes (personas, datos, actividades, redes y tecnología) integrados, cuyo objetivo es recoger, procesar e intercambiar información entre los trabajadores de una empresa, así como satisfacer las necesidades de información para la solución de problemas y la toma decisiones por parte de los directivos(Whitten *et al*, 2002).

Los elementos que conforman un sistema de información son:

Datos: materia prima empleada para producir la información. Son hechos aislados que portan un significado, pero (generalmente) no son utilizados por sí solos (Whitten *et al*, 2002).

 Personas: usuarios, directivos y miembros de los grupos de desarrollo de sistemas de información (Whitten *et al*, 2002).

 Actividades: son los procesos que apoyan las funciones de una empresa a través de, suministro de datos y procesos de información (Whitten *et al*, 2002).

 Redes: son estructuras de distribución de personas, datos actividades y tecnología en los lugares adecuados de la empresa (Whitten *et al*, 2002).

 Tecnología: hardware y software que sostienen los elementos restantes, es la base de los sistemas de información, se clasifica en tecnología de datos de procesos, de comunicaciones y especialistas técnicos (Whitten *et al*, 2002).

Los sistemas de información se clasifican en:

 Sistema de procesamiento de datos: son aquellos sistemas de información computarizados que se desarrollan para procesar grandes volúmenes de información generada en las funciones administrativas, tales como la nómina o el control de inventarios (Montilva, 1999).

 Sistemas de información administrativo: está orientado hacia la toma de decisiones y utiliza datos relacionados con las transacciones, así como cualquier otra información que sea guardada dentro y fuera de la compañía (Montilva, 1999).

Sistemas de apoyo para la toma de dediciones: es una aplicación de los sistemas de información que suministra a sus usuarios información orientada a la toma de decisiones cuando surgen situaciones que así lo requieran.

Sistemas expertos: es una aplicación de los sistemas de información que capta el conocimiento o la pericia de un especialista y simula el pensamiento de dicho especialista en situaciones donde su experiencia es inferior (Montilva, 1999).

#### Ciclo de vida de desarrollo de sistemas

 Es un proceso por el cual los analistas de sistemas, los ingenieros de software, los programadores y los usuarios finales elaboran sistemas de información y aplicaciones informáticas (Senn, 1995).

#### Desarrollo de software orientado a objetos

 Algunos de los términos relacionados con el desarrollo de software orientado a objeto, son los siguientes:

 Objeto: es una instancia de una clase (una entidad que tiene valores específicos de los atributos y acciones) (Schmuller, 2002).

 Clase: es una categoría o grupo de cosas que tienen atributos y acciones similares (Schmuller, 2002).

 Mensajes: son el medio a través del cual interactúan los objetos. Un mensaje estimula la ocurrencia de cierto comportamiento en el objeto receptor, el comportamiento se realiza cuando se ejecuta una operación.

 Abstracción: se refiere a quitar las propiedades y acciones de un objeto para dejar sólo aquellas que sean necesarias (Schmuller, 2002).

 Herencia: mecanismo mediante el cual nuevas clases (hijas o derivadas) se definen a partir de otras existentes (madres o clases bases).

 Polimorfismo: propiedad de los objetos que les permite responder diferentemente al mismo mensaje. El principal beneficio que posee es que un remitente de un mensaje (cliente), no necesita conocer el tipo específico del objeto receptor (servidor) para ser capaz de enviarle mensajes.

Encapsulamiento: es cuando los objetos encapsulan lo que hacen, es decir, ocultan la funcionalidad interna de sus operaciones, de otros objetos y del mundo exterior (Schmuller, J. 2002).

#### Base de datos orientada a objetos

Es una base de datos inteligente, soporta el paradigma Orientada a Objetos almacenando datos y métodos (Senn, 1995)

#### UML

 Lenguaje de Modelado Unificado, es una de las herramientas más emocionantes en el mundo actual del desarrollo de sistemas. Esto se debe a que permite a los creadores de sistemas generar diseños que capturen sus ideas en una forma convencional y fácil de comprender para comunicarlas a otras personas (Schmuller, 2002).

El UML está compuesto por diversos elementos gráficos que se combinan para conformar diagramas, entre estos se encuentran:

 Diagrama de casos de uso: muestra la relación entre los actores y los casos de uso del sistema. Representa la funcionalidad que ofrece el sistema en lo que se refiere a su interacción externa. En el diagrama de casos de uso se representa también el sistema como una caja rectangular con el nombre en su interior. Los casos de uso están en el interior de la caja del sistema, y los actores fuera, y cada actor está unido a los casos de uso en los que participa mediante una línea (Schmuller, 2002).

Caso de uso: es una estructura para describir la forma en que un sistema lucirá para los usuarios potenciales. Es una colección de escenarios iniciados por una entidad llamada actor (una persona, un componente de hardware, un lapso u otro sistema). Un caso de uso debería dar por resultado algo de valor ya sea para el actor que lo inicio o para otro (Schmuller, 2002).

Actor: es una entidad externa del sistema que de alguna manera participa en la historia del caso de uso. Por lo general estimula al sistema con eventos de entrada o recibe algo de él, los actores están representados por el papel que desempeñan en el caso de uso.

Los casos de uso pueden tener relaciones con otros casos de uso. Los tres tipos de relaciones más comunes entre casos de uso son:

Incluir: que especifica una situación en la que un caso de uso tiene lugar *dentro* de otro caso de uso (Schmuller, 2002).

<span id="page-21-0"></span>Extender: que especifica que en ciertas situaciones, o en algún punto (llamado punto de extensión) un caso de uso será extendido por otro.

Generalización: que específica que un caso de uso hereda las características del "super" caso de uso, y puede volver a especificar algunas o todas ellas de una forma muy similar a las herencias entre clases.

En un modelo de caso de usos una figura agregada representa a un actor, un rectángulo para representar el confín del sistema, una elipse a un caso de usos y una línea asociativa representa la comunicación entre el actor y el caso de uso (figura 1).

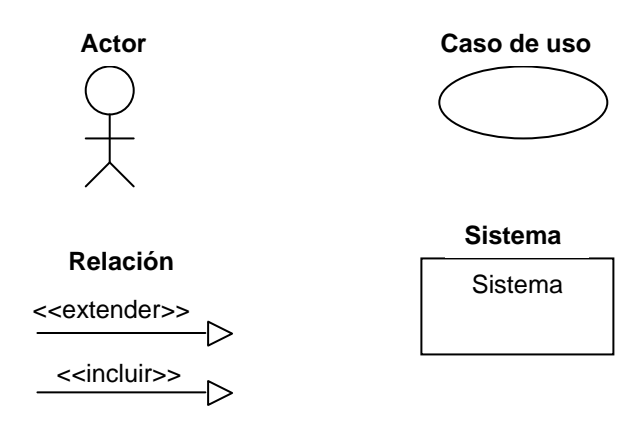

Figura 1. Elementos del diagrama de casos de uso

Diagrama de clases: muestran las diferentes clases que componen un sistema y cómo se relacionan unas con otras. Se dice que los diagramas de clases son diagramas "estáticos" porque muestran las clases, junto con sus métodos y atributos, así como las relaciones estáticas entre ellas: qué clases "conocen" a qué otras clases o qué clases "son parte" de otras clases, pero no muestran los métodos mediante los que se invocan entre ellas.

Clase: es una categoría o grupo de cosas que tienen atributos y acciones similares. Un rectángulo es el símbolo que representa a la clase, y se divide en tres áreas. El área superior contiene el nombre, el área central contiene los atributos, y el área inferior las acciones (Schmuller, 2002).

Asociaciones: representan relaciones entre instancias de clases, se dirige desde una clase a otra es decir, conecta elementos y enlaza instancias.

Entre los tipos más comunes de asociaciones se encuentran:

Generalización: es una forma especial de asociación también denominada herencia e implica que un elemento puede ser una especialización de otro (Schmuller, 2002).

Dependencia: muestra que un elemento depende de algún modo de otro.

Agregación: es una forma de asociación en la que un elemento contiene a otro, es decir, una relación de componente, al todo se le llama generalmente compuesto y a las partes componentes (Schmuller, 2002).

En la figura 2 se muestran los elementos que conforman al diagrama de clases.

Diagrama de secuencia: muestra la interacción de un conjunto de objetos en una aplicación a través del tiempo. Ésta descripción es importante porque puede dar detalle a los casos de uso, aclarándolos al nivel de mensajes de los objetos existentes, como también muestra el uso de los mensajes de las clases diseñadas en el contexto de una operación (Schmuller, 2002).

Línea de vida de un objeto: representa la presencia de un objeto en un momento particular.

 Activación: muestra el periodo de tiempo en el cual el objeto se encuentra desarrollando alguna operación, bien sea por sí mismo o por medio de delegación a alguno de sus atributos (Schmuller, 2002).

Mensaje: es una comunicación entre objetos que transporta información con la expectativa de que alguna acción sea realizada. El envío de mensaje se denota mediante una línea sólida dirigida, desde el objeto que emite el mensaje hacia el orto objeto que lo ejecuta (Schmuller, 2002).

 En la figura 3, se muestra los diferentes componentes de un diagrama de secuencia: objetos, actores, eventos, operaciones, destructores, activación y líneas que muestran el ciclo de vida de un objeto.

<span id="page-24-0"></span>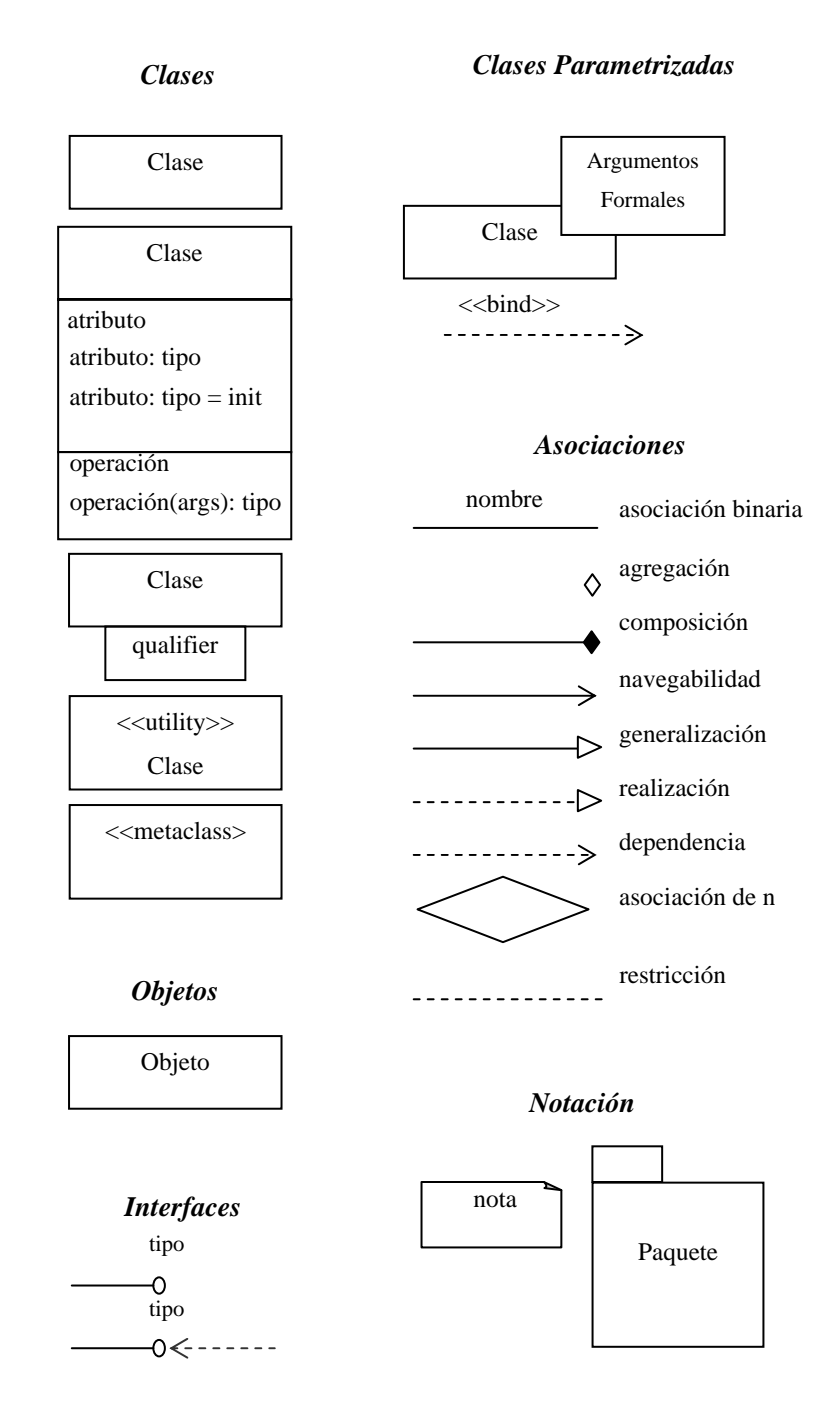

Figura 2. Elementos del diagrama de clases.

<span id="page-25-0"></span>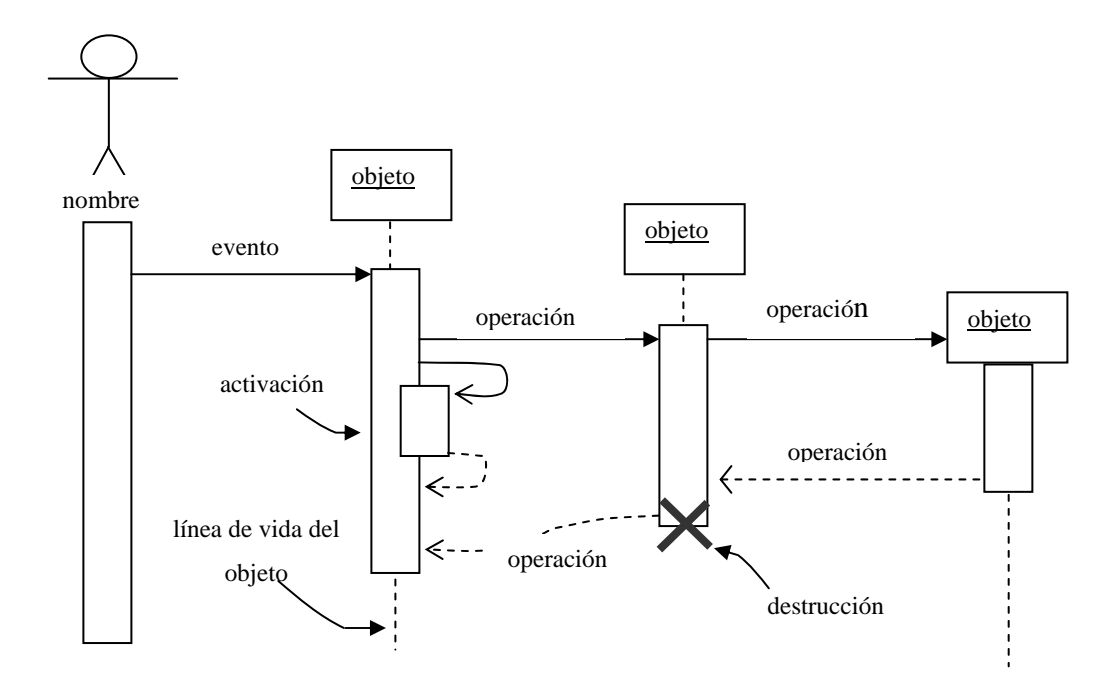

Figura 3. Componentes del diagrama de secuencia.

Base de datos

Es una fuente central de datos que está pensada para que sea compartida por muchos usuarios con una diversidad de aplicaciones. La parte medular de la base de datos es el DBMS (sistema de manejo de base de datos) que permite la creación, modificación y actualización de la base de datos, la recuperación de los datos y la generación de reportes. La persona que asegura que la base de datos satisfaga sus objetivos es el administrador de base de datos (Hall, 1996).

A continuación se definen algunos términos relacionados base de datos:

Entidades: son aquellas que representan objetos u personas, sobre las que se quiere almacenar información relevante (Hall, 1996).

Relaciones: son asociaciones entre entidades. Pueden identificarse tres tipos: (1:1), donde una ocurrencia se relaciona con otra; (1:M), donde una ocurrencia puede relacionarse con varias; y (M:N), donde varias ocurrencias de una entidad pueden relacionarse con varias ocurrencia de la otra entidad.

Atributos: es alguna característica de una entidad (Hall, 1996).

Registros: conjuntos de conceptos de datos que tienen algo en común con la entidad descrita (Hall, 1996).

Llave: es el atributo o conjuntos de atributos, pertenecientes al mismo tipo de entidad que hacen único el acceso a esa entidad u ocurrencia de la tabla. Por otra parte se puede hablar de clave simple (formada por un único atributo) y clave compuesta (formada por un conjunto de atributos).

### Estructura de datos relacional

 Consiste en una o más tablas en dos dimensiones a las que se les llama relaciones. Los renglones de la tabla representan los registros y las columnas contienen atributos (Montilva, 1999).

#### **SQL**

Es el acrónimo de *Structured Query Language* (Lenguaje estructurado de consultas). Este es un estándar que utilizan las bases de datos relacionales para insertar, actualizar, eliminar y recuperar información. Existen muchas bases de datos relacionales, las más difundidas son MySQL, Oracle, SQL Server y PostgresSQL. Cada una de ellas es compatible con el estándar SQL, aunque cada una de ellas tiene un juego de instrucciones propias (Senn, 1995).

#### PHP

Es un lenguaje multiplataforma de programación interpretado de alto nivel, pensado para desarrollos Web y empotrable en páginas HTML. La facilidad de PHP es que tiene muchas funciones copiadas de C, Java y/o Perl, por ello su curva de

aprendizaje es exponencial. Lo que ve el cliente es el código ejecutado, es decir, el cliente solo ve lo que el código PHP ha producido, no la programación de éste, como pasaría con un Javascript (Hall, 1996).

#### Apache

es un [servidor](http://es.wikipedia.org/wiki/Servidor) [HTTP](http://es.wikipedia.org/wiki/HTTP) de [código abierto](http://es.wikipedia.org/wiki/C%C3%B3digo_abierto) para plataformas [Unix](http://es.wikipedia.org/wiki/Unix) ([BSD](http://es.wikipedia.org/wiki/BSD), [GNU/Linux](http://es.wikipedia.org/wiki/GNU/Linux), [Windows](http://es.wikipedia.org/wiki/Windows) y otras, que implementa el protocolo HTTP. Apache presenta entre otras características mensajes de error altamente configurables, bases de datos de autenticación y negociado de contenido.

#### Interfaz de usuario

Es la que permite la comunicación entre el usuario y el sistema, es decir, es el punto donde la computadora y el usuario interactúan. La interfaz de usuario tiene dos componentes principales: el lenguaje de presentación, que es la parte de la computadora al usuario de la transacción, y el lenguaje de acción, que caracteriza la parte usuario a computadora. (Kendall y Kendall, 1997)

#### Documentación

Es una actividad consistente en registrar los hechos y las especificaciones de un sistema. La documentación revela los puntos fuertes y débiles del sistema a otras personas, antes de que el sistema esté acabado.

#### Documentación del código

La documentación interna del código fuente comienza con la selección de los nombres de los identificadores, sigue con la localización y composición de los comentarios y culmina con la organización visual del programa (Kendall y Kendall, 1997).

#### Pruebas

Son aquellas que se realizan a lo largo del desarrollo del sistema y no simplemente a final. Esto significa sacar a la luz problemas no conocidos y no demostrar la perfección de programas, manuales o equipos. La prueba se realiza en subsistemas o módulos de programa conforme el trabajo avanza. La prueba se hace en muchos niveles diferentes y a diversos intervalos. Antes de que el sistema sea puesto en producción, todos los programas deben ser probados en el escritorio, revisados con datos de pruebas y examinados para ver si los módulos trabajan juntos entre ellos, tal como se planeó (Kendall y Kendall, 1997).

#### Pruebas de caja negra

Son aquellas que se llevan a cabo sobre la interfaz del software, pretenden demostrar que la entrada se acepta en forma adecuada y que se produce una salida correcta. Entre las técnicas de caja negra se tienen:

Partición equivalente: consiste en dividir el campo de entrada de un programa en clases de datos. Se basa en una evaluación de las clases de equivalencia para una condición de entrada. Una clase de equivalencia representa un conjunto de estados válidos o inválidos para condiciones de entrada. Típicamente una condición de entrada es un valor numérico específico, un rango de valores o un conjunto de valores.

Análisis de valores límite: es una técnica que complementa a la anterior, evaluando los valores límite, no sólo se centra en las condiciones de entrada sino también en las de salidas (Kendall y Kendall, 1997).

#### Prueba de integración

Consiste en probar grupos de módulos o subsistemas en unidad y luego el sistema entero, el objetivo es determinar si éstos cumplen con los requerimientos del sistema. Existen dos estrategias de integración:

<span id="page-29-0"></span>Descendente: se integran los módulos moviéndose hacia abajo por la jerarquía de control, comenzando por el módulo de control principal (programa principal). Los módulos subordinados (subordinados de cualquier modo) al módulo de control principal se van incorporando en la estructura.

Ascendente: ésta empieza con los módulos atómicos, es decir, módulos de los niveles más bajos de la estructura del programa (Kendall y Kendall, 1997).

#### **MARCO METODOLÓGICO**

**Metodología de la investigación Métodos** 

#### **Forma de investigación**

 La forma de investigación fue aplicada, porque se confrontó la teoría con la realidad, es decir, se comprendió el funcionamiento del sistema actual para el registro y control de los pacientes que ingresan a la Unidad de Neonatología para buscar resultados inmediatos y no el desarrollo de teorías (Tamayo y Tamayo, 1997).

#### **Tipo de investigación**

 La investigación fue descriptiva, se trabajó sobre realidades de hechos, con los datos que se manejan para llevar el registro y control de los pacientes en la Unidad de Neonatología y presentar una interpretación correcta del sistema que funciona actualmente (Tamayo y Tamayo, 1997).

#### **Diseño de investigación**

El diseño de la investigación fue bibliográfico y de campo. Bibliográfico porque se recurrió a la revisión de documentos, planillas y reportes vinculados con el funcionamiento del sistema actual; de campo debido a que los datos de interés se <span id="page-30-0"></span>recogieron en forma directa del lugar donde ocurren los hechos, esto es, en las instalaciones de la Unidad de Neonatología del SAHUAPA (Tamayo y Tamayo, 1997).

#### **Técnica de recolección de datos**

#### **Observación directa**

Ésta se aplicó con el fin de obtener una percepción visual del funcionamiento del sistema actual en la Unidad de Neonatología del SAHUAPA.

#### **Entrevistas no estructuradas**

Se aplicaron a los individuos involucrados en la investigación, con el objetivo de identificar las necesidades y obtener aportes para el desarrollo del sistema de información.

#### **Metodología para el desarrollo de sistema**

#### **Metodología del área de investigación**

La metodología empleada en el proyecto es la del ciclo de vida de desarrollo de sistemas (Kendall y Kendall, 1997), la cual contempla las siguientes fases:

#### **Identificación de problemas, oportunidades y objetivos**

La identificación consiste en observar de forma objetiva lo que ocurre en el lugar donde se realizará el sistema, en este caso en la Unidad de Neonatología del SAHUAPA, esto con la finalidad de detectar los problemas que allí se encuentran. Las oportunidades son situaciones que se consideran que pueden ser mejoradas a través del uso de sistemas de información computarizados. En cuanto a los objetivos se debe descubrir lo que la organización intenta realizar, luego está en posibilidad de determinar si los sistemas de información apoyarían a la empresa para alcanzar sus metas.

#### **Determinación de los requerimientos del sistema**

En esta etapa se debe identificar qué información requieren los usuarios para desempeñar sus tareas. Para esto se utilizarán varios instrumentos de recolección de información, como: el estudio de datos y las formas usadas por la organización, la entrevista y la observación directa.

#### **Análisis de las necesidades del sistema**

 Se analizan las necesidades del sistema, para lograrlo se utilizarán los diagramas de casos de usos para especificar la funcionalidad del sistema. Se preparará una propuesta del sistema que resuma lo que se encontrará, se proporcionará un análisis de costo/beneficio de las alternativas y se planteará las recomendaciones de lo que deberá realizarse.

#### **Diseño del sistema propuesto**

 En esta fase se realiza el diseño lógico del sistema de información, se diseñan los procedimientos de captura de datos y accesos efectivos al sistema, mediante el uso de las técnicas de diseño de pantallas. Se diseñan los archivos o la base de datos que almacenará aquellos datos requeridos por quien toma las decisiones en la organización y se diseña la salida hacia el usuario, de acuerdo con las necesidades de su información.

#### **Construcción y documentación del software**

En esta etapa se desarrolla el software, así como la documentación necesaria, incluyendo los manuales de procedimiento. Dicha documentación indicará cómo operar el software y qué hacer en caso de presentarse algún problema.

#### **Pruebas y mantenimiento del sistema**

Consiste en realizar pruebas para identificar las posibles fallas respecto al funcionamiento del sistema. Se harán una serie de pruebas, con datos tipo, para identificar las posibles fallas del sistema; más adelante se utilizarán datos del sistema real. El mantenimiento y documentación se realizarán en forma rutinaria a lo largo de toda la vida del sistema.

#### **Implantación y evaluación del sistema**

Se refiere en poner en funcionamiento el sistema de información, esto incluirá el adiestramiento que el usuario requiera. La evaluación se realizará en cada una de las etapas del desarrollo del sistema de información.

Este trabajo se realizó hasta la ejecución de las pruebas al sistema, siguiendo los pasos de la metodología antes mencionada.

# <span id="page-33-0"></span>**CAPÍTULO III DESCRIPCIÓN DEL SISTEMA ACTUAL**

Cuando un paciente va a ser ingresado a la Unidad de Neonatología por primera vez, la enfermera lleva una orden emitida por el médico al Departamento de Identificación para que este asigne una ficha que contiene el número de historia, la cual debe ser presentada al momento del ingreso para llenar los datos del paciente; de lo contrario si es un reingreso del paciente la madre debe suministrar el número de historia para emprender la búsqueda de la planilla correspondiente en las carpetas archivadas.

La especialista es la encargada de llevar el registro y control de los pacientes en una planilla, documento que es de significativa importancia, porque en él se almacena toda la información de interés tales como: admisión del paciente a la Unidad, datos de identificación del paciente y la madre, exámenes, diagnósticos, así como su evolución, información primordial a la hora de indicarles tratamientos. Las planillas poseen un registro, organizado por un número de historia y el nombre del paciente que facilita la búsqueda.

Cuando la especialista se dispone a proporcionarles la asistencia médica a los pacientes, las enfermeras deben buscar con anterioridad las planillas que se encuentran almacenadas en archivos por medio de carpetas. Además las especialistas registran en la planilla las observaciones acerca de la evaluación, diagnóstico y las especificaciones de los tratamientos, facilitándosela a la enfermera para que emprenda el suministro de los mismos a los pacientes.

<span id="page-34-0"></span>Si las especialistas refieren a los pacientes a realizarse exámenes, se emite una orden, donde se señala los nombres de los exámenes y la fecha de indicación y la cual queda una copia que se anexa a las planillas para llevar un control de los exámenes indicados.

# **IDENTIFICACÍON DE PROBLEMAS, OPORTUNIDADES Y OBJETIVOS Problemas y oportunidades**

En la Unidad de Neonatología se observan una serie de problemas, ya que el registro y control de los pacientes se lleva manualmente y para proporcionarles la asistencia médica a los pacientes, las enfermeras deben buscar con anterioridad las planillas que se encuentran almacenadas en archivos, originando lentitud en el proceso de búsqueda y obtención de la información deseada; Además por no haber un buen control de las planillas donde se registran el seguimiento que se la hace al paciente se corre el riesgo de hacer una mala indicación y suministro en los tratamientos. También la carencia de estadísticas mensuales para la toma de decisiones por parte del Departamento de Pediatría y FUNDASALUD, debido a que se debe revisar documentos; buscar reportes archivados; procesar manualmente grandes cantidades de datos, ocasionando pérdida de tiempo (por el manejo de extensos volúmenes de información), demoras en las actividades que regularmente se desempeñan, posible extravío de información y errores en los cálculos que se realizan.

Estas situaciones pueden ser mejoradas con un sistema de información automatizado que permita llevar un mejor control de la información de los pacientes en la Unidad de Neonatología del SAHUAPA.

# <span id="page-35-0"></span>**DETERMINACIÓN DE LOS REQUERIMIENTOS DE INFORMACIÓN**

Entre los requerimientos de información, se encuentran los de usuario y funcionales.

 Los requerimientos de usuarios se pueden clasificar en: entrada (corresponden a la captura de datos y registros de eventos del sistema), de salida (clasificados como consultas y reportes) y de almacenamiento (se refiere al almacenamiento de datos del sistema). Los requerimientos para el registro y control de pacientes en el servicio de Neonatología del SAHUAPA son:

#### **Requerimientos de entrada**

Datos correspondientes a:

Paciente (número de historia, nombres, apellidos, sexo, peso, talla, edad, observación).

Madre (cédula de identidad, nombres, apellidos, edad, estado civil, ocupación, dirección, número de gestas, número de consultas).

Admisión (número de admisión, fecha ingreso).

Evaluación (número de evaluación, fecha de evaluación, especialista).

Examen (código del examen, nombre del examen, tipo de examen).

Diagnóstico (código del diagnóstico, nombre del diagnóstico).

Tratamientos (tratamiento, tipo, dosis, fecha de inicio, fecha de culminación). Usuario (nombre y contraseña).

#### **Requerimientos de salida**

Datos correspondientes a las consultas y reportes

En cuanto a la consultas se tienen:

Datos personales del paciente.

Datos personales de la madre.
Admisión del paciente.

Evaluación del paciente.

Exámenes indicados al paciente.

Diagnóstico presentado por el paciente.

Tratamientos suministrados al paciente.

#### **En cuanto a los reportes se tienen:**

Historia completa de cada paciente.

Diagnósticos determinados por los médicos.

Frecuencia de enfermedades.

Tratamientos suministrados.

#### **Requerimientos de almacenamiento**

Se hace necesaria información correspondiente a:

Usuario.

Paciente.

Madre.

Admisión.

Evaluación.

Examen.

Diagnóstico.

Tratamientos.

#### **Requerimientos funcionales**

Almacenar los datos en las tablas que conforman la base de datos.

Permitir las operaciones: registrar, consultar, actualizar y eliminar los datos en el sistema.

Validar la entrada de datos al sistema para evitar la posibilidad de que sean almacenados datos erróneos.

Permitir la consulta y reportes impresos asociados al sistema.

Respaldar la base datos en los momentos que se requiera.

Reducir el exceso de papel en la Unidad de Neonatología. Producir la información necesaria a tiempo.

# **ANÁLISIS DE LAS NECESIDADES DEL SISTEMA**

Para definir y analizar las necesidades del sistema se hizo uso del UML, como herramienta para visualizar y documentar los componentes de un sistema.

Los diagramas utilizados para especificar las necesidades del sistema, a través del UML, fueron los de casos de usos, clases y secuencia. La figura 4, muestra el diagrama de casos de uso general para realizar los procesos en la Unidad de Neonatología del SAHUAPA, en él se observa la funcionalidad y comportamiento del nuevo sistema mediante su interacción con los usuarios. Seguidamente se muestra: la descripción del caso de uso "Gestionar paciente", en la figura 5 se especifican las clases del sistema, en la figura 6 el diagrama de clases del sistema propuesto y en la figura 7 el diagrama de secuencia correspondiente al caso de uso: Gestionar paciente, en él se puede ver la interacción entre los componentes del sistema en una secuencia de tiempo.

La descripción completa de los demás casos de uso y diagramas de secuencia se especifican en los apéndices A y B respectivamente.

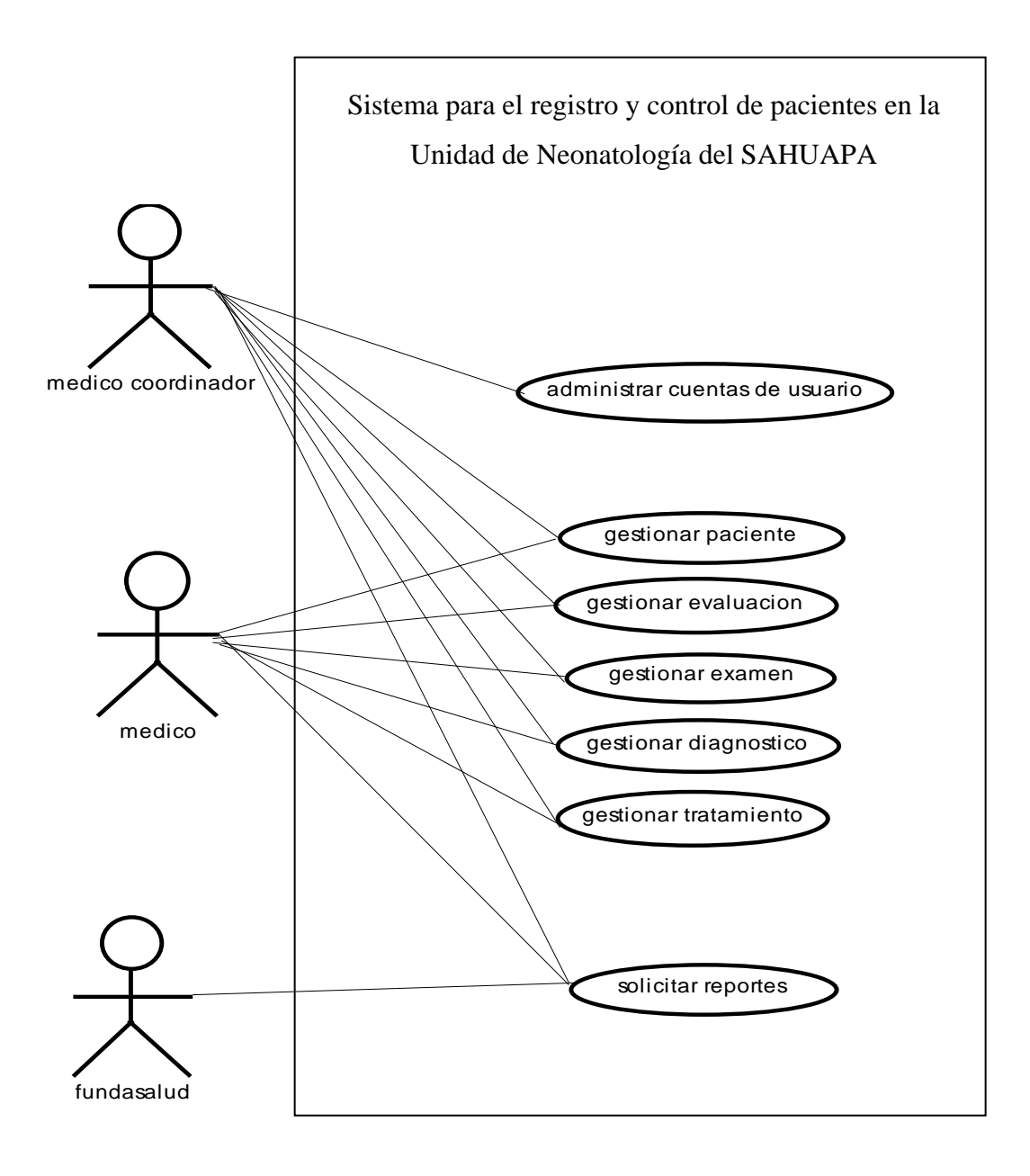

Figura 4. Diagrama de casos de usos para la Unidad de Neonatología del SAHUAPA.

# **Caso de uso: Gestionar Paciente**

Actores: Médico Coordinador y médico.

Propósito: Gestionar la información del paciente.

Resumen: el médico registra, consulta y modifica los datos personales del paciente que ingresa a la Unidad de Neonatología.

Tipo: primario y real.

# Curso normal de los eventos:

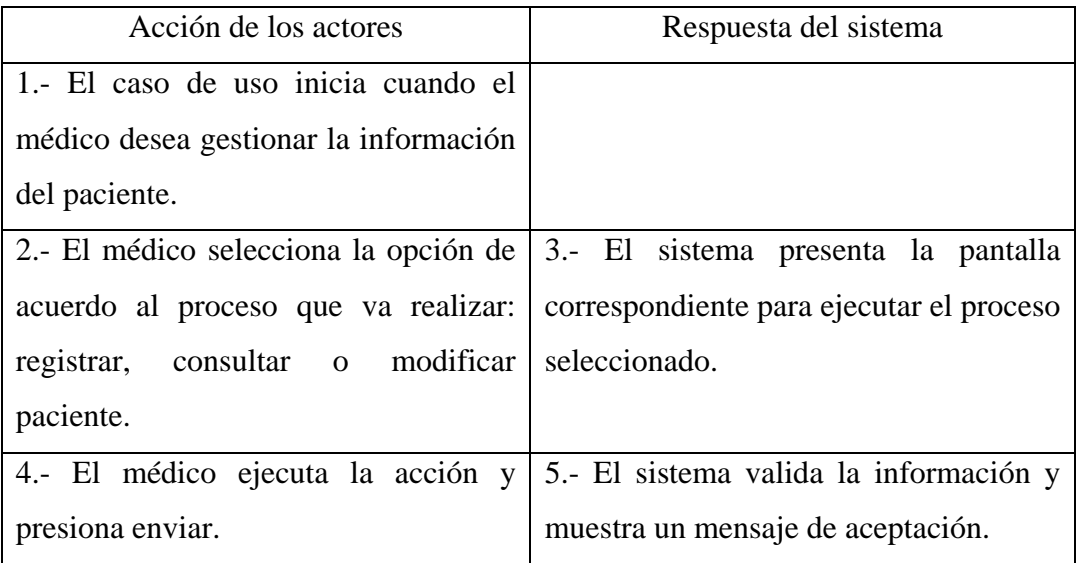

Cursos alternos:

Línea 4: al registro le faltan datos, se muestra un mensaje de error y se permite llenar los datos faltantes.

Línea 4: El número de historia o el número de cédula es incorrecto, se muestra un mensaje de error y se solicita nuevamente los datos.

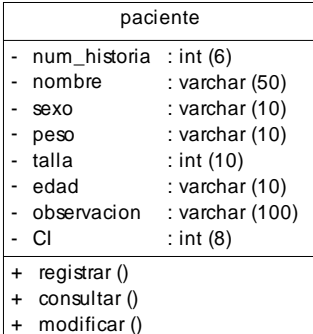

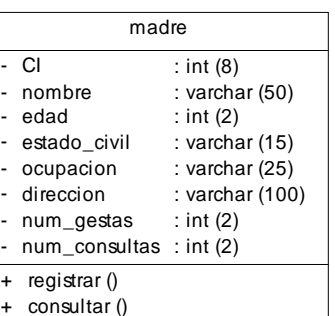

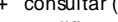

+ modificar ()

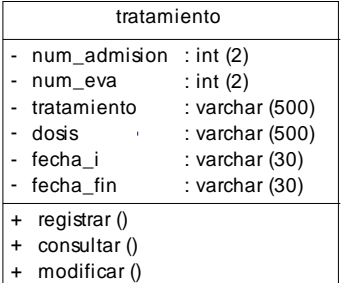

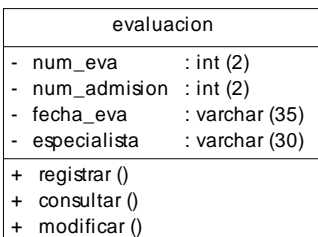

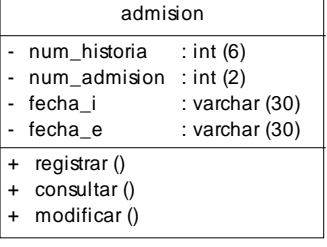

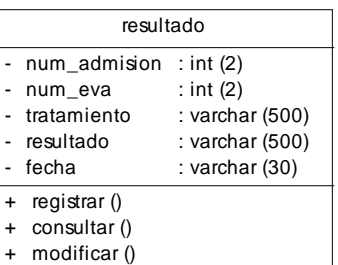

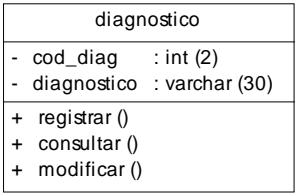

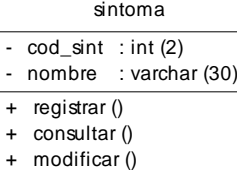

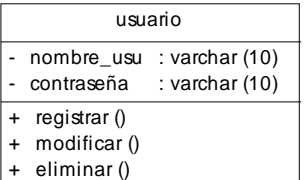

Figura 5. Definición de las clases del sistema

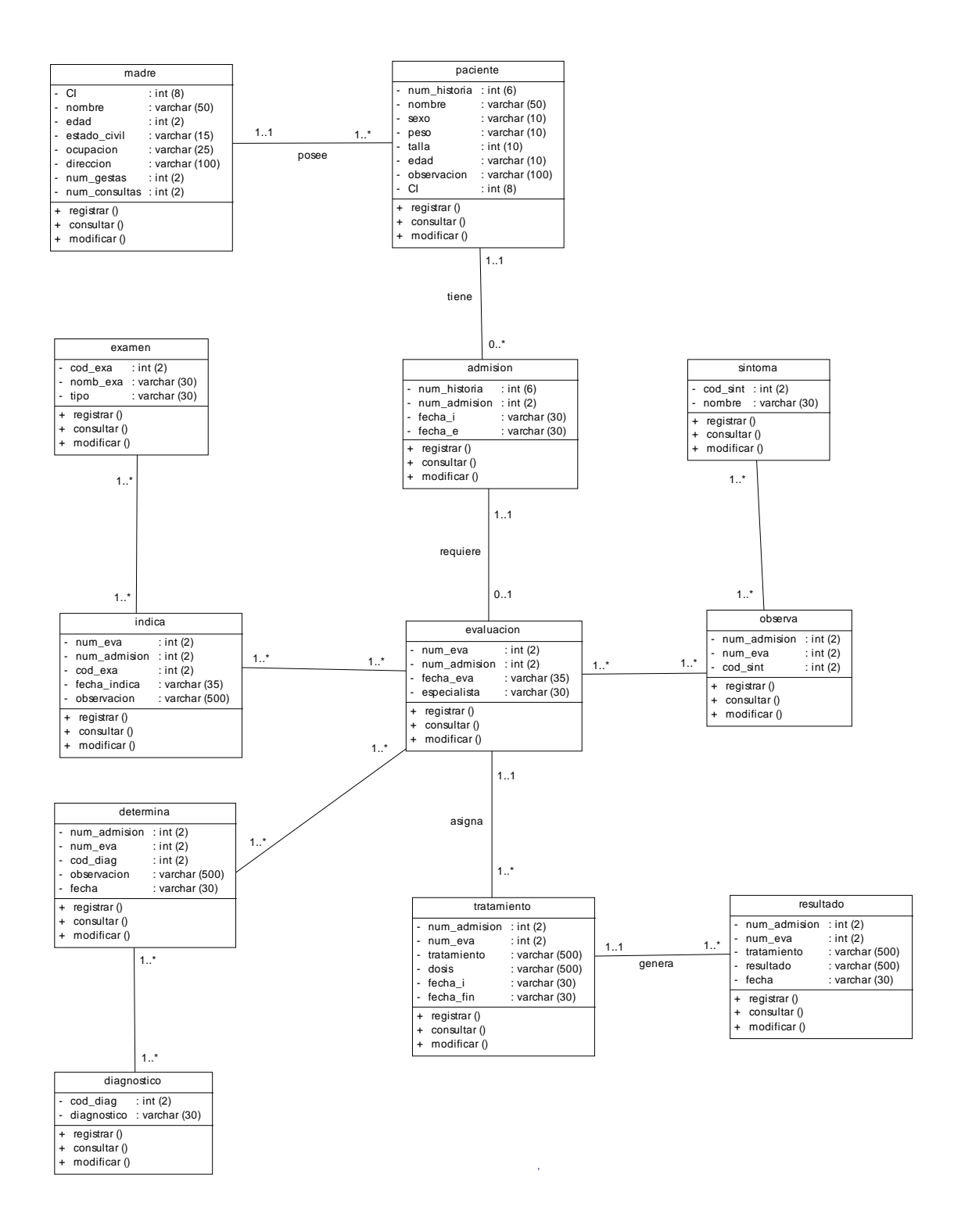

Figura 6. Diagrama de clases del sistema de información para el registro y control de pacientes en la Unidad de Neonatología del SAHUAPA.

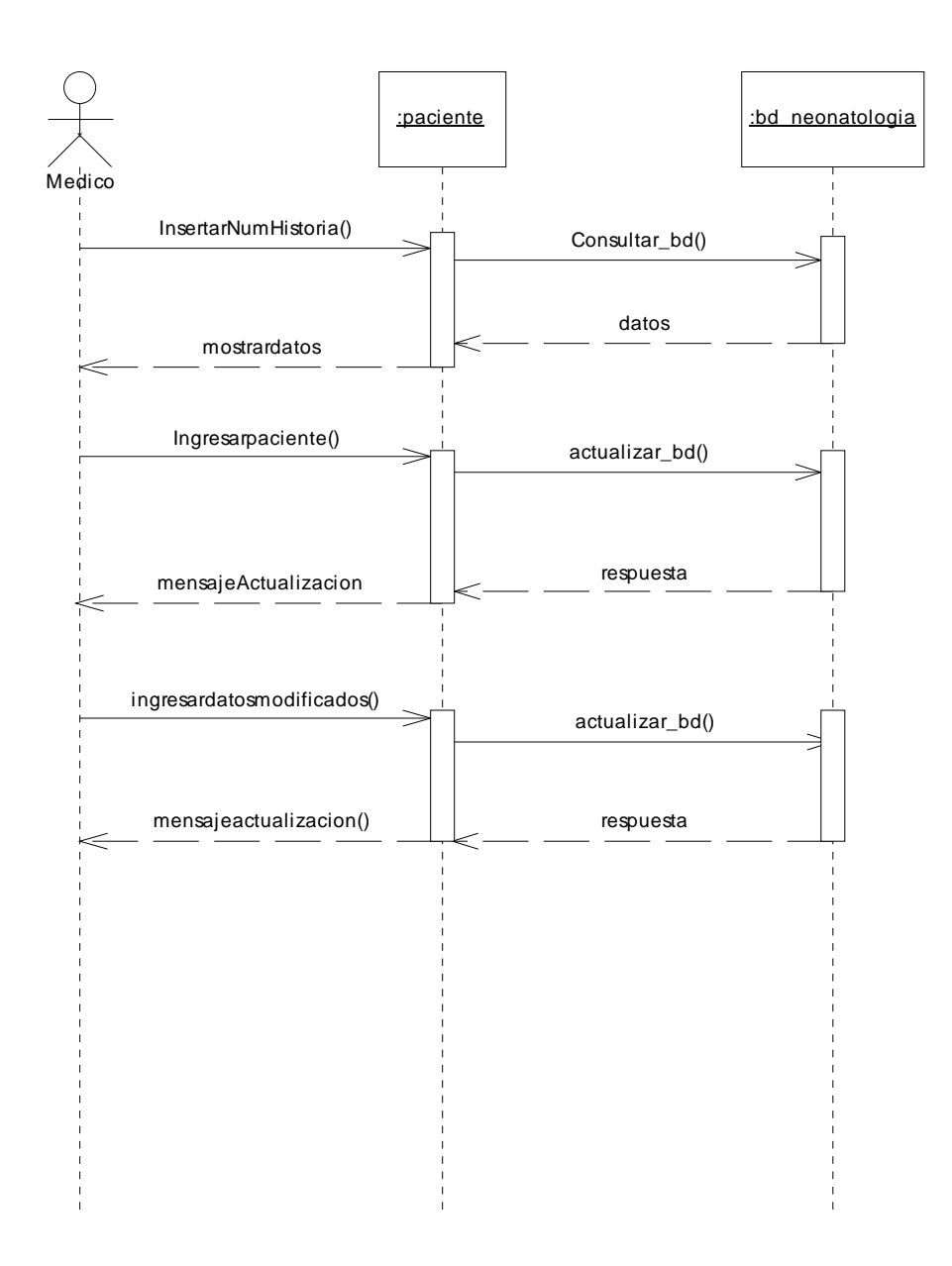

Figura 7. Diagrama de secuencia Gestionar Paciente

#### **Propuesta**

Una vez detectados los problemas que existen en la Unidad de Neonatología del SAHUAPA y determinadas las necesidades de información del mismo, se propone desarrollar un sistema de información para el registro y control de los pacientes. Éste traerá beneficios tanto para la institución, como para sus empleados, se tendrá información al día para la toma de decisiones, los procesos serán mas rápidos, se obtendrán los reportes deseados, entre otros.

#### **DISEÑO DEL SISTEMA PROPUESTO**

En esta fase se diseñó la interfaz de usuario, procedimientos para la captura de datos, entrada, salida y base de datos.

#### **Diseño de interfaz de usuario**

Para la construcción de éste diseño se utilizó la herramienta *Macromedia Dreamweaver*. La interfaz del sistema está representada por pantallas tamaño (800 x 600) píxeles de resolución.

La pantalla principal consta de un marco superior en el cual se encuentran ubicados: el logo del Ministerio de Salud; debajo de éste, una imagen de fondo con fotos de niños, que contiene a su lado izquierdo el logo del SAHUAPA y en la parte central el nombre de la Unidad para el cual fue desarrollado el sistema (Neonatología); debajo de lo antes mencionado se encontrará el menú de forma horizontal. Finalmente en la parte central de la pantalla se encontrará un mensaje de bienvenida al usuario vinculado con la Lactancia Materna. Ver figura 8

Cuando se haga click a uno de los botones del menú, se enlazará con otras páginas, las cuales mostrarán información relacionada con la opción elegida. En la figura 9 se muestra la Página principal del Sistema de Información para el registro y control de pacientes en la Unidad de Neonatología del SAHUAPA.

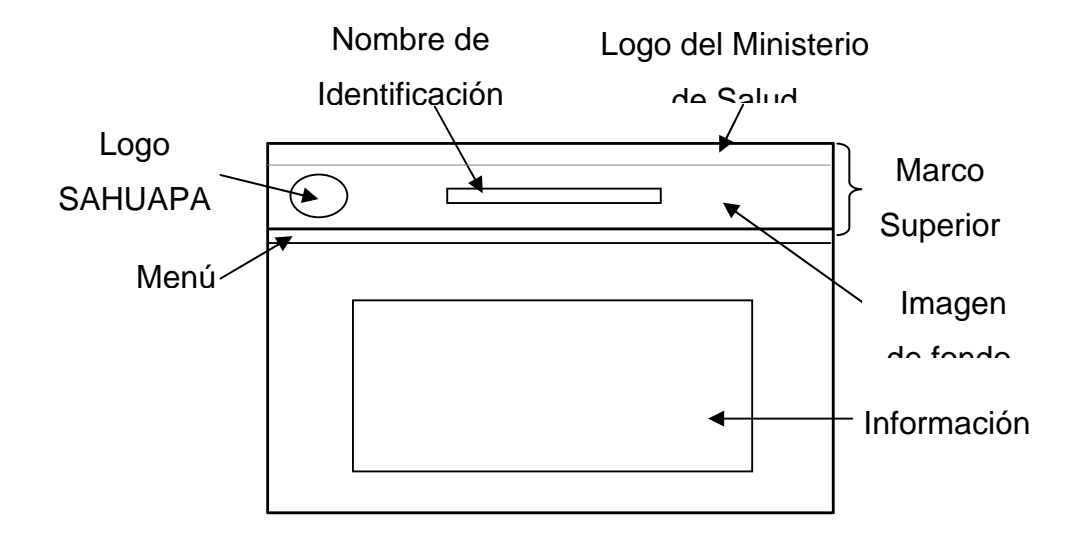

Figura 8. Componentes del sistema.

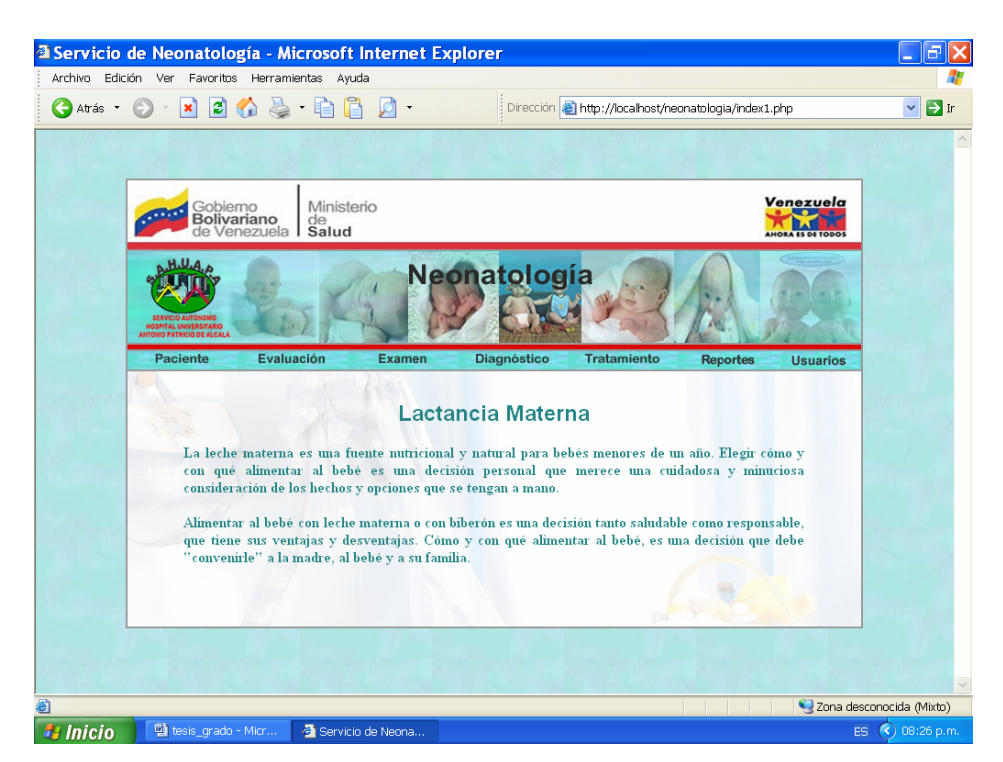

Figura 9. Página principal del sistema.

#### **Diseño de captura de datos**

Las decisiones de diseño para el manejo de entradas, especifican la forma en que serán aceptados los datos para su procesamiento. Para alcanzar la captura de datos efectiva se lograron tres objetivos: codificación efectiva, captura de datos efectiva y eficiente y aseguramiento de la calidad de los datos por medio de la validación.

Codificación efectiva: con ésta se requiere menos tiempo para la captura de datos, permitiendo clasificar la información y ahorrar espacio de almacenamiento y memoria. En el desarrollo de este sistema la mayoría de los datos están codificados.

Captura de datos efectiva y eficiente: los datos son capturados por el sistema, a través del teclado y el ratón.

Aseguramiento de la calidad de los datos por medio de la validación: el sistema verificar si los datos de entradas y las transacciones a realizar son válidas. Para validar la entrada fueron utilizadas las siguientes pruebas: datos faltantes, longitud de campo correcta, valores inválidos y comparación de datos almacenados (existencia en la base de datos). Seguidamente en la figura 10, se muestra una de las pantallas donde se observa un mensaje de error, para indicar al usuario que los datos suministrados o las transacciones que pretende realizar no son válidos.

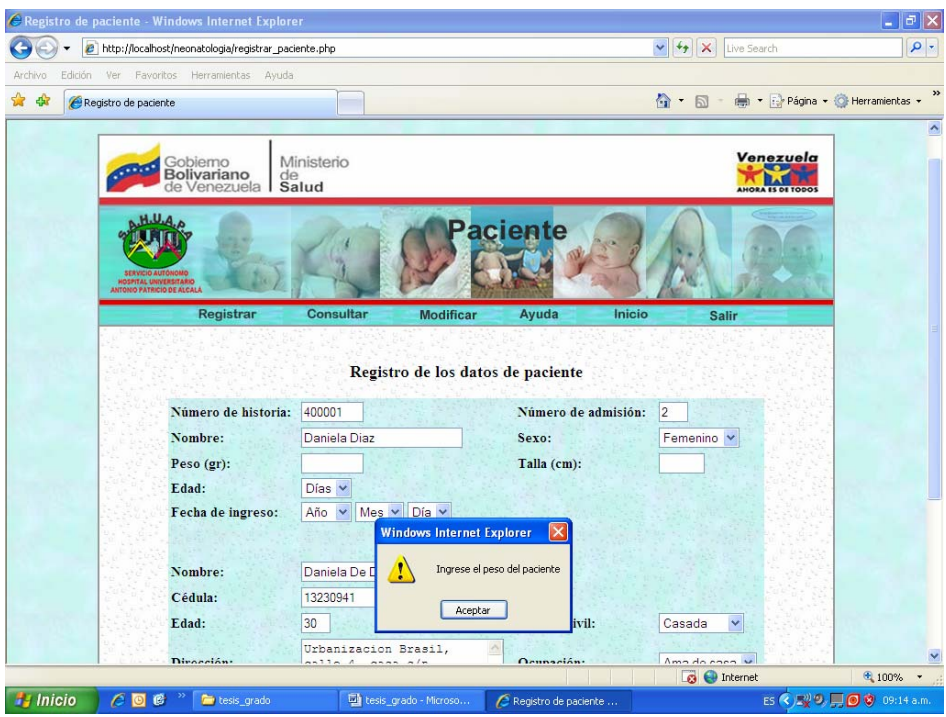

Figura 10. Mensaje de error: "Ingrese el sexo del paciente"

## **Diseño de entrada de datos**

La calidad de entrada de un sistema determina la calidad de la salida del mismo, es por ello que los formularios se diseñaron de tal manera que faciliten al usuario la entrada de datos de manera sencilla al sistema. En la figura 11, se muestra una de las ventanas diseñadas para capturar los datos de entradas necesarios para generar las salidas.

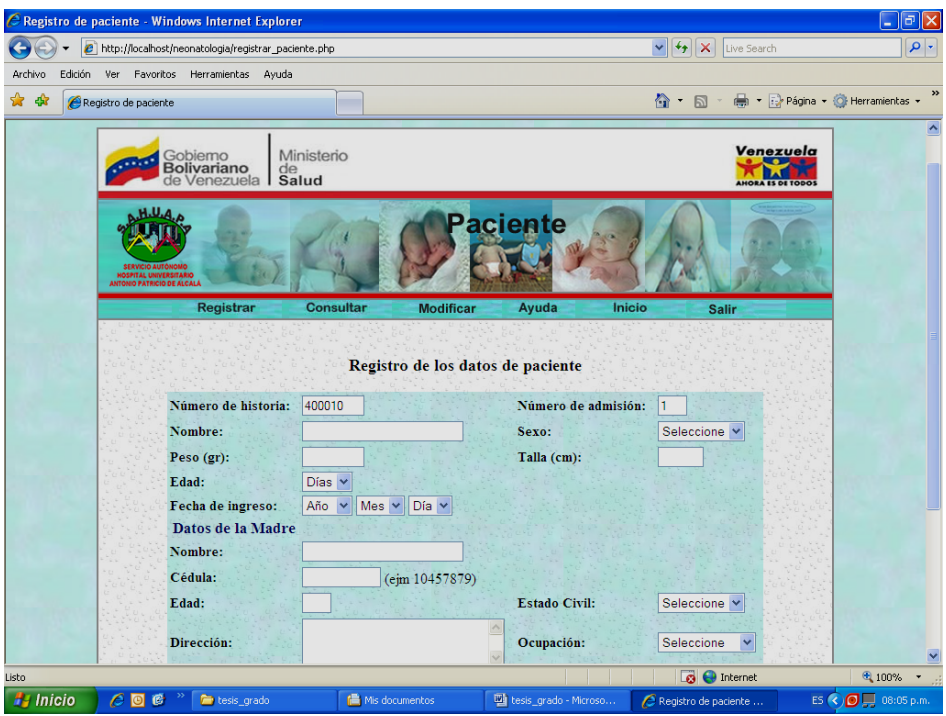

Figura 11. Registro de paciente.

# **Diseño de salida de datos**

La salida es la información que el sistema entrega al usuario por medio de consultas y reportes. Se ha diseñado tomando en cuenta los requerimientos de salida del sistema de información, éstas pueden ser impresas o por pantalla. A continuación en las figuras 12 a la 16, se muestran los reportes emitidos por el sistema.

|                                                | <sup>3</sup> Página principal - Microsoft Internet Explorer<br>Archivo Edición Ver Favoritos Herramientas Ayuda |                            |                   |                                 |                                                           |                 |                                                                 |                                        |
|------------------------------------------------|----------------------------------------------------------------------------------------------------|----------------------------|-------------------|---------------------------------|-----------------------------------------------------------|-----------------|-----------------------------------------------------------------|----------------------------------------|
| Atrás ·                                        | $\odot$ xian $\odot$ & min                                                                                      |                            |                   |                                 |                                                           |                 | Dirección el http://localhost/neonatologia/reporte historia.php | $\rightarrow$ Ir<br>$\bar{\mathbf{v}}$ |
|                                                |                                                                                                    |                            |                   |                                 |                                                           |                 |                                                                 |                                        |
|                                                | .H.U.A                                                                                                    |                            |                   | SERVICIO DE NEONATOLOGÍA        |                                                           |                 |                                                                 |                                        |
|                                                | Historia Médica de Paciente<br><b>ORPITAL UNIVERSITARI</b><br><b>ANTONIO PATRICIO DE ALCAL</b>                  |                            |                   |                                 |                                                           |                 |                                                                 |                                        |
|                                                | <b>DATOS DE PACIENTE</b><br>Historia                                                                            |                            |                   | Admisión                        |                                                           | Ingreso         | Egreso                                                          |                                        |
|                                                | 123456                                                                                                    | Paciente<br>Mariangel Diaz |                   |                                 | 1<br>3/01/2006                                            |                 | 23/feb/2007                                                     |                                        |
|                                                | Sexo                                                                                                    | Peso<br>Talla              |                   | Edad                            |                                                           | Observación     |                                                                 |                                        |
|                                                | femenino                                                                                                    | 4 000                      | 42                |                                 | 2 días<br>Paciente extra hospitalario clinica san vicente |                 |                                                                 |                                        |
|                                                | <b>DATOS DE MADRE</b>                                                                                           |                            |                   |                                 |                                                           |                 |                                                                 |                                        |
|                                                |                                                                                                    | Nombre                     |                   | C.I                             | Edad                                                      |                 | Estado Civil                                                    |                                        |
|                                                |                                                                                                    | Teresa de Díaz             |                   | 13984571                        | 12                                                        |                 | casada                                                          |                                        |
|                                                | Ocupación                                                                                                    |                            | Gestas            | Consultas                       |                                                           | Dirección       |                                                                 |                                        |
|                                                | ama de casa                                                                                                    |                            | $\mathbf{1}$      | 9                               |                                                           | Urb. El bosque  |                                                                 |                                        |
|                                                | DIAGNÓSTICO                                                                                                    |                            |                   |                                 |                                                           |                 |                                                                 |                                        |
|                                                | Fecha<br>Diagnóstico                                                                                            |                            |                   |                                 |                                                           |                 | Observación                                                     |                                        |
|                                                |                                                                                                    | Sarampion                  |                   |                                 | 1/1/2006<br>nada                                          |                 |                                                                 |                                        |
|                                                | <b>TRATAMIENTOS</b>                                                                                             |                            |                   |                                 |                                                           |                 |                                                                 |                                        |
|                                                |                                                                                                    | Tratamiento                |                   |                                 |                                                           |                 | Fecha - Tratamiento                                             |                                        |
|                                                | 24/01/2006 - 24/02/2006<br>Aspirina: 1 diaria x 1 mes                                                           |                            |                   |                                 |                                                           |                 | $\checkmark$                                                    |                                        |
| <sup>8</sup> Listo<br>Zona desconocida (Mixto) |                                                                                                    |                            |                   |                                 |                                                           |                 |                                                                 |                                        |
| <b><i><b>L</b></i></b> Inicio                  | tesis_grado - Micr                                                                                              |                            | Reportes - Micros | <sup>2</sup> Página_principal - |                                                           | Macromedia Drea |                                                                 | ES (c) 08:39 p.m.                      |

Figura 12. Reporte historia de paciente seleccionado.

|                               |                                                                                           | <sup>3</sup> Reporte Características Físicas - Microsoft Internet Explorer<br>Archivo Edición Ver Favoritos Herramientas Ayuda |                      |                                                                                 |                         |                          |
|-------------------------------|-------------------------------------------------------------------------------------------|----------------------------------------------------------------------------------------------------|----------------------|---------------------------------------------------------------------------------|-------------------------|--------------------------|
|                               |                                                                                           | O Atá · ⊙ · × Ø ☆ 巻 · 自自 X                                                                                                    |                      | Dirección <b>a http://localhost/neonatologia/reporte_caract_fisicas.php</b>     |                         | $\vee$ $\Box$ Ir         |
|                               | <b>HOSPITAL UNIVERSITARIO</b><br>ANTONIO PATRICIO DE ALCALA<br>Fecha: Mes 01 del año 2006 |                                                                                                    |                      | <b>SERVICIO DE NEONATOLOGÍA</b><br>Reporte Características Físicas de Pacientes |                         |                          |
|                               | Sexo del Paciente: femenino<br>Historia                                                   | Pacientes                                                                                                    | Sexo                 | Diagnóstico                                                                     | Fecha Ingreso           |                          |
|                               | 123456<br>123456                                                                          | Mariangel Diaz<br>Mariangel Díaz                                                                                               | femenino<br>femenino | Sarampion<br>Ictericia Neonatal                                                 | 3/01/2006<br>27/01/2006 |                          |
|                               |                                                                                           |                                                                                                    |                      |                                                                                 |                         | $\checkmark$             |
| <b>B</b> Listo                |                                                                                           |                                                                                                    |                      |                                                                                 |                         | Zona desconocida (Mixto) |
| <b><i><b>H</b></i></b> Inicio | <sup>4</sup> tesis_grado - Mi                                                             | Reportes - Micro                                                                                                    |                      | <sup>3</sup> Página principal<br>Reporte Caracte                                | Macromedia Dre          | ES (c) 08:44 p.m.        |

Figura 13. Reporte característica física de paciente.

| a http://localhost/neonatologia/reporte1_paciente.php - Microsoft Internet Explorer |                                                                    |                                                    |                            |                       |                     |          |                      |                                 |                                                                 |  |                                  |
|-------------------------------------------------------------------------------------|--------------------------------------------------------------------|----------------------------------------------------|----------------------------|-----------------------|---------------------|----------|----------------------|---------------------------------|-----------------------------------------------------------------|--|----------------------------------|
| Archivo Edición Ver Favoritos Herramientas Ayuda                                    |                                                                    |                                                    |                            |                       |                     |          |                      |                                 |                                                                 |  |                                  |
| Atrás *                                                                             | $ \mathbf{x} $                                                     | $\Box$ $\land$ $\gg$ $\Box$ $\Box$ $\chi$          |                            |                       |                     |          |                      |                                 | Dirección e http://localhost/neonatologia/reporte1_paciente.php |  | $\rightarrow$ Ir<br>$\checkmark$ |
|                                                                                     | <b>HOSPITAL UNIVERSITARIO</b><br><b>INTONIO PATRICIO DE ALCALA</b> | Fecha Correspondiente:<br>01/01/2006 al 31/01/2006 |                            |                       |                     |          | Reporte de Pacientes | <b>SERVICIO DE NEONATOLOGÍA</b> |                                                                 |  | $\boldsymbol{\wedge}$            |
|                                                                                     |                                                                    |                                                    |                            |                       |                     |          |                      |                                 |                                                                 |  |                                  |
|                                                                                     | Historia                                                           | Paciente                                           | Admisión                   | Sexo                  | Peso                | Talla    | Edad                 | Ingreso                         | Diagnóstico                                                     |  |                                  |
|                                                                                     | 123456                                                             | Mariangel Diaz                                     | 1                          | femenino              | 4.000               | 42       | 2 días               | 3/01/2006                       | Sarampion                                                       |  |                                  |
|                                                                                     | 123456<br>456789                                                   | Mariangel Díaz<br>Daniel Ramírez                   | $\sqrt{2}$<br>$\mathbf{1}$ | femenino<br>masculino | 3,00<br>4,800       | 43<br>50 | 1 mes<br>26 días     | 27/01/2006<br>1/01/2006         | Ictericia Neonatal<br>Dengue                                    |  |                                  |
|                                                                                     |                                                                    |                                                    |                            |                       |                     |          |                      |                                 |                                                                 |  | $\checkmark$                     |
| <sup>2</sup> Listo                                                                  | Zona desconocida (Mixto)                                           |                                                    |                            |                       |                     |          |                      |                                 |                                                                 |  |                                  |
| <b>A</b> Inicio                                                                     |                                                                    | tesis_grado - Micr                                 | ○ 5 Internet Explo         |                       | V d Macromedia Drea |          |                      |                                 |                                                                 |  | ES (2) 08:48 p.m.                |

Figura 14. Reporte de pacientes.

|                                                                        | GAtás O X B O & 自自X |                |                                   | Dirección <b>a http://localhost/neonatologia/reporte1_diagnostico.php</b> | $\rightarrow$ Ir<br>$\mathbf{v}$ |
|------------------------------------------------------------------------|---------------------|----------------|-----------------------------------|---------------------------------------------------------------------------|----------------------------------|
|                                                                        |                     |                |                                   |                                                                           |                                  |
|                                                                        |                     |                |                                   |                                                                           |                                  |
|                                                                        |                     |                | <b>SERVICIO DE NEONATOLOGÍA</b>   |                                                                           |                                  |
| <b>HOSPITAL UNIVERSITARI</b><br><b><i>NTONIO PATRICIO DE ALCAL</i></b> |                     |                | Reporte Diagnósticos de Pacientes |                                                                           |                                  |
| Informe Correspondiente:<br>Del 01/01/2006 al 31/01/2006               |                     |                |                                   |                                                                           |                                  |
| Historia                                                               | Admisión            | Paciente       | Diagnóstico                       | Fecha - Diagnóstico                                                       |                                  |
| 123456                                                                 | 1                   | Mariangel Diaz | Sarampion                         | 1/1/2006                                                                  |                                  |
| 123456                                                                 | 2                   | Mariangel Díaz | Ictericia Neonatal                | 25/1/2006                                                                 |                                  |
| 456789                                                                 | 1                   | Daniel Ramírez | Dengue                            | 2/1/2006                                                                  |                                  |
|                                                                        |                     |                |                                   |                                                                           |                                  |

Figura 15. Reporte de diagnósticos de pacientes.

| <sup>3</sup> Reporte Tratamiento de Pacientes - Microsoft Internet Explorer |                                                                                                    |                    |                                                                      |                         |                                    |  |  |  |  |  |  |
|-----------------------------------------------------------------------------|----------------------------------------------------------------------------------------------------|--------------------|----------------------------------------------------------------------|-------------------------|------------------------------------|--|--|--|--|--|--|
|                                                                             | Archivo Edición Ver Favoritos Herramientas Ayuda                                                                                                   |                    |                                                                      |                         |                                    |  |  |  |  |  |  |
| Atrás *                                                                     | $\blacktriangleright$ 2004 $\blacktriangleright$ 2004 $\blacktriangleright$<br>Dirección el http://localhost/neonatologia/reporte1_tratamiento.php |                    |                                                                      |                         |                                    |  |  |  |  |  |  |
|                                                                             | <b>HOSPITAL UNIVERSITARIO</b><br><b>MTONIO PATRICIO DE ALCALI</b>                                                                                  |                    | <b>SERVICIO DE NEONATOLOGÍA</b><br>Reporte Tratamientos de Pacientes |                         | $\boldsymbol{\wedge}$              |  |  |  |  |  |  |
|                                                                             | Fecha Correspondiente:<br>01/01/2006 al 31/01/2006                                                                                                 |                    |                                                                      |                         |                                    |  |  |  |  |  |  |
|                                                                             | Historia                                                                                                    | <b>Pacientes</b>   | Tratamiento                                                          | Fecha Inicio - Fin      |                                    |  |  |  |  |  |  |
|                                                                             | 456789                                                                                                    | Daniel Ramírez     | cataflan: 1 cada 8 horas x 2 dias                                    | 23/01/2006 - 25/02/2006 |                                    |  |  |  |  |  |  |
|                                                                             | 123456                                                                                                    | Mariangel Diaz     | Aspirina: 1 diaria x 1 mes                                           | 24/01/2006 - 24/02/2006 |                                    |  |  |  |  |  |  |
|                                                                             | 123456                                                                                                    | Mariangel Díaz     | buprofeno suspensión 10ml cada 8 horas x 7<br>dias                   | 23/01/2006 - 27/01/2006 |                                    |  |  |  |  |  |  |
|                                                                             |                                                                                                    |                    |                                                                      |                         |                                    |  |  |  |  |  |  |
|                                                                             |                                                                                                    |                    |                                                                      |                         |                                    |  |  |  |  |  |  |
|                                                                             |                                                                                                    |                    |                                                                      |                         | $\overline{\mathbf{v}}$            |  |  |  |  |  |  |
| <sup>2</sup> Listo                                                          |                                                                                                    |                    |                                                                      |                         | Zona desconocida (Mixto)           |  |  |  |  |  |  |
| <b>Bulnicio</b>                                                             | <b>Di tesis orado - Micr</b>                                                                                                    | 5 5 Internet Fynlo | $\sqrt{3}$ Marromedia Drea                                           |                         | $E \subseteq \bigotimes$ 09:03 n m |  |  |  |  |  |  |

Figura 16. Reporte de Tratamientos de pacientes.

#### **Diseño de la base de datos**

El almacenamiento de los datos se hace en una base de datos relacional, ésta es percibida por el usuario como un conjunto de tablas y una colección de relaciones normalizadas. Los renglones de la tabla representan los registros y las columnas contienen los atributos. El acceso a los datos se hace por medio de un sistema de gestión de base de datos, el cual dispone de un lenguaje para acceder, manipular y controlar los datos almacenados, éste lenguaje es el MYSQL.

Una vez definidas las clases que se utilizan en el sistema se identificaron cuales de ellas eran persistentes y a partir de las mismas se procedió a diseñar el modelo de la base de datos que se va utilizar. Para generar el modelo físico de la base de datos, el cual se muestra en la figura 17, se utilizó la herramienta de diseño *PowerDesigner 10.0.* La estructura de las tablas que conforma la base de datos se encuentra en el apéndice c.

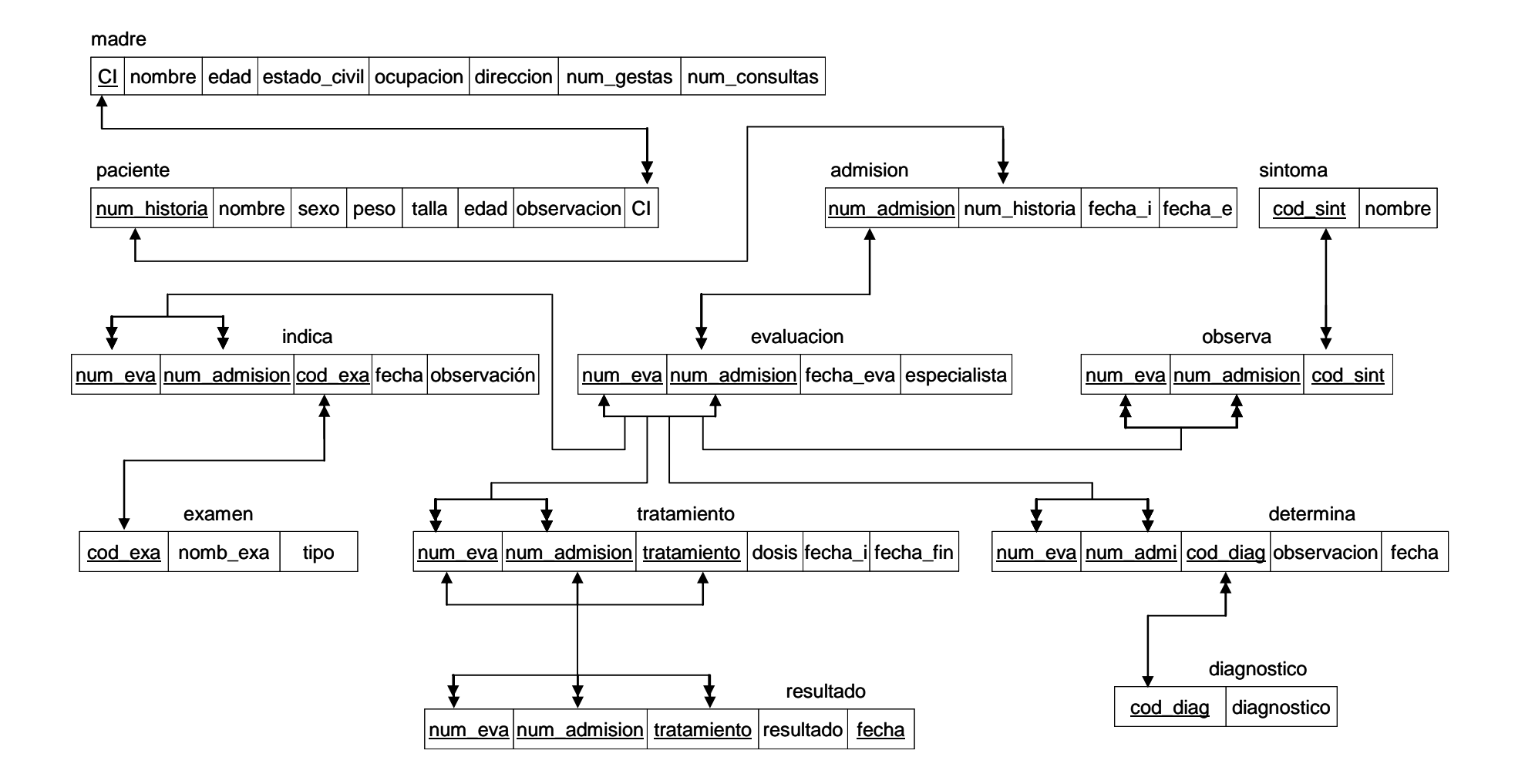

Figura 17. Modelo físico de la base de datos

# **DESARROLLO Y DOCUMENTACIÓN DEL SOFTWARE**

#### **Desarrollo**

Se refiere a la elaboración del software del sistema, el cual se desarrolló con el lenguaje de programación PHP 5.0. En la figura 18, se muestra un objeto de ventana, la cual contiene otros objetos, tales como: Campo de texto, Lista/menú, botón. En el caso del Botón, el evento más usado es el clicked, que es el que se ejecuta cuando se hace clic sobre él, por lo tanto es en este evento donde debe colocarse el código necesario para que se ejecuten las acciones deseadas, sin embargo puede hacerse uso de otros eventos dependiendo de lo que se quiera.

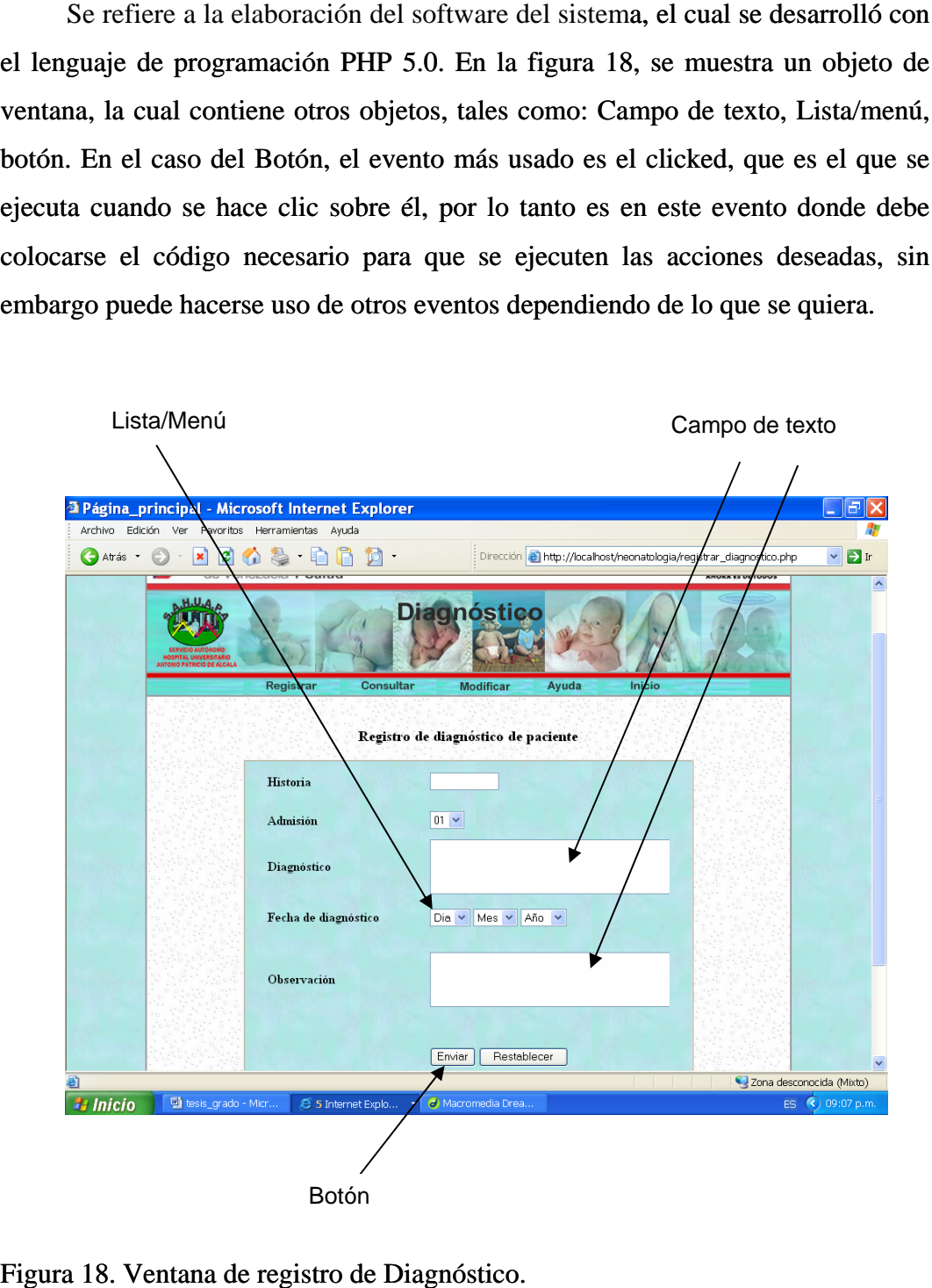

## **Documentación**

Es necesario que el *software* contenga documentación interna, debido a que los comentarios proporcionan a cualquier lector del código fuente, una guía de comprensión.

 En este *software* se utilizaron los comentarios en las líneas de código, para describir funciones de procedimientos. Además, se usan tabulaciones y espacios vacíos para que el código sea leído con mayor facilidad.

 En la figura 19 se muestra el código documentado para almacenar la información de los pacientes en la base de datos.

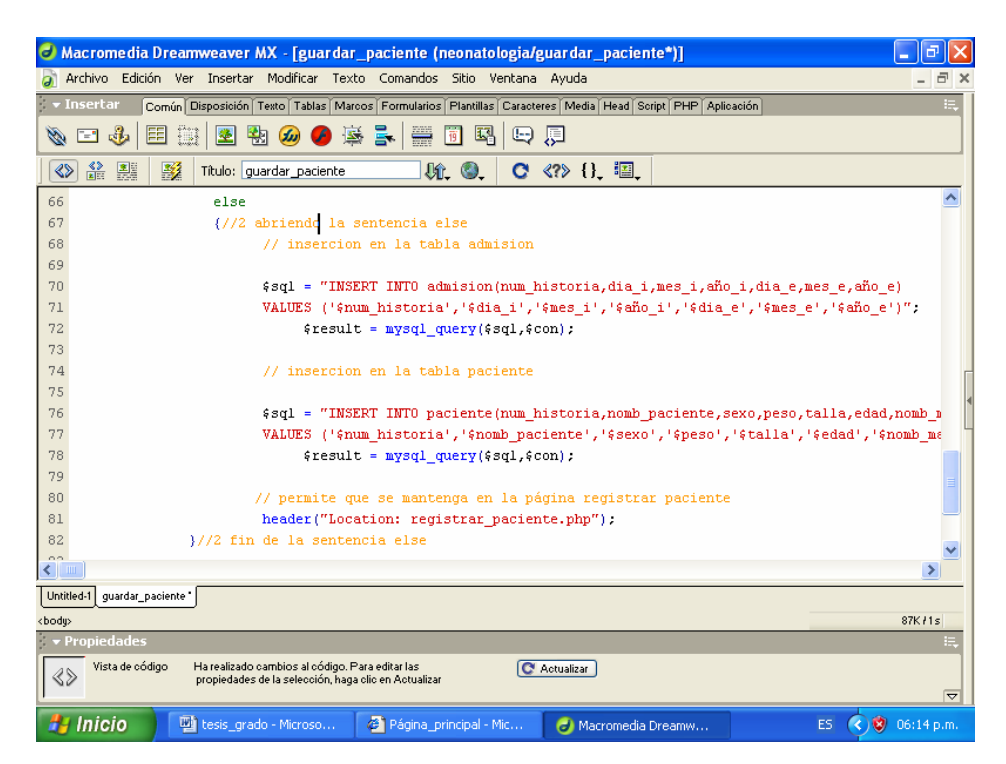

Figura 19. Pantalla que contiene el código documentado.

# **PRUEBAS DEL SISTEMA**

Al sistema se le realizaron las pruebas de integración y de caja negra.

#### **Integración**

Se procedió a probar grupos de módulos o subsistemas por unidad y luego el sistema completo, para determinar si cumple con los requerimientos del sistema. Seguidamente, se muestra la ejecución de la prueba de integración usando la estrategia de integración ascendente, tomando los siguientes módulos: paciente, registrar y consultar. La manera como están integrado éstos módulos se muestra en la figura 20.

Se realizó el registro de los datos del paciente a través del módulo registrar, luego se verificaron dichos datos a través del módulo consultar del menú paciente, los datos mostrados fueron los que se habían registrado, debido a que se toma correctamente los datos del paciente de la base de datos, lo que indica que la integración de los módulos: paciente, registrar y consultar funciona correctamente.

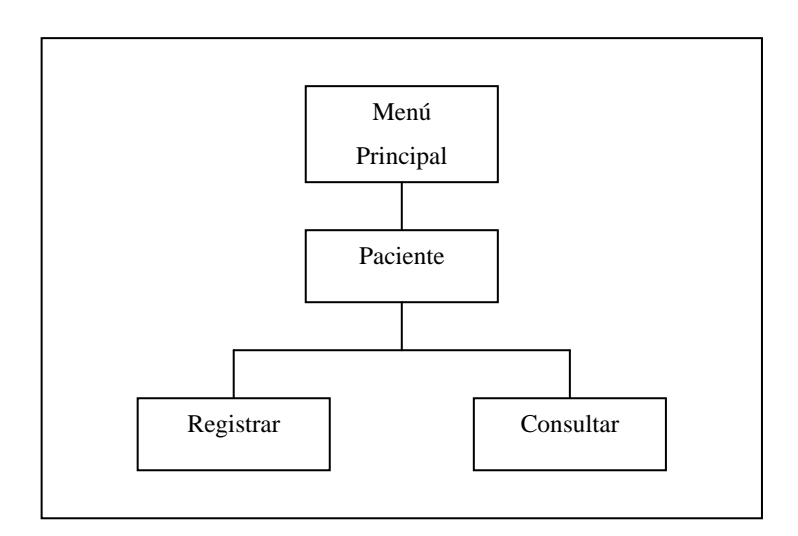

Figura 20. Ejemplo de la integración ascendente

#### **Caja negra**

Se utilizó este tipo de pruebas para validar que la entrada era aceptada en forma adecuada y se verificaba una salida correcta. En la figura 21, se muestra una ventana que devuelve un mensaje de error, el cual evita que se introduzcan datos erróneos.

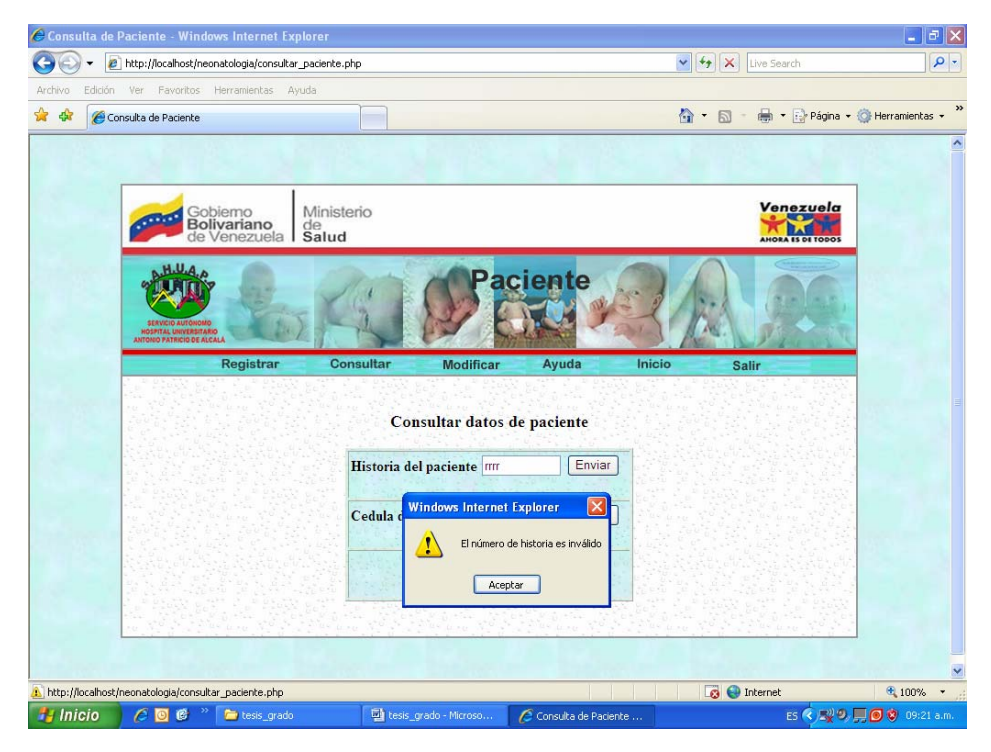

Figura 21. Validación de datos, método de la caja negra.

Es importante darse cuenta que con las pruebas se puede medir la fiabilidad y calidad del software desarrollado.

 Los resultados obtenidos en las pruebas realizadas al sistema para el registro y control de pacientes, demostraron que el sistema puede ser implementado en el Servicio de Neonatología de manera confiable.

# **CONCLUSIONES**

La metodología de Kendall y Kendall proporcionó una serie de actividades que aseguraron la obtención de una aplicación con una estructura y un funcionamiento propios de los sistemas de información y se determinó que el uso de los mismos apoyará a la Unidad de Neonatología para alcanzar sus metas.

El sistema de información desarrollado es funcionalmente correcto, permitiendo gestionar la información de los pacientes de una manera segura, debido a que la información se encuentra organizada en una base de datos, facilitando la ejecución de los procesos que se llevan a cabo en la Unidad de Neonatología.

La interfaz contenida en la aplicación es sencilla y usable permitiendo una buena comunicación entre el usuario y el sistema.

 La aplicación proporciona reportes confiables e información consistente y oportuna para la toma de decisiones por parte del Departamento de Pediatría y FUNDASALUD.

# **RECOMENDACIONES**

Implementar el sistema de información para el registro y control de paciente en la Unidad de Neonatología del SAHUAPA.

Asignar a una persona para que se encargue de la administración del sistema, de esta manera se evita la pérdida de tiempo por parte de las especialistas para desempeñar sus labores dentro de la Unidad de Neonatología.

Respaldar la base de datos en los momentos que se requiera.

Elaborar un plan de mantenimiento que permita supervisar periódicamente el funcionamiento del sistema para detectar y corregir cualquier falla que se presente.

# **BIBLIOGRAFÍA**

Hall, R. 1996. Organizaciones: estructuras, procesos y resultados. Sexta edición. Pretince Hall, México.

Kendall, K. y Kendall, J. 1997. Análisis y diseño de sistemas. Tercera edición. Editorial Pearson Educación. México.

Montilva, J. 1999. Desarrollo de sistemas de información. Tercera edición. Editorial ULA consejo de publicaciones. Mérida.

Schmuller, J. 2002. Aprenda UML en 24 horas. Editorial Pretince/Hall. México.

Senn, J. 1995. Análisis y diseño de sistemas de información. Segunda edición. McGraw Hill, México.

Tamayo y Tamayo, M. 1997. El proceso de la investigación científica. Tercera edición. Limusa Noriega Editores. México.

Whitten, J.; Bentley, L. y Barlow, V. 2002. Análisis y diseño de sistemas de información. Tercera edición. Editorial McGran Hill. México.

**ANEXOS** 

# **ÍNDICE**

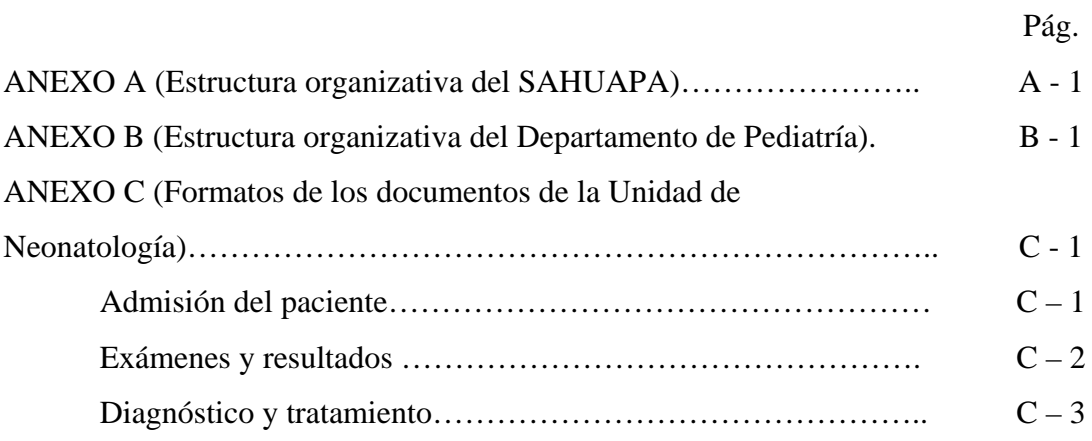

**ANEXO A** 

**(Estructura organizativa del SAHUAPA)** 

# **ORGANIGRAMA ESTRUCTURAL DEL SAHUAPA**

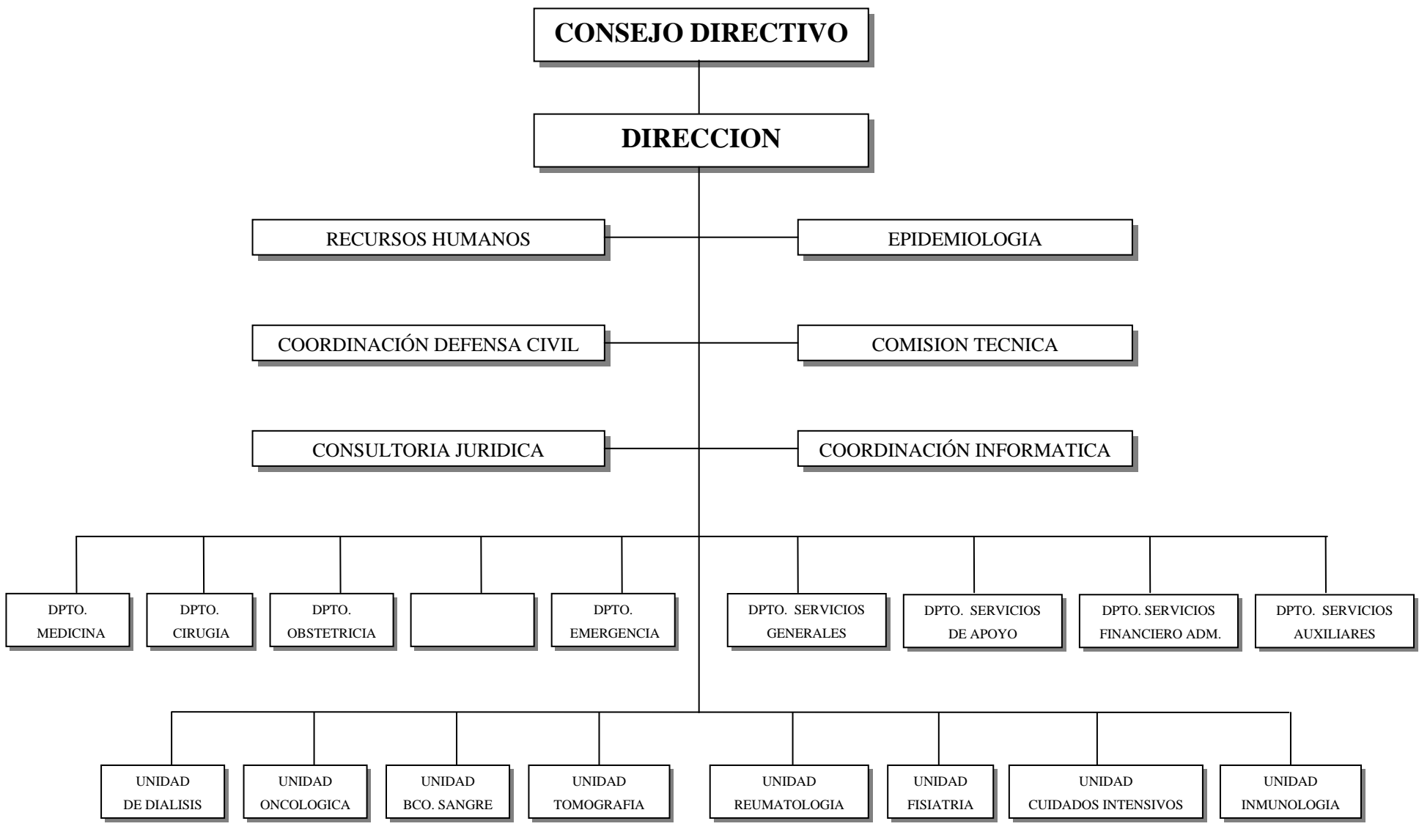

**ANEXO B** 

**(Estructura organizativa del Departamento de Pediatría)** 

# **ORGANIGRAMA ESTRUCTURAL DEL DEPARTAMENTO DE PEDIATRÍA**

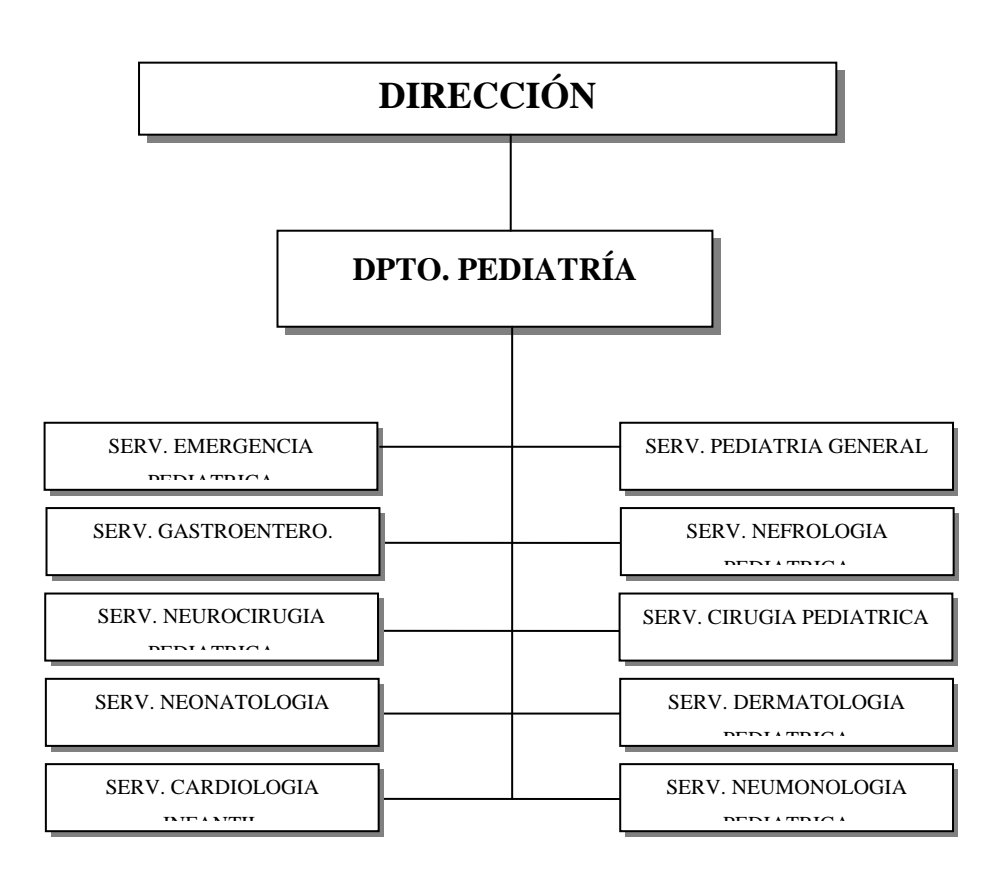

# **APÉNDICES**

# **ÍNDICE**

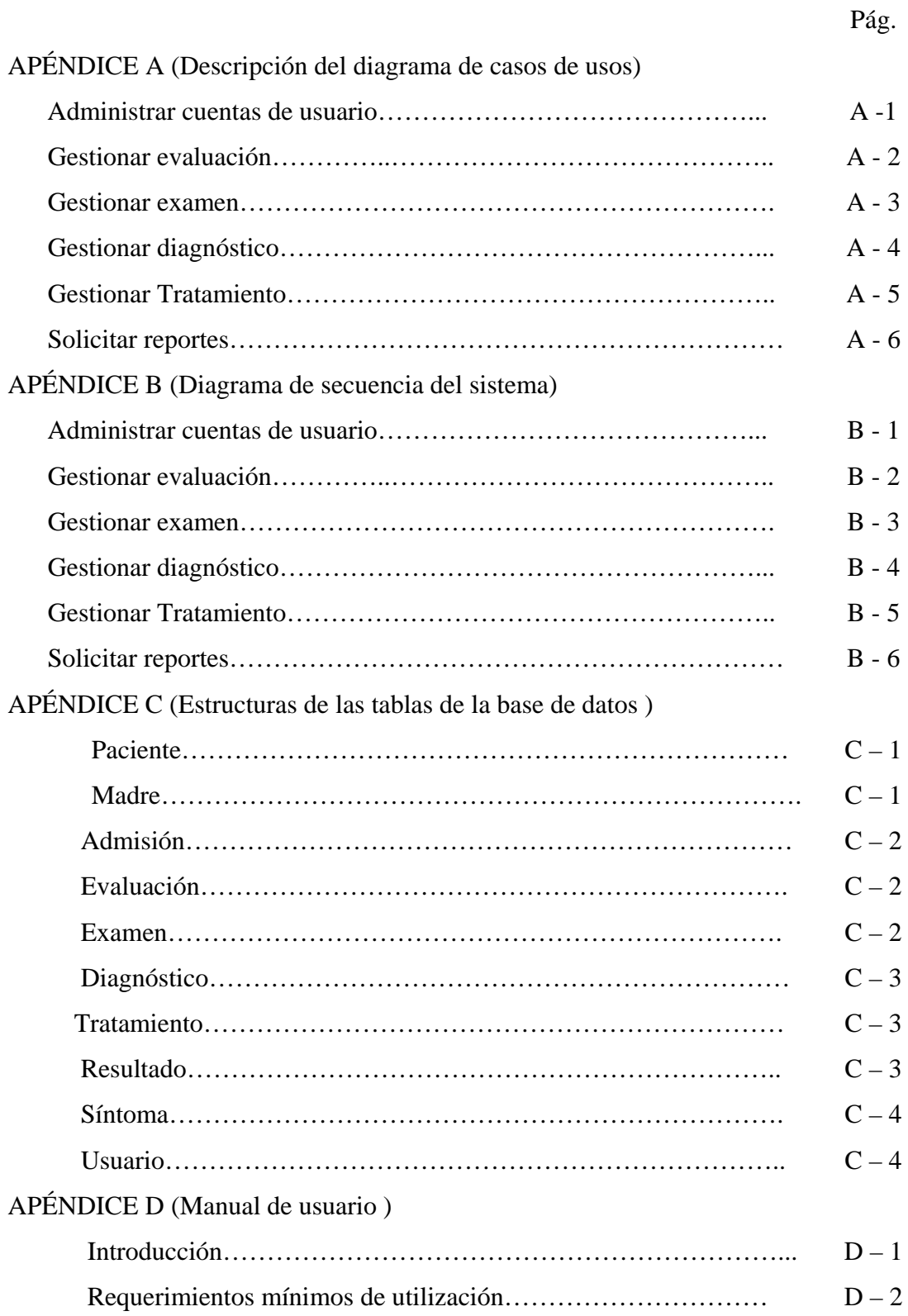

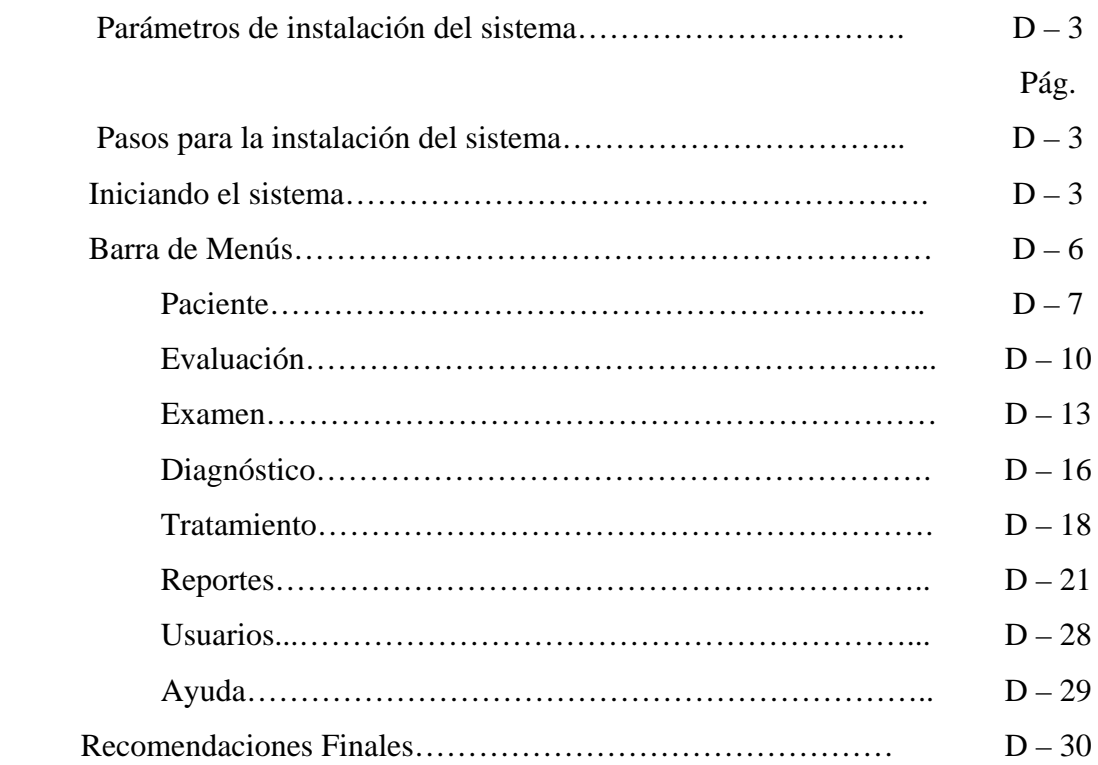

**APÉNDICE A** 

 **DESCRIPCIÓN DEL DIAGRAMA DE CASOS DE USOS** 

#### **Caso de uso: Administrar cuentas de usuarios**

Actores: Médico Coordinador.

Propósito: crear cuenta al usuario.

Resumen: el médico administra las cuentas de usuarios para tener acceso al sistema.

Tipo: primario y real.

## Curso normal de los eventos:

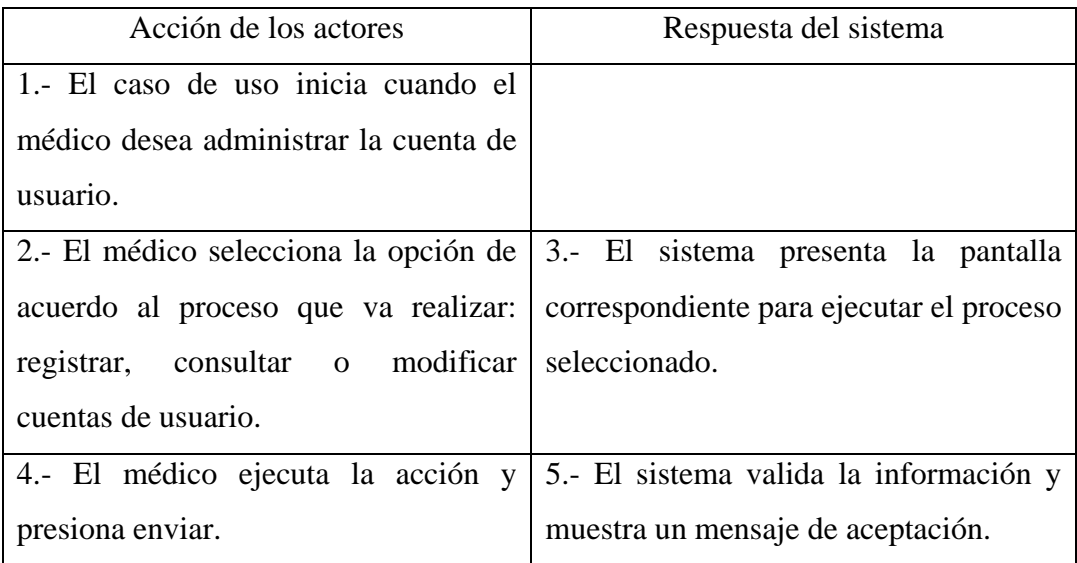

Cursos alternos:

Línea 4: al registro le faltan datos, se muestra un mensaje de error y se permite llenar los datos faltantes.

Línea 4: El número de historia o el número de cédula es incorrecto, se muestra un mensaje de error y se solicita nuevamente los datos.

#### **Caso de uso: Gestionar evaluación**

Actores: Médico Coordinador y médico.

Propósito: Gestionar evaluación del paciente.

Resumen: el médico registra, consulta y modifica la evaluación del paciente que

ingresa a la Unidad de Neonatología.

Tipo: primario y real.

Curso normal de los eventos:

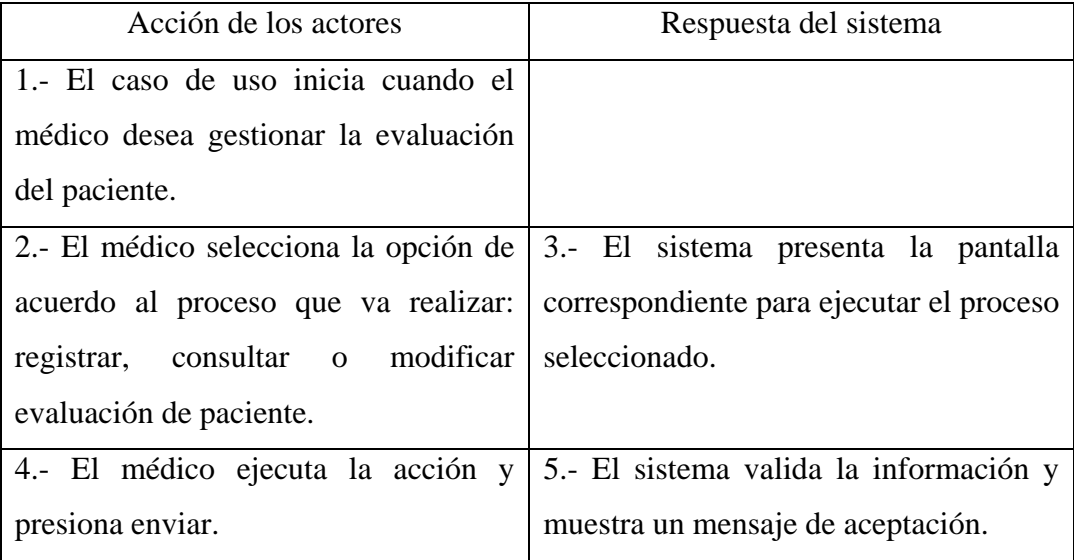

Cursos alternos:

Línea 4: al registro le faltan datos, se muestra un mensaje de error y se permite llenar los datos faltantes.

Línea 4: El número de historia o el número de cédula es incorrecto, se muestra un mensaje de error y se solicita nuevamente los datos.

## **Caso de uso: Gestionar examen**

Actores: Médico Coordinador y médico.

Propósito: Gestionar examen del paciente.

Resumen: el médico registra, consulta y modifica los exámenes del paciente que ingresa a la Unidad de Neonatología.

Tipo: primario y real.

Curso normal de los eventos:

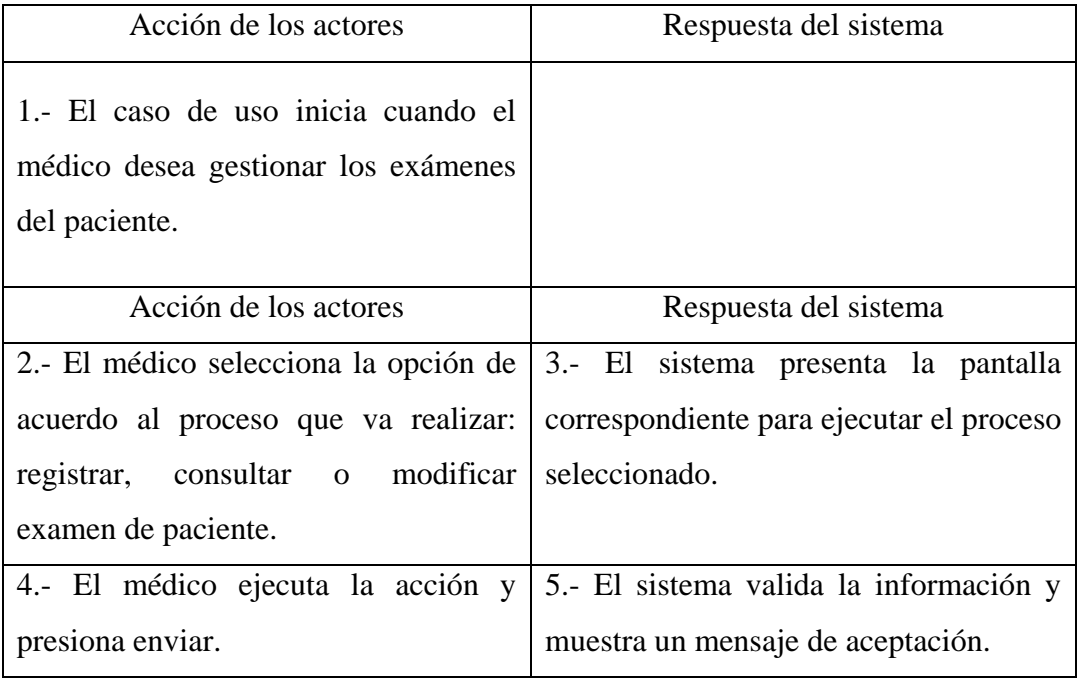

Cursos alternos:

Línea 4: al registro le faltan datos, se muestra un mensaje de error y se permite llenar los datos faltantes.

Línea 4: El número de historia o el número de cédula es incorrecto, se muestra un mensaje de error y se solicita nuevamente los datos.

## **Caso de uso: Gestionar diagnóstico**

Actores: Médico Coordinador y médico.

Propósito: Gestionar diagnóstico del paciente.

Resumen: el médico registra, consulta y modifica el diagnóstico del paciente que ingresa a la Unidad de Neonatología.

Tipo: primario y real.

Curso normal de los eventos:

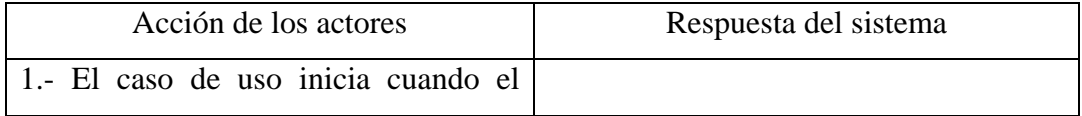
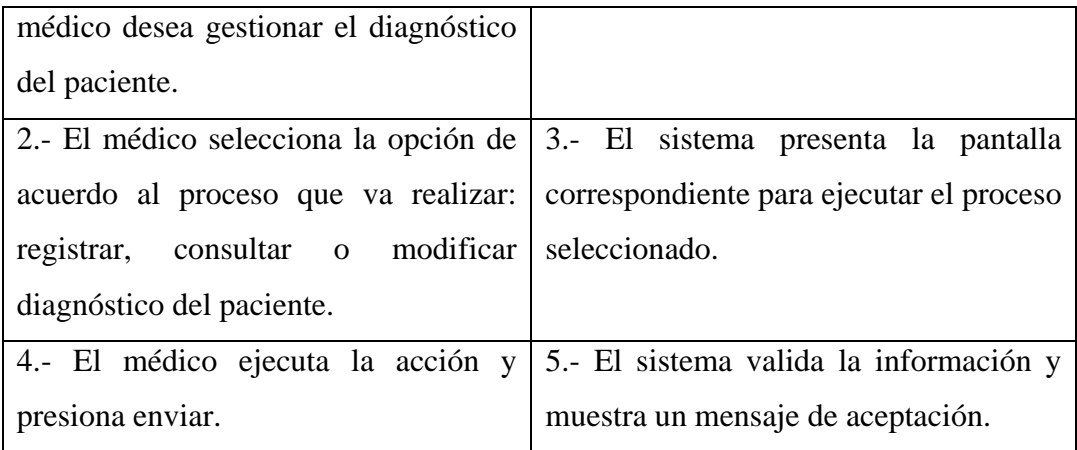

Cursos alternos:

Línea 4: al registro le faltan datos, se muestra un mensaje de error y se permite llenar los datos faltantes.

Línea 4: El número de historia o el número de cédula es incorrecto, se muestra un mensaje de error y se solicita nuevamente los datos.

#### **Caso de uso: Gestionar tratamiento**

Actores: Médico Coordinador y médico.

Propósito: Gestionar tratamientos del paciente.

Resumen: el médico registra, consulta y modifica los datos personales del paciente que ingresa a la Unidad de Neonatología.

Tipo: primario y real.

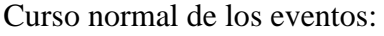

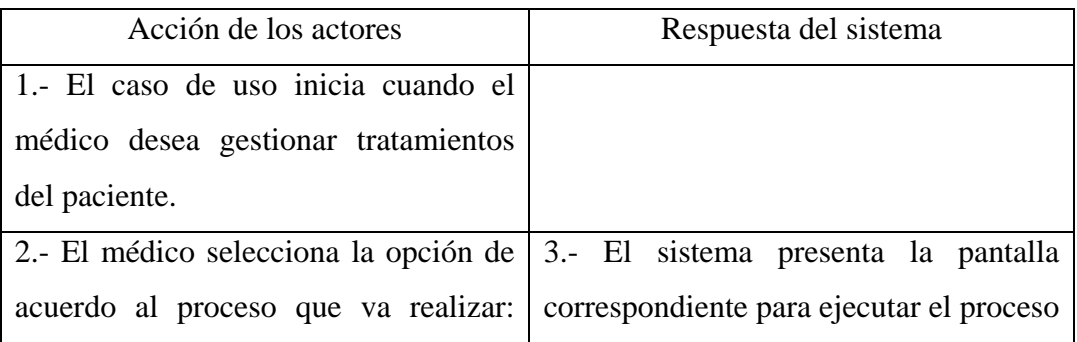

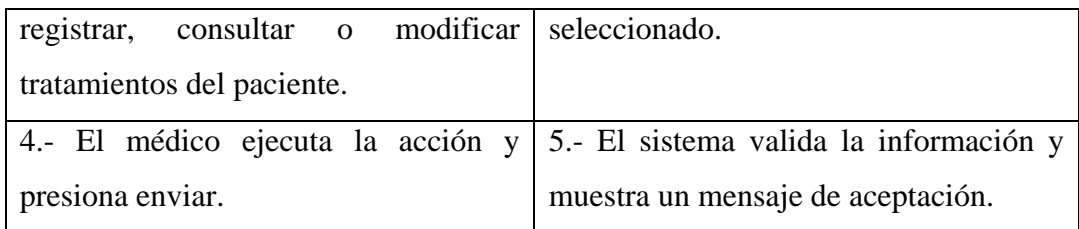

Cursos alternos:

Línea 4: al registro le faltan datos, se muestra un mensaje de error y se permite llenar los datos faltantes.

Línea 4: El número de historia o el número de cédula es incorrecto, se muestra un mensaje de error y se solicita nuevamente los datos.

### **Caso de uso: Solicitar reporte.**

Actores: Médico coordinador, médico y Fundasalud

Propósito: solicitar reportes

Resumen: los usuarios del sistema solicitan los reportes de interés

Tipo: primario y real.

### Curso normal de los eventos:

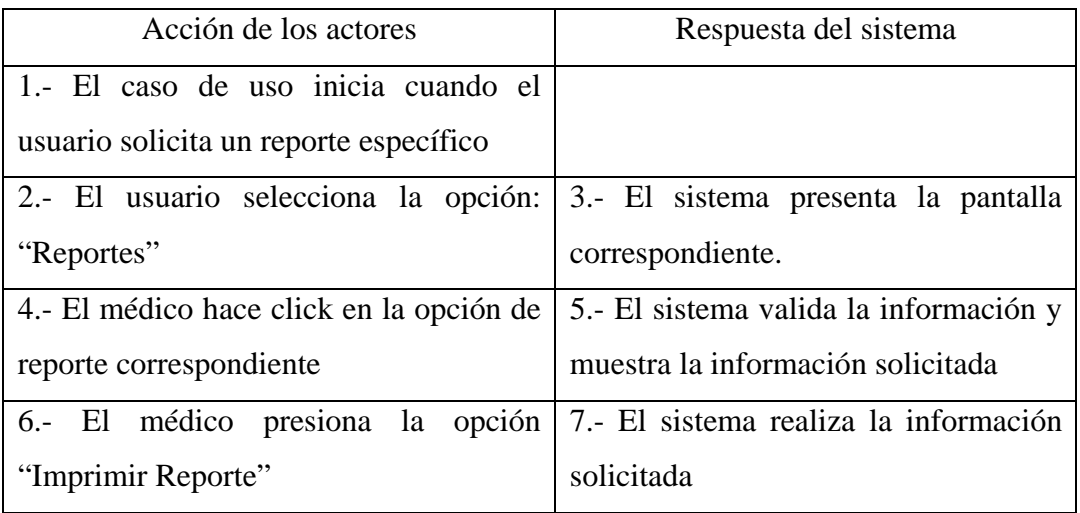

Cursos alternos:

Línea 6: La impresora no puede imprimir por falta de papel, tinta ó por algún otro problema. Se envía un mensaje de error.

**APÉNDICE B** 

 **DIAGRAMAS DE SECUENCIA DEL SISTEMA** 

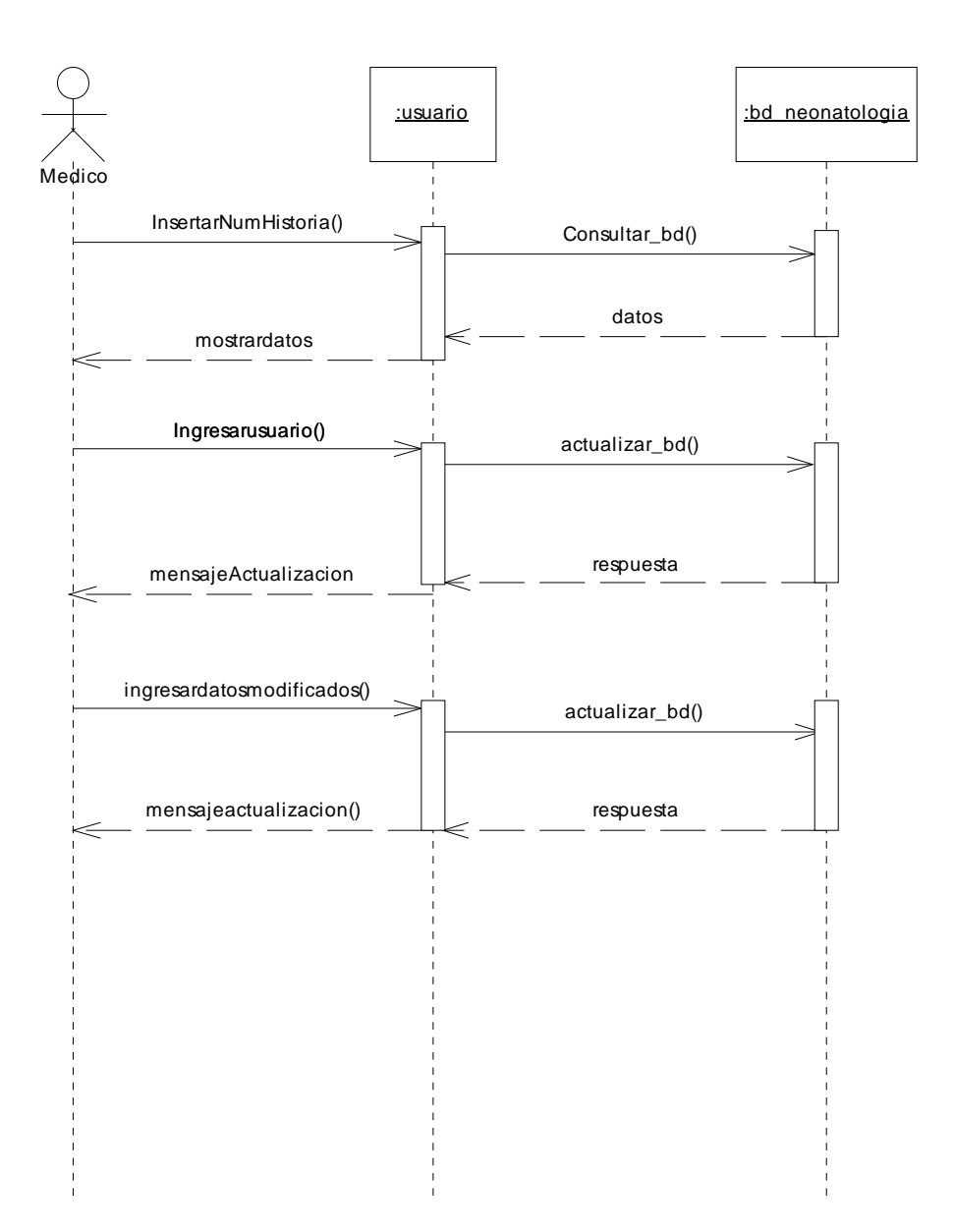

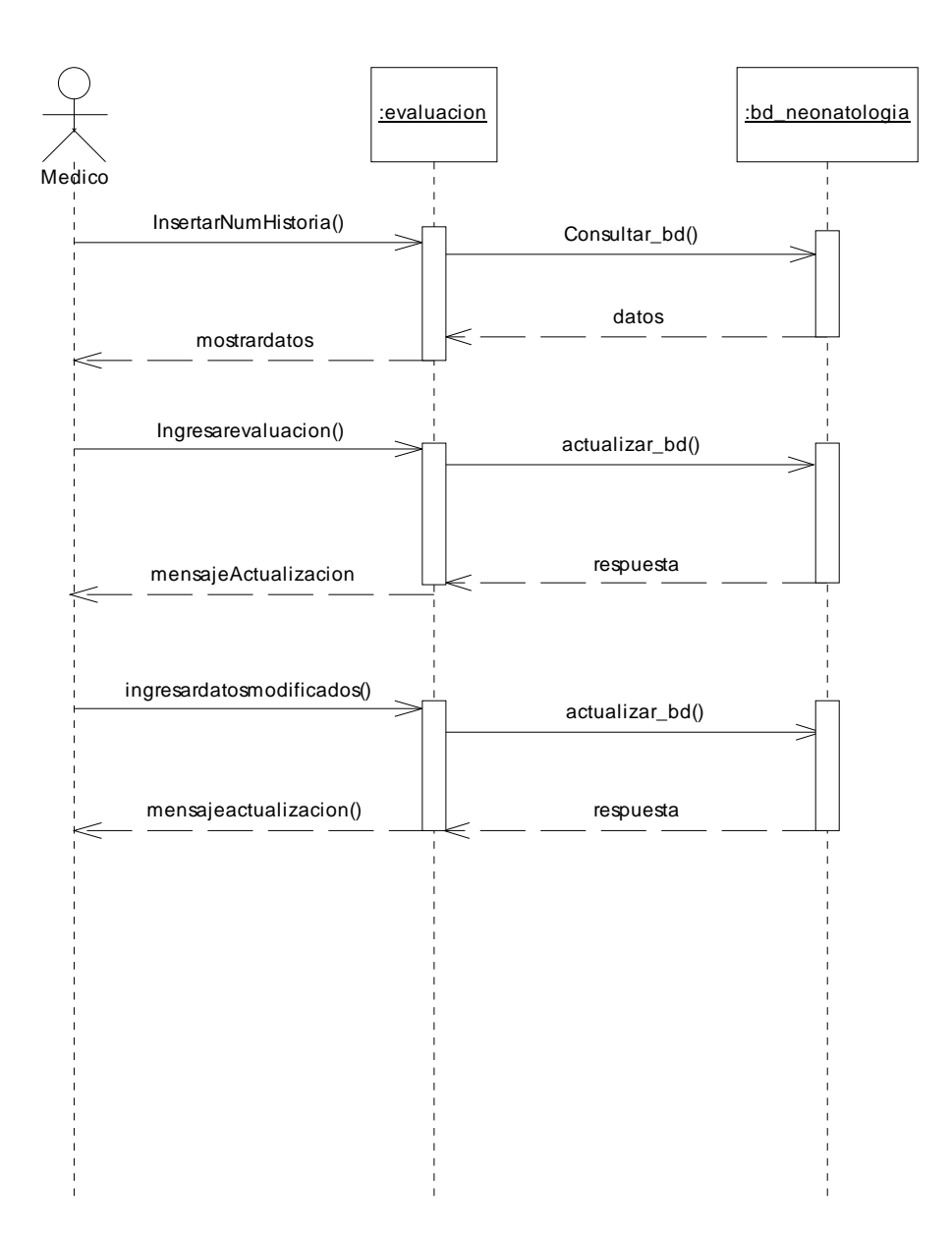

FIGURA B2: Diagrama de secuencia gestionar evaluación

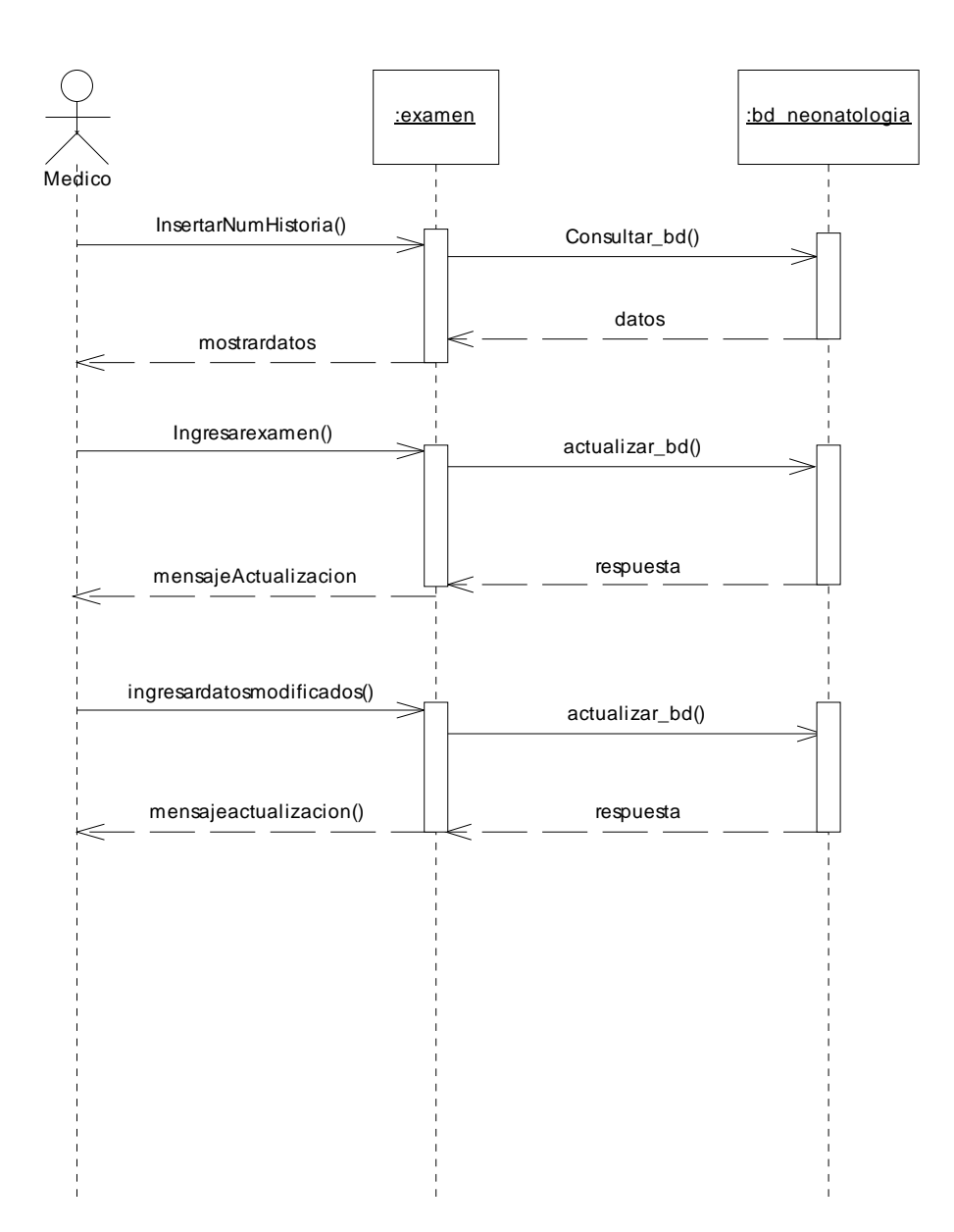

FIGURA B3: Diagrama de secuencia gestionar examen

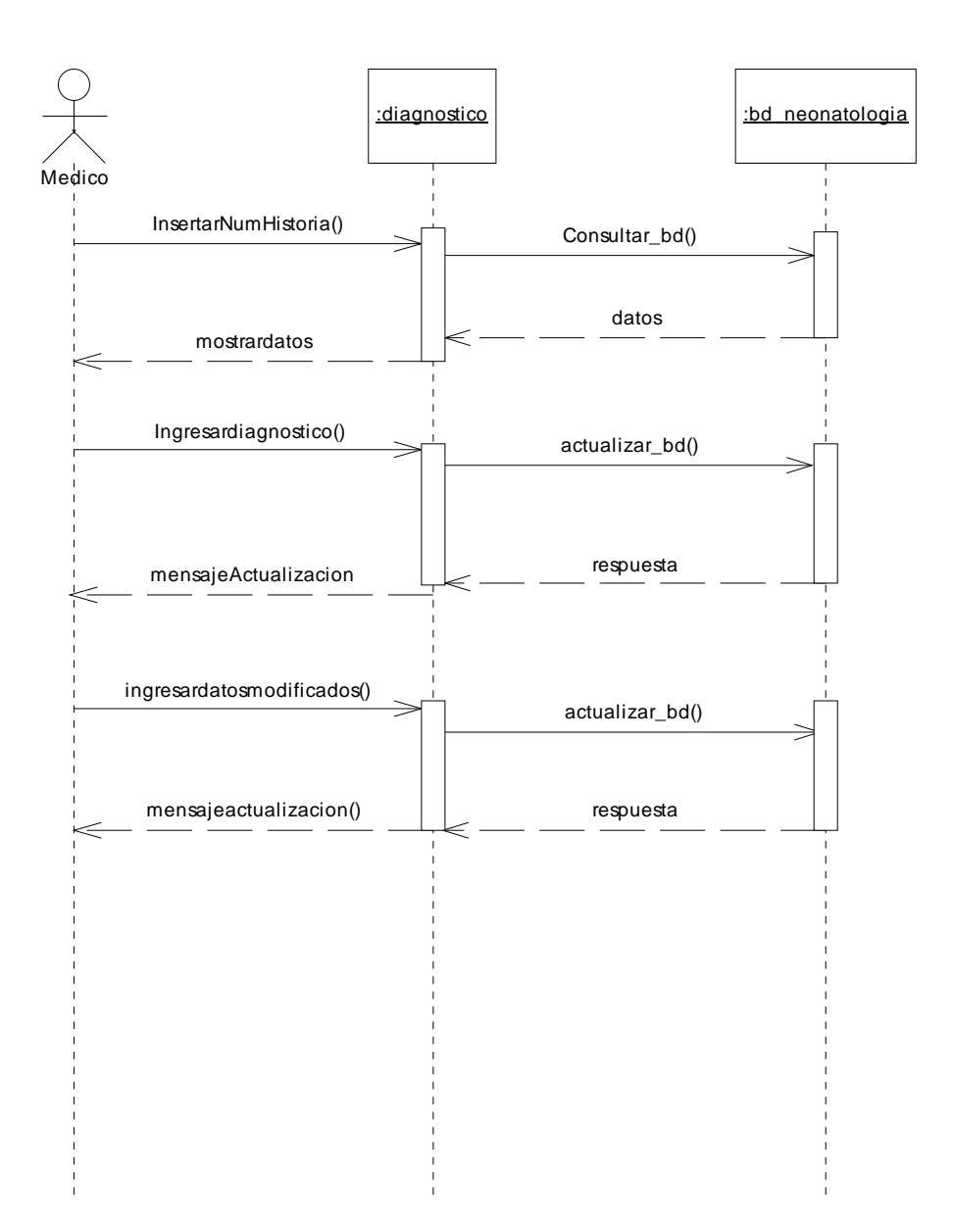

FIGURA B4: Diagrama de gestionar diagnostico

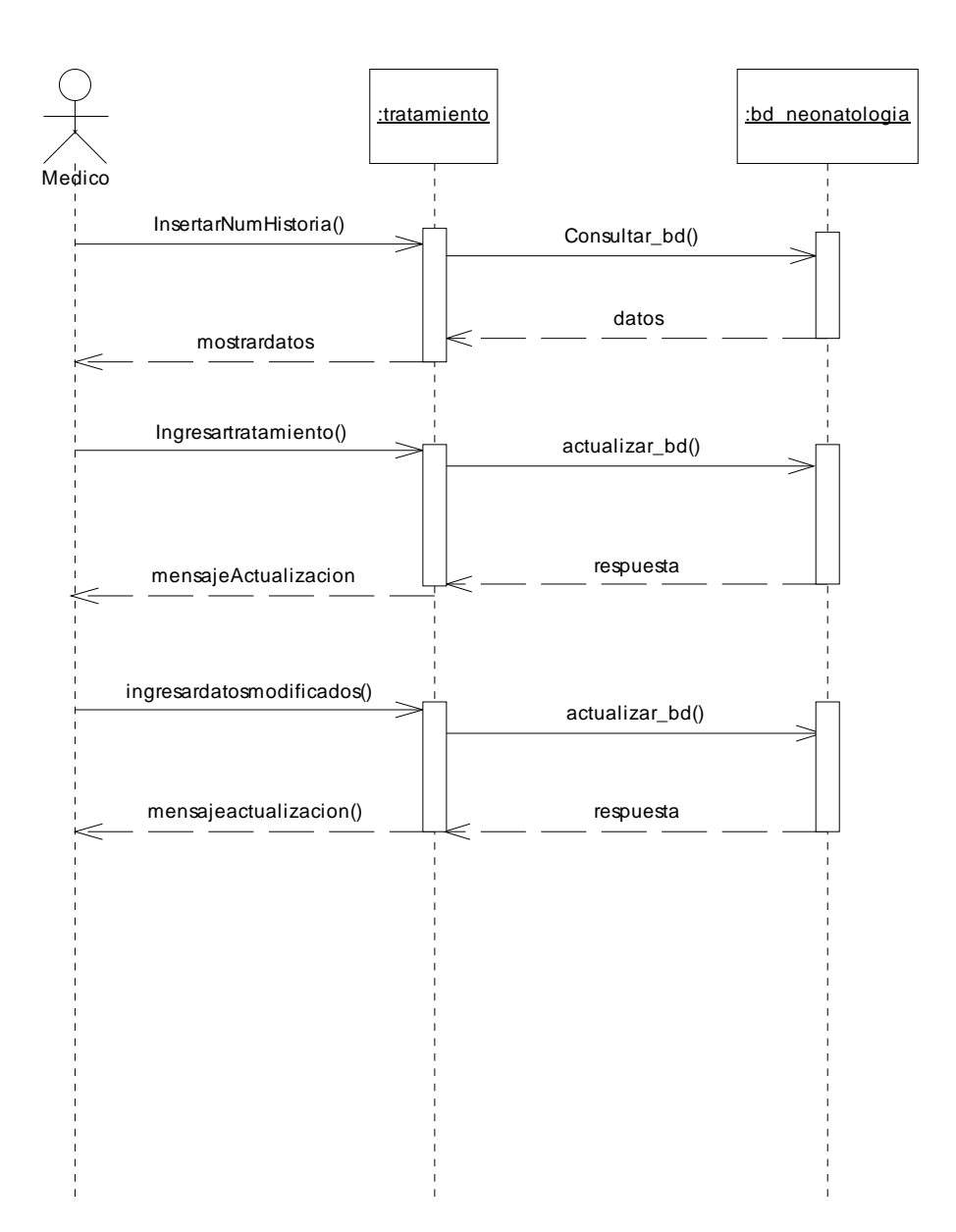

FIGURA B5: Diagrama de secuencia gestionar tratamiento

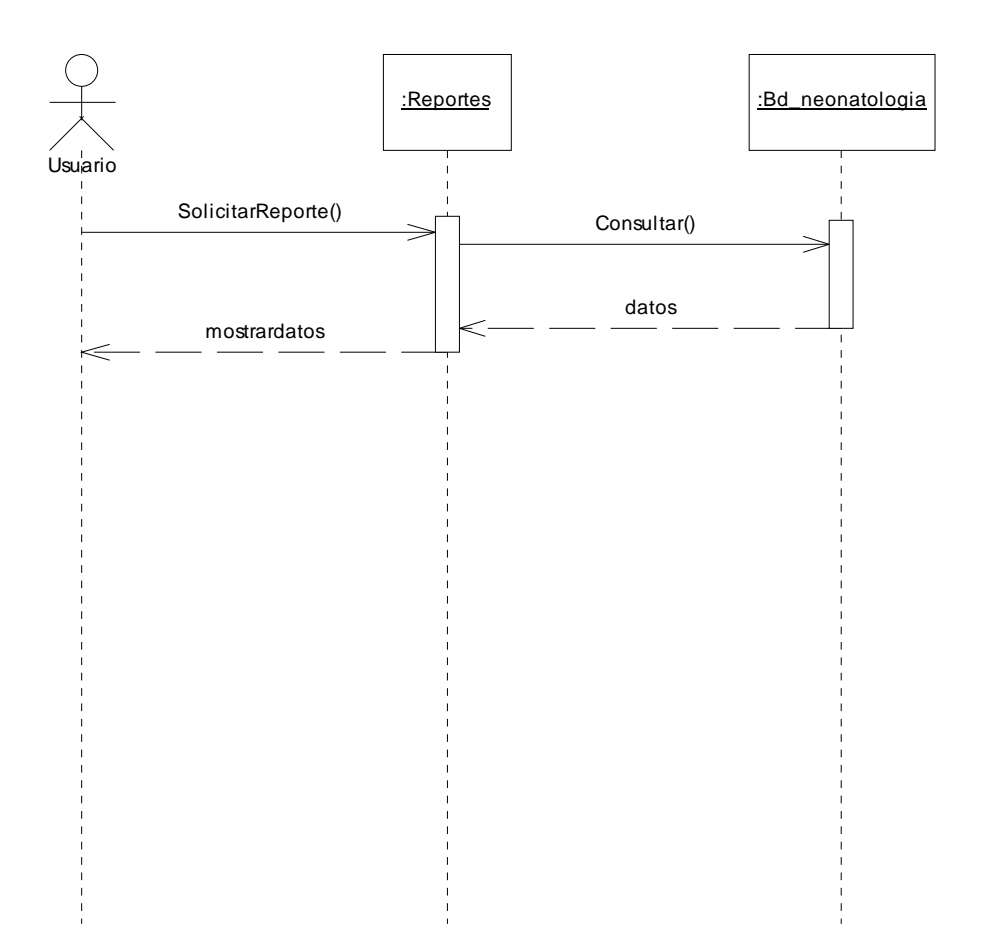

FIGURA B6: Diagrama de secuencia solicitar reportes

# **APÉNDICE C ESTRUCTURA DE LAS TABLAS DE LA BASE DE DATOS DEL SISTEMA**

# **Descripción de las Tablas de la Base de Datos**

| Campo                      | Tipo    | Longitud | Descripción                     |
|----------------------------|---------|----------|---------------------------------|
| num_historia<br>$<$ PK $>$ | int     | 6        | número de historia del paciente |
| nombre                     | varchar | 50       | nombre del paciente             |
| sexo                       | char    | 10       | sexo del paciente               |
| peso                       | varchar | 10       | peso del paciente               |
| talla                      | int     | 10       | talla del paciente              |
| edad                       | varchar | 10       | edad del paciente               |
| bbservación                | varchar | 500      | observación que hace el médico  |
| $<$ FK $>$                 | Int     | 8        | Cédula de la madre del paciente |

Tabla 1. Estructura para la clase Paciente.

Tabla 2. Estructura para la clase madre.

| Campo                   | Tipo    | Longitud       | Descripción                                         |
|-------------------------|---------|----------------|-----------------------------------------------------|
| $CI \langle PK \rangle$ | int     | 8              | cédula de la madre del paciente                     |
| nombre                  | varchar | 50             | nombre de la madre del paciente                     |
| edad                    | int     | $\overline{2}$ | edad de la madre del paciente                       |
| estado civil            | varchar | 15             | estado civil de la madre del<br>paciente            |
| ocupacion               | varchar | 25             | la<br>ocupación de<br>madre<br>del<br>paciente      |
| direccion               | varchar | 100            | de<br>dirección<br>la<br>del<br>madre<br>paciente   |
| num_gestas              | int     | $\overline{2}$ | numero de gestas que posee la<br>madre del paciente |
| num_consultas           | int     | $\overline{2}$ | numero consultas a la que asistió<br>la madre       |

| Campo                            | Tipo    | Longitud | Descripción                                                  |
|----------------------------------|---------|----------|--------------------------------------------------------------|
| $num\_admission < PK$            | int     | 2        | número de admisión del paciente                              |
| num historia<br>$\langle$ FK $>$ | int     | 6        | número de historia del paciente                              |
| fecha i                          | varchar | 30       | fecha de ingreso del paciente a la<br>Unidad de neonatología |
| fecha e                          | varchar | 30       | fecha de egreso del paciente a la<br>Unidad de neonatología  |

Tabla 3. Estructura para la clase Admisión.

Tabla 4. Estructura para la clase Evaluación.

| Campo                         | Tipo    | Longitud       | Descripción                                                      |
|-------------------------------|---------|----------------|------------------------------------------------------------------|
| $\langle$ PK $>$<br>num eva   | int     | $\overline{2}$ | evaluación<br>del<br>de<br>número<br>paciente                    |
| num admision $\langle$ FK $>$ | int     | 2              | admisión<br>del<br>de<br>número<br>paciente                      |
| fecha_eva                     | varchar | 35             | fecha de evaluación del paciente                                 |
| especialista                  | varchar | 30             | Especialista<br>realiza<br>que<br>la<br>evaluación del paciente. |

Tabla 5. Estructura para la clase Examen.

| Campo                    | Tipo    | Longitud | Descripción                               |
|--------------------------|---------|----------|-------------------------------------------|
| cod exa $\langle$ PK $>$ | int     |          | código del examen indicado al<br>paciente |
| nomb_exa                 | varchar | 100      | examen indicado al paciente               |
| tipo                     | varchar | 100      | tipo de examen                            |

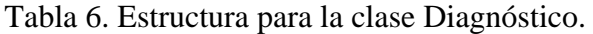

| Campo                       | Tipo    | Longitud | Descripción             |
|-----------------------------|---------|----------|-------------------------|
| $\text{cod\_diag} \leq P K$ | ınt     |          | código del diagnóstico. |
| diagnostico                 | varchar | 30       | nombre del diagnóstico. |

Tabla 7. Estructura para la clase Tratamiento.

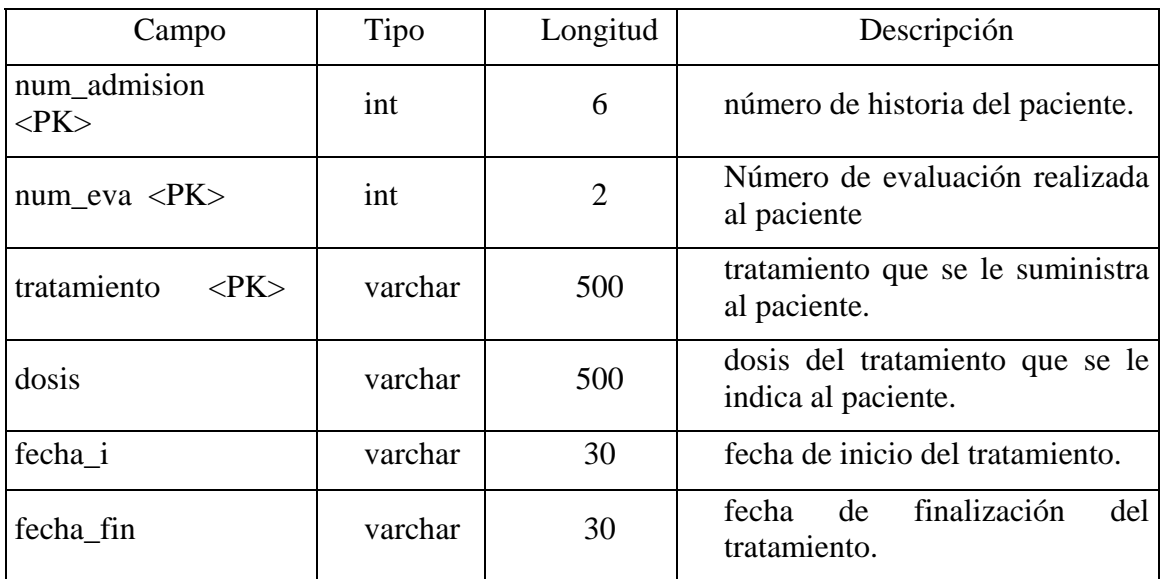

Tabla 8. Estructura para la clase Resultado.

| Campo                            | Tipo    | Longitud       | Descripción                                                    |
|----------------------------------|---------|----------------|----------------------------------------------------------------|
| num_admision<br>$\langle$ PK $>$ | int     | 6              | número<br>historia<br>del<br>de<br>paciente.                   |
| $<$ PK $>$<br>num eva            | int     | $\overline{2}$ | evaluación<br>Número<br>de<br>realizada al paciente            |
| tratamiento<br>$<$ PK $>$        | varchar | 500            | tratamiento<br>le.<br>que<br>se<br>suministra al paciente.     |
| resultado                        | varchar | 500            | resultado del tratamiento que<br>se le suministra al paciente. |
| fecha                            | varchar | 30             | Fecha en que se genera el<br>resultado del tratamiento         |

Tabla 11. Estructura para la clase Síntoma.

| Campo               | Tipo    | Longitud | Descripción                         |
|---------------------|---------|----------|-------------------------------------|
| $cod\_sint \leq PK$ | Int     |          | código de síntoma                   |
| nombre              | varchar | 100      | síntoma que presenta el<br>paciente |

Tabla 12. Estructura para la clase Usuario.

| Campo               | Tipo    | Longitud | Descripción             |
|---------------------|---------|----------|-------------------------|
| nombre usu          | varchar | l ()     | nombre del usuario.     |
| contraseña<br>′PK > | varchar | 10       | contraseña del usuario. |

**APÉNDICE D: MANUAL DE USUARIO DEL SISTEMA** 

## **INTRODUCCIÓN**

 El sistema de información desarrollado para el registro y control de pacientes en la Unidad de Neonatología del SAHUAPA, es una herramienta que permite agilizar las actividades que se realizan en la Unidad, con una interfaz amigable y fácil de usar.

El sistema permite realizar lo siguiente: registrar, consultar y modificar la información de paciente referente a: admisión, evaluación, examen, diagnósticos tratamientos y resultados; además la emisión de reportes estadísticos que sirvan de apoyo en la toma de decisiones por parte del Departamento de Pediatría y FUNDASALUD.

A continuación se presenta un manual de uso, que servirá de instrumento a los usuarios para facilitar el manejo de esta aplicación. Este manual indica e ilustra los pasos a seguir para hacer posible una operación efectiva del sistema.

#### **REQUERIMIENTOS MINIMOS PARA UTILIZAR EL SISTEMA**

#### **Hardware**

Un computador con las siguientes características:

Procesador *Pentium*® III *Inte*l®, 2.0 GHZ

Memoria RAM 512 MB

Disco duro 40 GB

Monitor.

Teclado y Mouse.

Impresora.

Unidad de CD-ROM.

#### **Software**

Sistema Operativo Windows (98, 2000, NT o *XP)* o Linux Debian

3.0

 Servidor Apache 2.4.5 PHP 5.0 MySQL 5.0

#### **PARÁMETROS DE INSTALACIÓN DEL SISTEMA**

Para la instalación del sistema y su correcto desempeño, la dependencia debe disponer de los equipos de computación y el software indispensable para el funcionamiento completo de la aplicación desarrollada. Además, del software y hardware antes mencionado se requiere de un usuario disponible y que este directamente relacionado con los procesos automatizados por el sistema. Este usuario debe ser previamente adiestrado para trabajar con la aplicación.

#### **PASOS PARA LA INSTALACIÓN DEL SISTEMA**

Para la instalación de la aplicación se hace uso del disco compacto de instalación, y se efectúan los siguientes pasos:

- 1. Inserte el CD en la unidad de CD ROM que contiene: 1 programa ejecutor (appserv-win32-2.4.5) y dos carpetas (neonatología y Bd\_neonatologia) .
- 2. Instale siguiendo las instrucciones especificas el programa ejecutor:

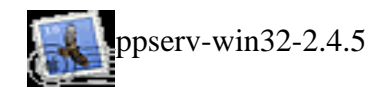

- 3. el programa ejecutor colocará automáticamente en la unidad de disco duro (C) una carpeta: Appserv Appserv
- 4. Copiar la Carpeta "neonatologia" que se encuentra en el CD y pegarlo en la dirección: "C:\AppServ/www"
- 5. Copiar la Carpeta "Bd\_neonatologia" que se encuentra en el CD y pegarlo en la dirección: "C:\AppServ/mysql/data"
- 6. Extraer el CD de la unidad de CD ROM

#### **INICIANDO EL SISTEMA**

Para acceder al sistema debe realizar los siguientes pasos:

- 1. Abra el explorador de internet del equipo.
- 2. Cargar el sistema a través de la siguiente dirección: http://localhost/neonatologia, como se muestra en la figura 1

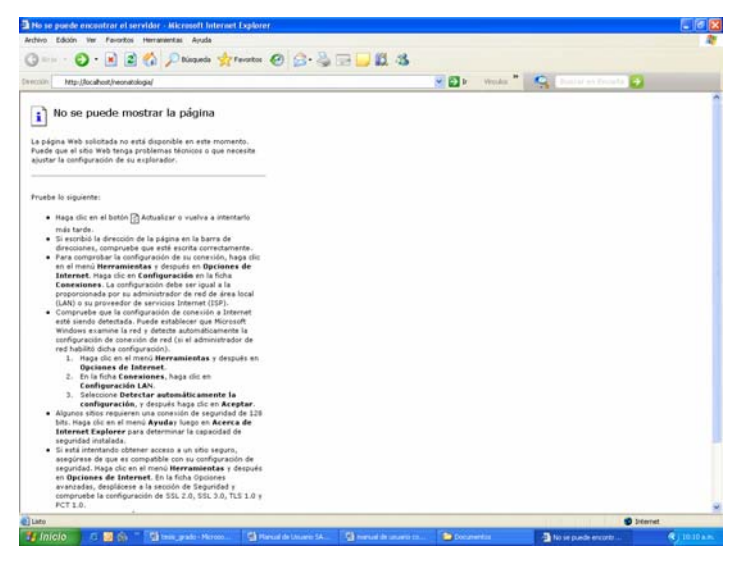

Figura 1. Ventana del explorador de internet.

- 3. una vez cargada la dirección, se presenta la ventana de acceso al sistema (Ver figura 2). Existen tres tipos de usuarios que pueden acceder al sistema:
	- o Administrador: tiene el control total el sistema
	- o Especialistas: acceden a las funciones del sistema, pero no tienen permiso para crear cuentas de usuarios
	- o Fundasalud: solo tiene acceso a los reportes emitidos por el sistema.

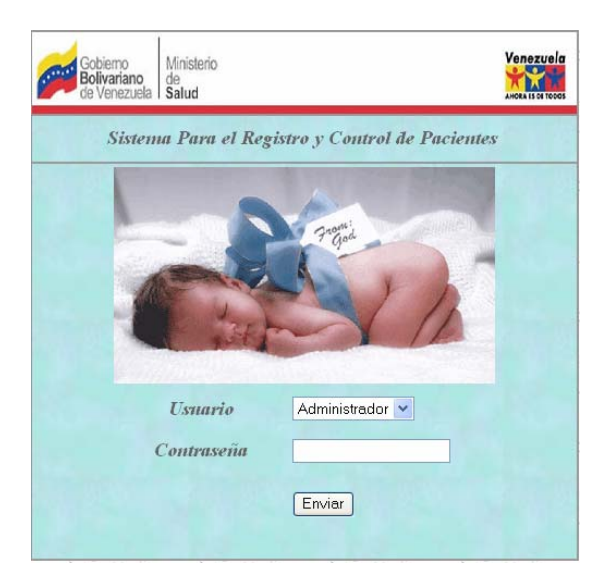

Figura 2. Ventana de acceso al sistema

4. Introduzca los datos solicitados, oprima el botón enviar para tener acceso al sistema. Si los datos de identificación no son válidos se emitirá un mensaje de error, como se muestra en la figura 3.

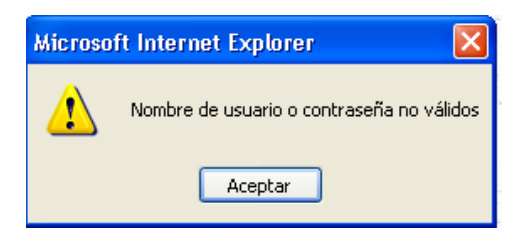

Figura 3. Mensaje de error emitido por el sistema.

 Si los datos de identificación son validos se carga la ventana principal del sistema de acuerdo al tipo de usuario (Ver figura 4, 5, 6).

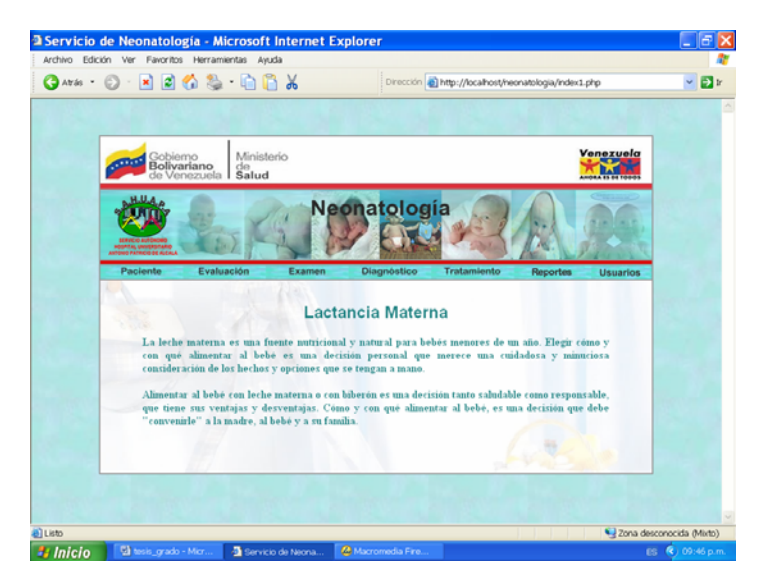

Figura 4. Ventana Principal del Sistema para el Usuario: Administrador

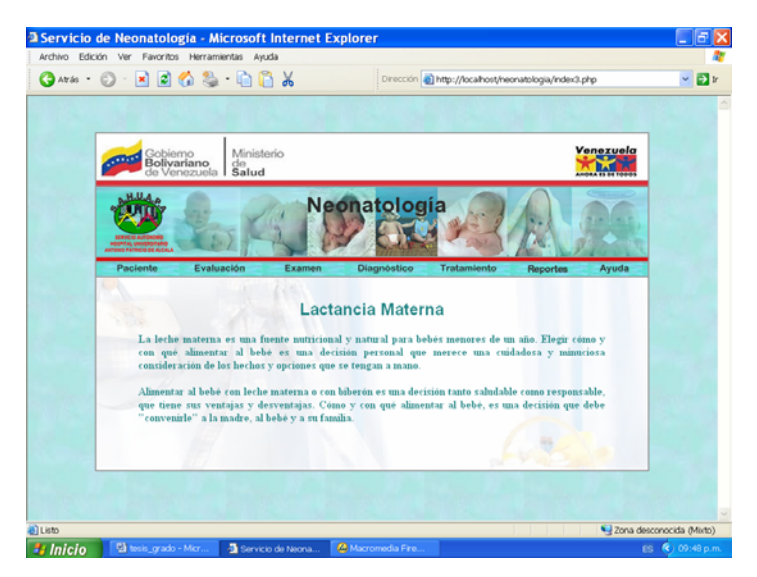

Figura 5. Ventana Principal del Sistema para el Usuario: Especialista

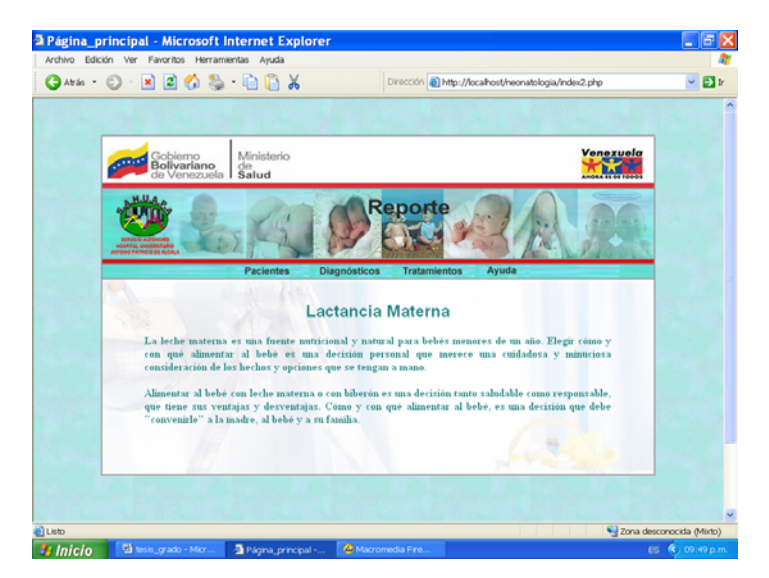

Figura 6. Ventana Principal del Sistema para el Usuario: Fundasalud

### **BARRA DE MENÚS**

La barra de menú del sistema varía de acuerdo al tipo de usuario:

**Usuario Administrador:** contiene 7 elementos: Paciente, Evaluación, Examen, Diagnóstico, Tratamiento, Reportes y Usuarios (Ver figura 7).

**Usuario Especialista:** contiene 7 elementos: Paciente, Evaluación, Examen, Diagnóstico, Tratamiento, Reportes y Ayuda. Ver figura 8

**Usuario Fundasalud:** la barra de menú contiene 4 elementos: Paciente, Diagnóstico, Tratamiento y Ayuda (Ver figura 9).

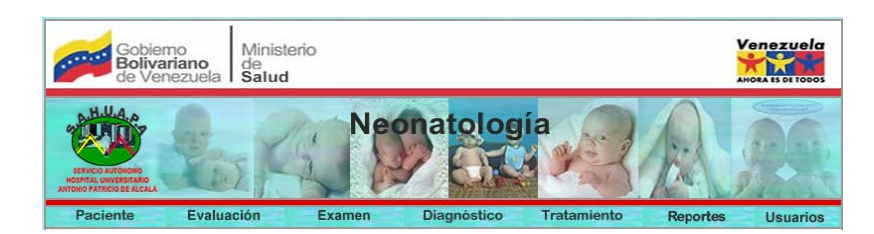

Figura 7. Barra de Menú para el usuario Administrador

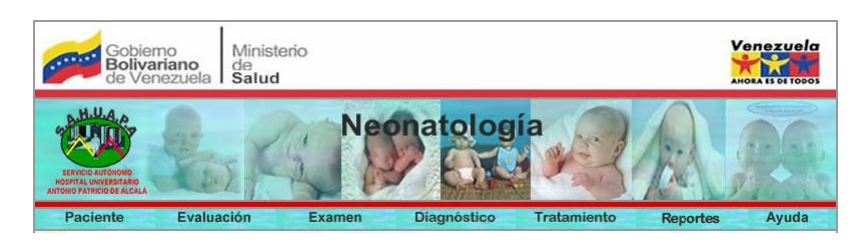

Figura 8. Barra de Menú para el usuario Especialista

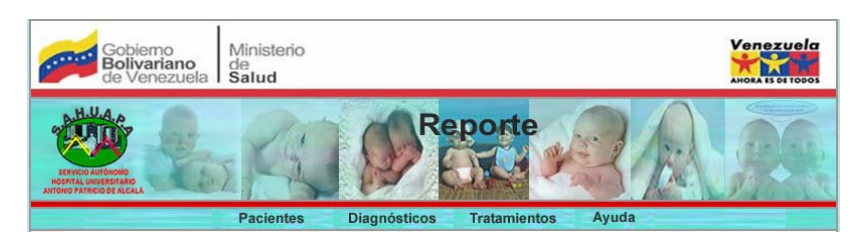

Figura 9. Barra de Menú para el usuario Fundasalud

# **MENU PACIENTE**

 Se puede abrir este menú haciendo click sobre la alternativa **Paciente.**  Contiene tres (5) opciones: Registrar, Consultar, Modificar, Ayuda e Inicio. Ver figura 10

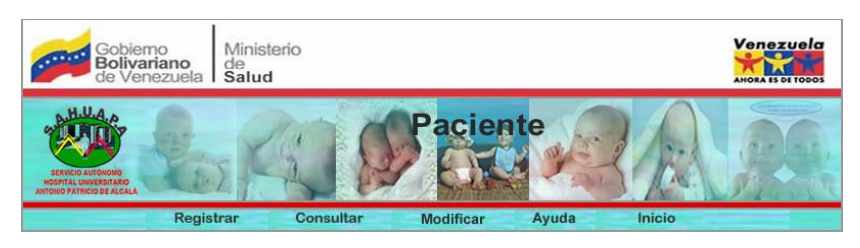

Figura 10. Menú Paciente

**Registrar:** Esta opción permite almacenar la información referente a: admisión de paciente, datos personales del paciente y madre. Ver figura 11

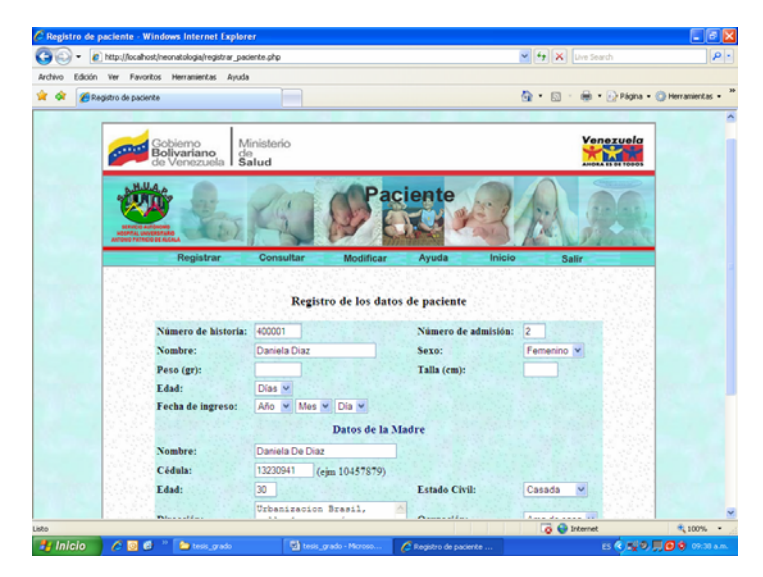

Figura 11. Ventana que permite registrar paciente

 **Consultar:** Esta opción permite consultar la información referente a: admisión de paciente, datos personales del paciente y madre. Existen tres formas de realizar la consulta: Historia del paciente, Cédula de madre y listado general. Ver figura 12 y 13

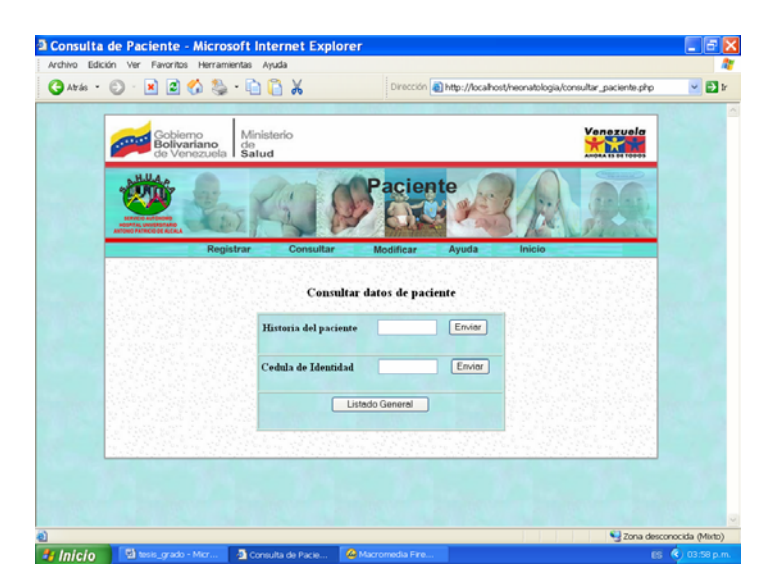

Figura 12. Ventana que permite consultar paciente

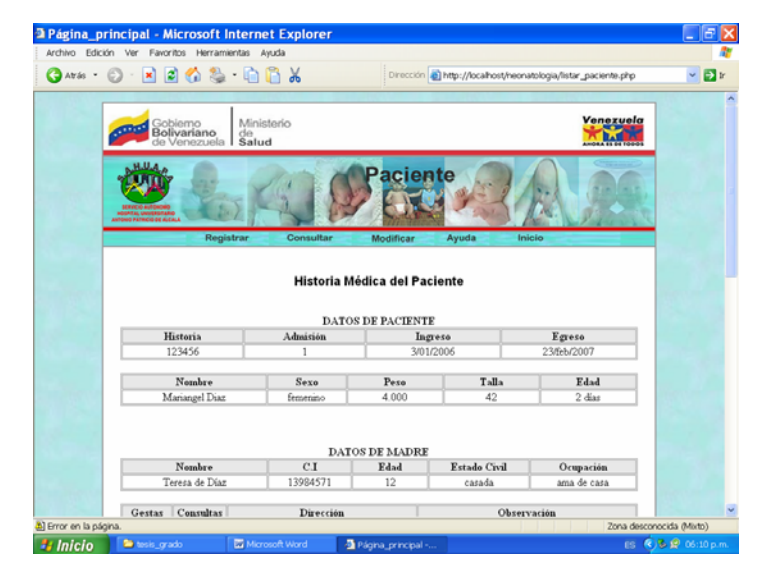

Figura 13. Historia médica de paciente seleccionado

**Modificar:** Esta opción permite modificar la información referente a: admisión de paciente, datos personales del paciente y madre. Ver figura 13 y 14

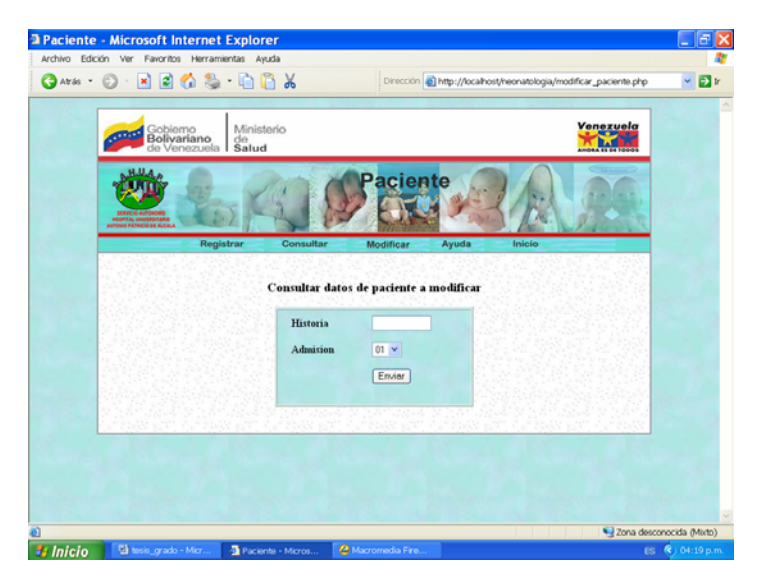

Figura 13. Ventana que permite insertar datos a consultar para ser modificados

**Ayuda:** Esta opción permite explorar la ayuda que ofrece la aplicación.

Inicio: permite regresar a la pantalla principal del sistema.

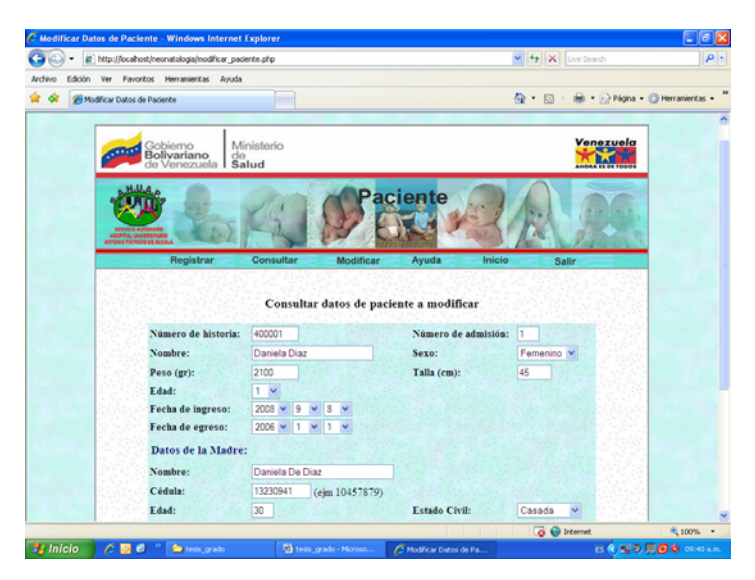

Figura 14. Datos de pacientes a ser modificados

# **MENÚ EVALUACIÓN**

 Se puede abrir este menú haciendo click sobre la alternativa **Evaluación.** Contiene (5) opciones: Registrar, Consultar, Modificar, Ayuda e Inicio. Ver figura 15

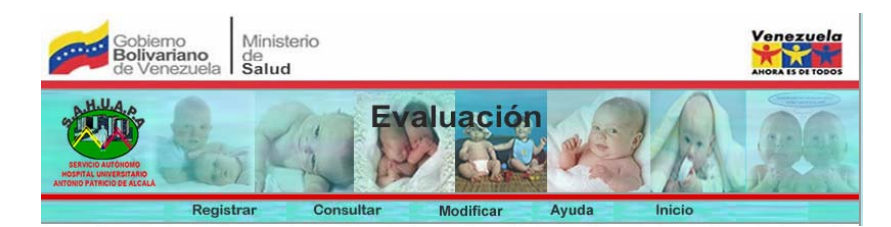

Figura 15. Menú Evaluación

**Registrar:** Esta opción permite almacenar la información referente a: evaluación de paciente. Ver figura 16

**Consultar:** Esta opción permite consultar la información referente a la evaluación de paciente. Se puede consultar por el número de historia del paciente ó por el listado general. Ver figura 17 y 18

**Modificar:** Esta opción permite modificar la información referente a la evaluación de paciente. Ver figura 19 y 20

**Ayuda:** Esta opción permite explorar la ayuda que ofrece la aplicación.

**Inicio:** permite regresar a la pantalla principal del sistema.

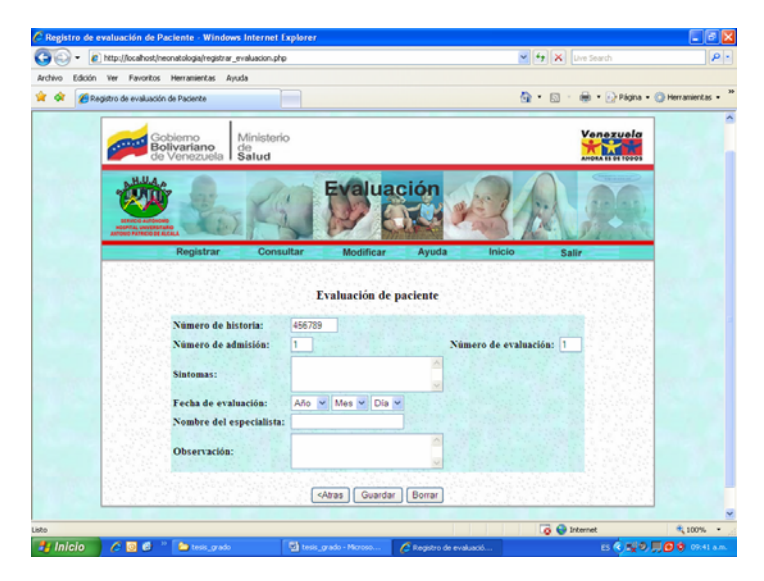

Figura 16. Ventana que permite registrar la evaluación de paciente

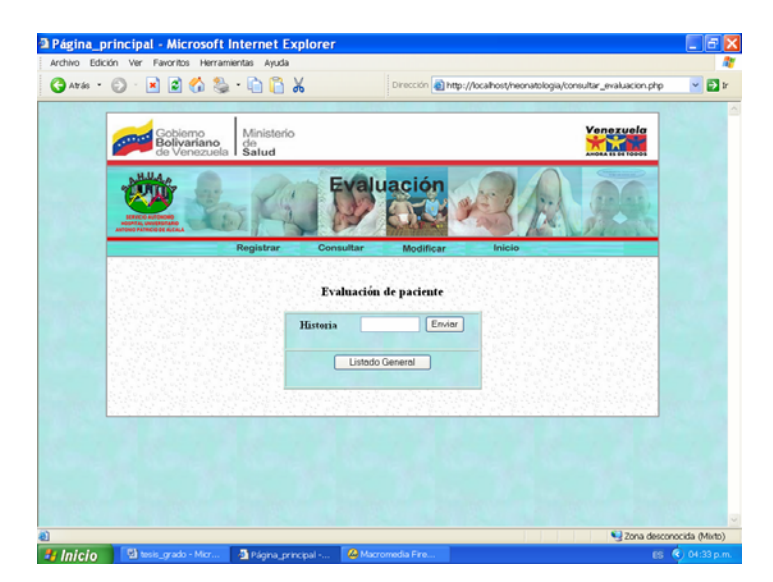

Figura 17. Ventana que permite consultar evaluación de paciente

|          |                                                | Ministerio               |            |                                |           |              | Venezuela    |
|----------|------------------------------------------------|--------------------------|------------|--------------------------------|-----------|--------------|--------------|
|          | Gobierno<br><b>Bolivariano</b><br>de Venezuela | $\frac{d\Theta}{S}$ alud |            |                                |           |              |              |
|          | Registrar                                      |                          | Consultar  | <b>Evaluación</b><br>Modificar | Ayuda     | Inicio       |              |
|          |                                                |                          |            | Listado Evaluación de paciente |           |              |              |
| Historia | Paciente                                       | <b>Admisión</b>          | Evaluación | <b>Sintomas</b>                | Fecha     | Especialista | Modificar    |
| 123456   | Manangel Diaz                                  | 1                        | 1          | diarrea                        | 1/09/2011 | Ana Molina   | M            |
| 123456   | Mariangel Diaz                                 | 1                        | $\bar{2}$  | 55555555                       | 2/01/2007 | Ana Molina   | $\mathbf{Z}$ |
| 123456   | Manangel Diaz                                  | 2                        | ĭ          | ddddddddddddd                  | 1/11/2013 | Ana Molina   | 凼            |

Figura 18. Evaluación de paciente solicitada

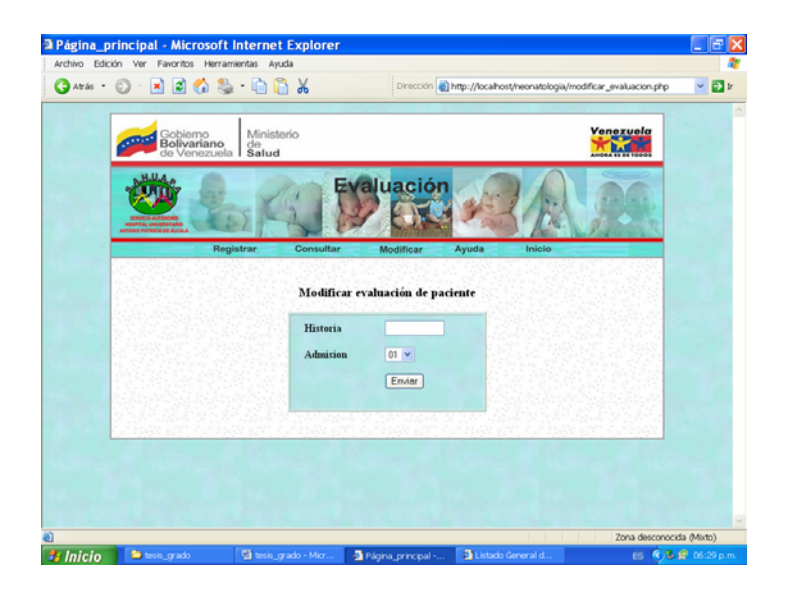

Figura 19. Ventana que permite insertar datos d evaluación a consultar para ser modificados

| Ministerio<br>Gobierno<br><b>Bolivariano</b><br>de Venezuela<br>$\frac{de}{\text{Salud}}$<br><b>Evaluación</b><br>Registrar<br>Consultar<br>Inicio<br>Ayuda<br>Modificar<br>Modificar evaluación de paciente<br>Número de historia:<br>400001<br>Número de admisión:<br>١<br>Número de evaluación:<br>٠<br>temperatura muy alta<br>٠<br>Sintomas: | Venezuela<br><b>Salir</b> |
|----------------------------------------------------------------------------------------------------|---------------------------|
|                                                                                                    |                           |
|                                                                                                    |                           |
|                                                                                                    |                           |
|                                                                                                    |                           |
|                                                                                                    |                           |
|                                                                                                    |                           |
|                                                                                                    |                           |
| 2008 $\times$ 8 $\times$ 1 $\times$<br>Fecha de evaluación:                                                                                                    |                           |
| Especialista:<br>Ana                                                                                                    |                           |
| en observacion y se indica examen<br>n<br>Observación:                                                                                                    |                           |

Figura 20. Datos de evaluación a ser modificados

# **MENÚ EXAMEN**

Se puede abrir este menú haciendo click sobre la alternativa **Examen.**  Contiene (5) opciones: Registrar, Consultar, Modificar, Ayuda e Inicio. Ver figura 21

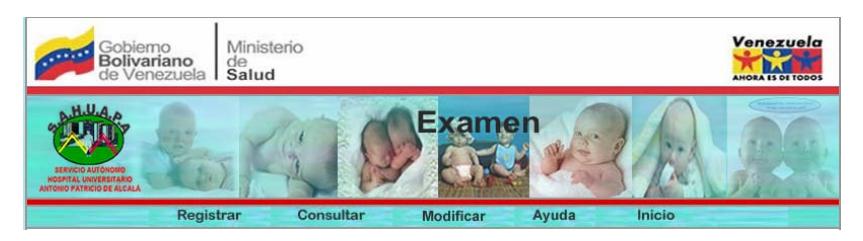

Figura 21.Menú examen

**Registrar:** Esta opción permite almacenar la información referente a: exámenes indicados al paciente. Ver figura 22

**Consultar:** Esta opción permite consultar la información referente a: los exámenes indicados al paciente. Se puede consultar por el número de historia del paciente ó por el listado general. Ver figura 23 y 24

**Modificar:** Esta opción permite modificar la información referente a los exámenes indicados al paciente. Ver figura 25 y 26

**Ayuda:** Esta opción permite explorar la ayuda que ofrece la aplicación.

**Inicio:** permite regresar a la pantalla principal del sistema.

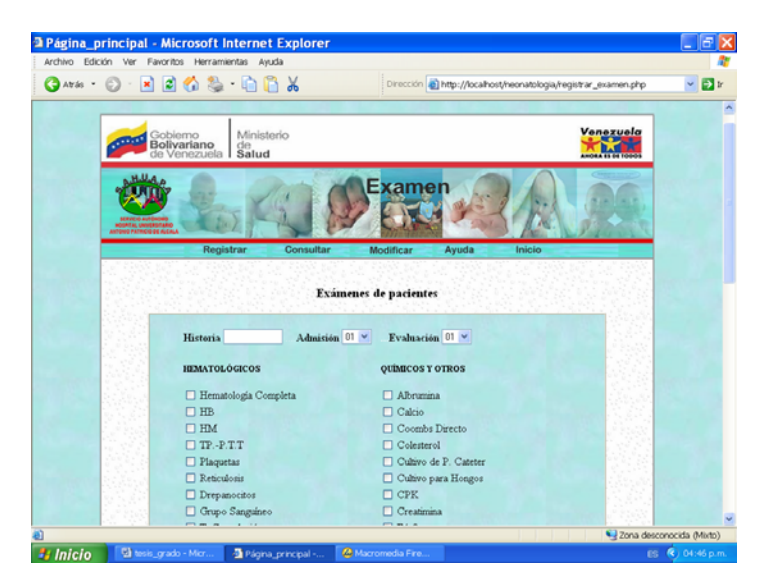

Figura 22. Ventana que permite registrar exámenes de pacientes

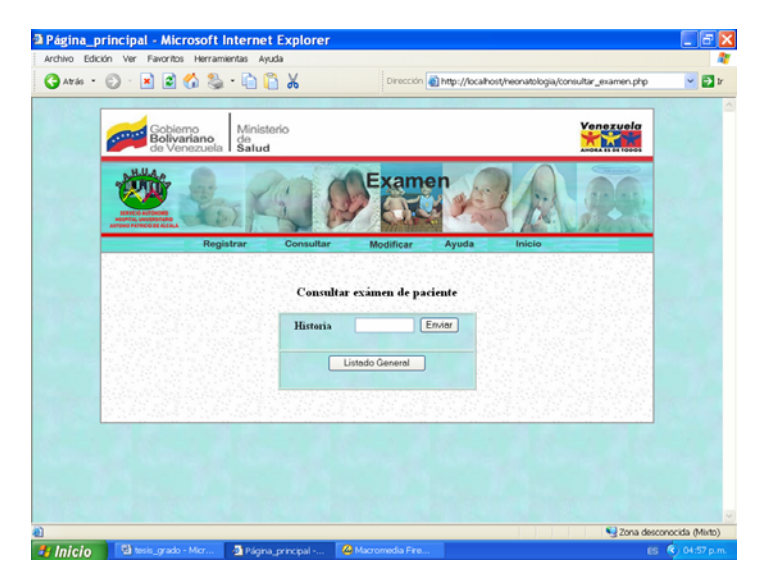

Figura 23. Ventana que permite consultar exámenes de pacientes

|                | Gobierno<br><b>Bolivariano</b><br>de Venezuela | Ministerio<br>$de$ Salud |                     |                                          |             |             | Venezuela |
|----------------|------------------------------------------------|--------------------------|---------------------|------------------------------------------|-------------|-------------|-----------|
|                | Registrar                                      |                          | Consultar           | camen<br>Modificar<br>Examen de Paciente | Ayuda       | Inicio      |           |
|                |                                                |                          |                     |                                          |             |             |           |
| Paciente       | Historia                                       |                          | Admisión Evaluación | Examen                                   | Otros Exa   | Fecha       | Modificar |
| Mariangel Diaz | 123456                                         | 1                        | $\bar{z}$           | <b>HM</b>                                | авааавааваа | 26/Mar/2007 | W         |
| Mariangel Diaz | 123456                                         | 1                        | 1                   | H completa                               | aaaaaaaa    | 25/ene/2006 | M         |

Figura 24. Exámenes de pacientes consultados

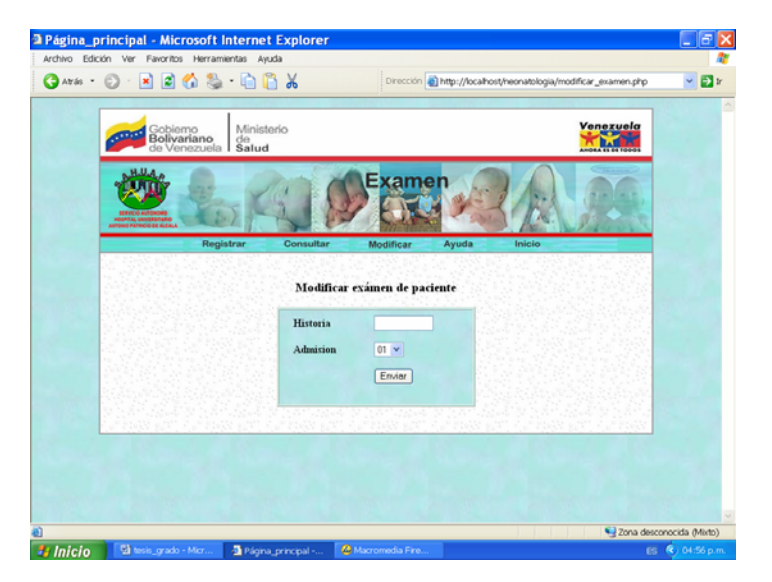

Figura 25. Ventana que permite insertar datos de exámenes a consultar para ser modificados

|                  | Archivo Edición Ver Favoritos Herramientas Ayuda                |                                                                    |                  |
|------------------|-----------------------------------------------------------------|--------------------------------------------------------------------|------------------|
| <b>C</b> Atrás . | $\odot$ . Final (4) & $\odot$ . Final (4)                       | Dirección e http://localhost/neonatologia/val_modificar_examen.php | $\vee$ $\Box$ ir |
|                  | polivanano<br><b>Bollvanano</b> ee<br>de Venezuela <b>Salud</b> | <b>ALABA</b>                                                       |                  |
|                  | <b>DE ALCALA</b>                                                | Examen                                                             |                  |
|                  | Registrar<br>Consultar                                          | Inicio<br>Avuda<br>Modificar<br><b>Examenes a Realizar</b>         |                  |
|                  |                                                                 |                                                                    |                  |
|                  |                                                                 |                                                                    |                  |
|                  | Historia 123456                                                 | Evaluación 2 v<br>Admisión 1 v                                     |                  |
|                  | <b>HEMATOLÓGICOS</b>                                            | <b>QUIMICOS</b>                                                    |                  |
|                  | Hematologia Completa                                            | Albrumina                                                          |                  |
|                  | <b>OHB</b>                                                      | <b>▽</b> Calcio                                                    |                  |
|                  | $\square$ HM                                                    | Coombs Directo                                                     |                  |
|                  | $PTP - P T T$                                                   | Colesterol                                                         |                  |
|                  | Plaquetas                                                       | Cultivo de P. Cateter                                              |                  |
|                  | Reprudom                                                        | Cultivo para Hongos                                                |                  |
|                  | Drepanocitos                                                    | $\Box$ CPK                                                         |                  |
|                  | Grupo Sanguineo                                                 | Creatinina                                                         |                  |
|                  | T Cuagulación                                                   | <b>Florida</b>                                                     |                  |
|                  | T Sangria                                                       | Gases Arteriales                                                   |                  |

Figura 26. Información de exámenes a ser modificados

# **MENÚ DIAGNÓSTICO**

 Se puede abrir este menú haciendo click sobre la alternativa **Diagnóstico.** Contiene (5) opciones: Registrar, Consultar, Modificar, Ayuda e Inicio. Ver figura 27

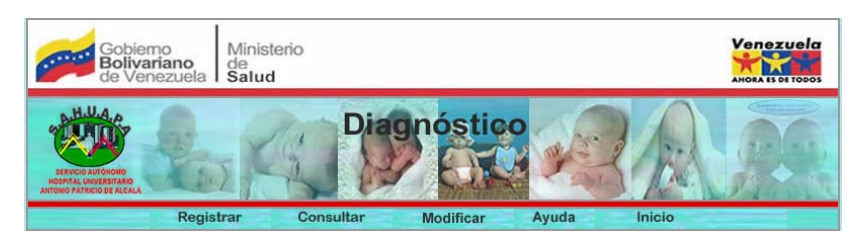

Figura 27.Menú Diagnóstico

**Registrar:** Esta opción permite almacenar la información referente al diagnóstico del paciente. Ver figura 28

**Consultar:** Esta opción permite consultar la información referente al diagnóstico del paciente. Se puede consultar por el número de historia del paciente ó por el listado general. Ver figura 29 y 30

**Modificar:** Esta opción permite modificar la información referente al diagnóstico del paciente. Ver figura 31 y 32

**Ayuda:** Esta opción permite explorar la ayuda que ofrece la aplicación.

 **Inicio:** permite regresar a la pantalla principal del sistema.

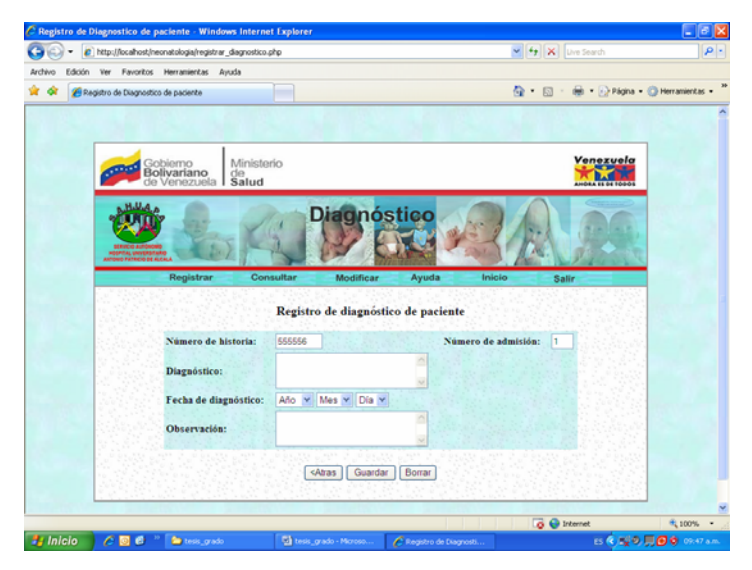

Figura 28.Ventana que permite registrar el diagnóstico de paciente

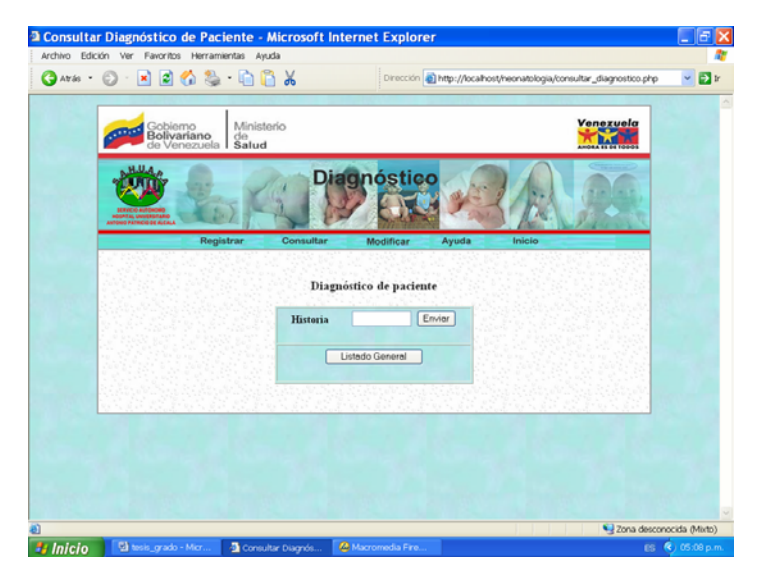

Figura 29.Ventana que permite consultar el diagnóstico de paciente

|          | Gobierno<br><b>Bolivariano</b><br>de Venezuela                                                            | Ministerio<br>$\int_{\text{Salud}}^{\text{de}}$ |                    | Venezuela |             |           |  |  |  |
|----------|----------------------------------------------------------------------------------------------------|-------------------------------------------------|--------------------|-----------|-------------|-----------|--|--|--|
|          | ióstico<br>Registrar<br>Consultar<br>Inicio<br>Modificar<br>Ayuda<br>Listado de pacientes con diagnóstico |                                                 |                    |           |             |           |  |  |  |
| Historia | Admisión                                                                                                  | Paciente                                        | Diagnóstico        | Fecha     | Observación | Modificar |  |  |  |
| 123456   |                                                                                                    | Mariangel Diaz                                  | Sarampion          | 1/1/2006  | nada        | Ø.        |  |  |  |
| 123456   | $\bar{2}$                                                                                                 | Mariangel Díaz                                  | Ictericia Neonatal | 25/1/2006 | copecopecco | M         |  |  |  |
|          |                                                                                                    |                                                 |                    |           |             |           |  |  |  |
|          |                                                                                                    |                                                 |                    |           |             |           |  |  |  |

Figura 30. Diagnóstico de paciente consultado

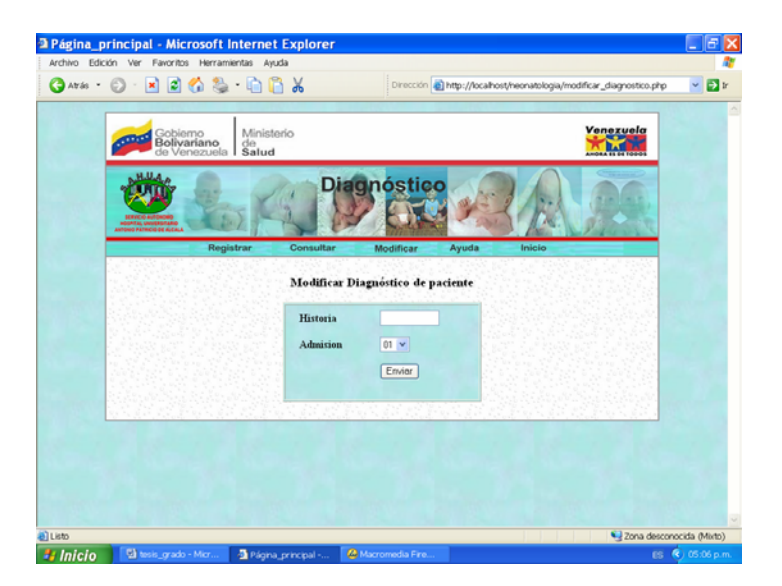

Figura 31. Ventana que permite insertar datos de diagnóstico a consultar para ser modificados

### **MENÚ TRATAMIENTO**

Se puede abrir este menú haciendo click sobre la alternativa **Tratamiento.** Contiene (5) opciones: Registrar, Consultar, Modificar, Ayuda e Inicio. Ver figura 32

**Registrar:** Esta opción permite almacenar la información referente al tratamiento suministrado al paciente. Ver figura 33

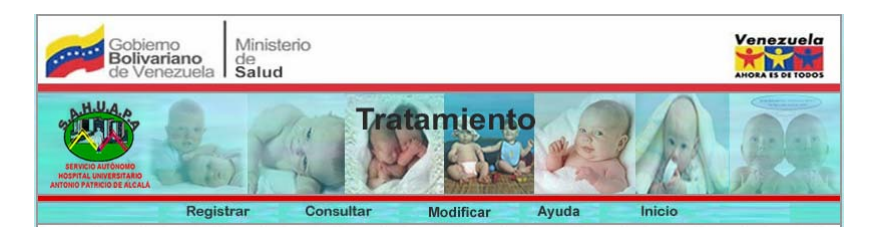

Figura 32. Menú Tratamiento
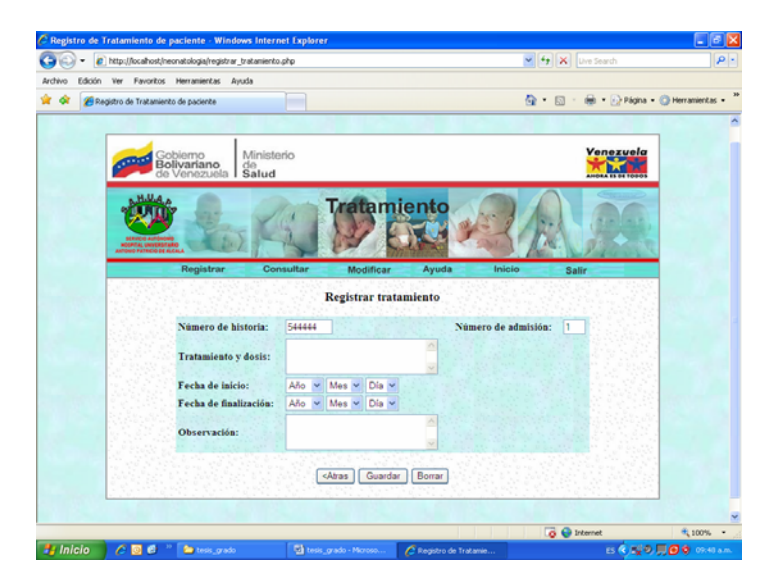

Figura 33. Ventana que permite registrar tratamientos de paciente

**Consultar**: Esta opción permite consultar la información referente al tratamiento del paciente. Se puede consultar por el número de historia del paciente ó por el listado general. Ver figura 34 y 35

**Modificar:** Esta opción permite modificar la información referente al tratamiento del paciente. Ver figura 36 y 37

**Ayuda:** Esta opción permite explorar la ayuda que ofrece la aplicación.

**Inicio:** permite regresar a la pantalla principal del sistema.

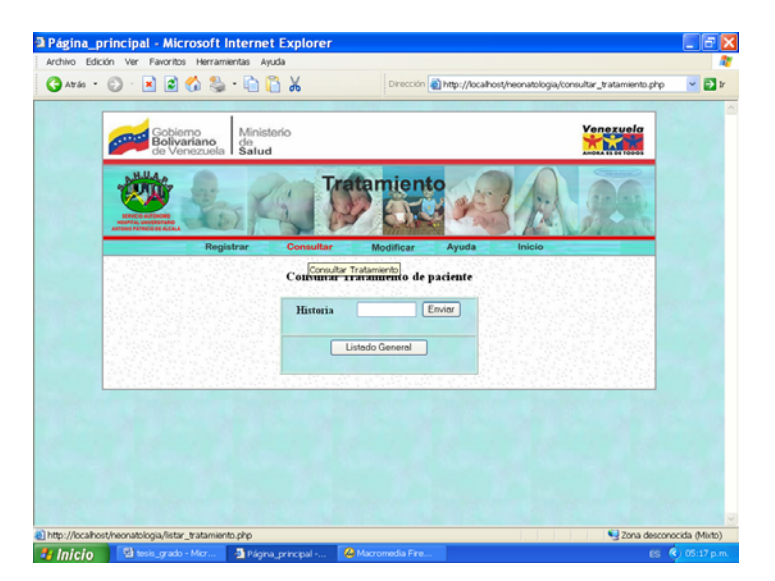

Figura 34. Ventana que permite consultar tratamientos de paciente

|          | Gobierno<br>Bolivariano de<br>de Venezuela Salud | Ministerio                                          |            |                                           | Venezuela |
|----------|--------------------------------------------------|-----------------------------------------------------|------------|-------------------------------------------|-----------|
|          |                                                  | <b>Tratamiento</b>                                  |            |                                           |           |
|          | Registrar                                        | Consultar<br>Modificar                              | Ayuda      | Inicio                                    |           |
|          |                                                  |                                                     |            |                                           |           |
| Historia | Admisión                                         | Tratamiento                                         |            | Fecha Inicio Fecha Finalización Modificar |           |
| 123456   |                                                  | Aspirina: 1 diaria x 1 mes                          | 24/01/2006 | 24/02/2006                                |           |
| 123456   | $\overline{a}$                                   | Ibuprofeno suspensión 10ml cada 8 horas x 7<br>dias | 23/01/2006 | 27/01/2006                                | M         |
|          |                                                  |                                                     |            |                                           |           |
|          |                                                  |                                                     |            |                                           |           |

Figura 35. Tratamientos de de pacientes consultados

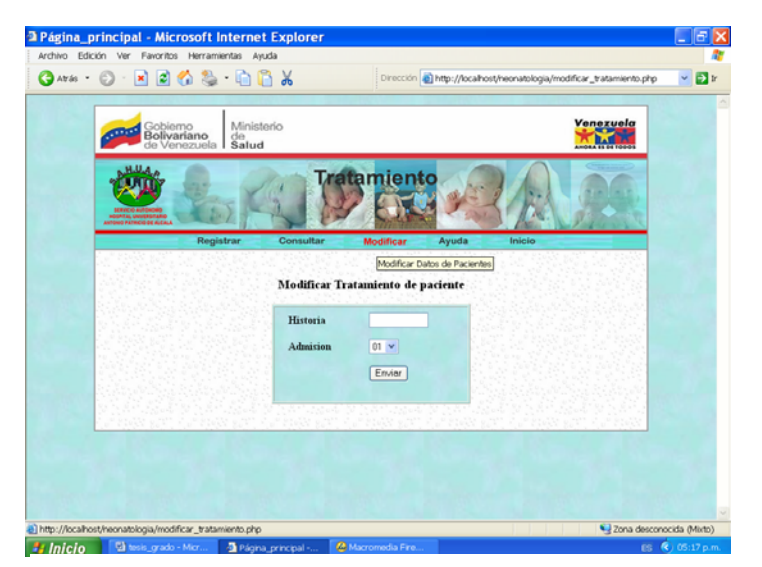

Figura 36. Ventana que permite insertar datos de diagnóstico a consultar para ser modificados

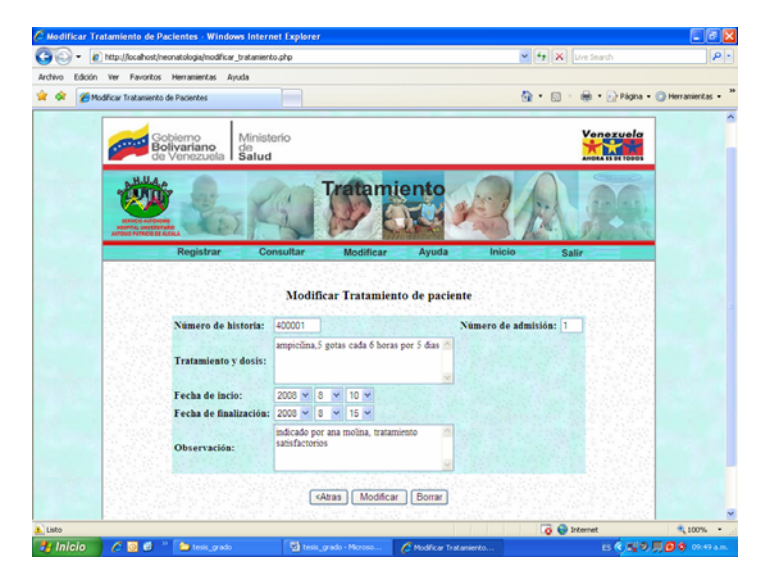

Figura 37. Datos de tratamientos a ser modificados

### **MENÚ REPORTES**

 Este módulo contiene opciones que permiten obtener consultas rápidas y reportes impresos de la información que se maneja en la Unidad de Neonatología del SAHUAPA. Se puede abrir este menú haciendo click sobre la alternativa **Reportes.** Contiene (5) opciones: Pacientes, Diagnósticos, Tratamientos, Ayuda e Inicio. Ver figura 38

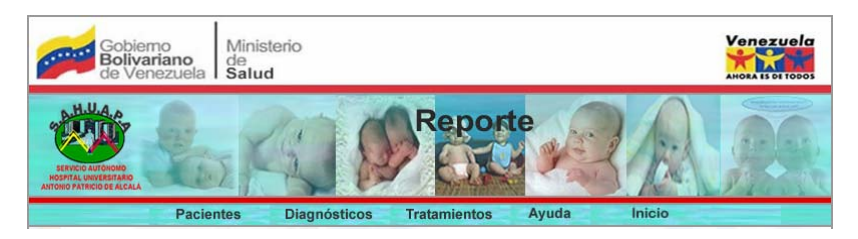

Figura 38. Menú Reportes

 **Pacientes:** a través de esta opción se puede obtener cuatro tipos de reportes: historia médica del paciente, pacientes del servicio, características físicas de paciente "sexo", características físicas de paciente "edad".

 Historia médica del paciente: esta opción permite emitir el reporte de un paciente en particular. Ver figura 32 Y 33.

 Pacientes del servicio: a través de esta opción el usuario podrá obtener un reporte de los pacientes asistidos por la Unidad de Neonatología en un periodo de tiempo determinado. Ver figura 34 y 35

 Características físicas de pacientes: a través de esta opción el usuario podrá obtener un reporte de los pacientes asistidos por la Unidad de Neonatología en un periodo de tiempo determinado y con características como: sexo y edad. En la figura 36 se muestra las opciones para solicitar los reportes, y en la figura 37 y 38 se presentan los reportes solicitados.

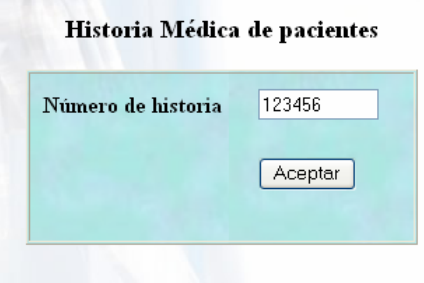

Figura 32. Opción para solicitar reporte de paciente

| <b>SERVICIO DE NEONATOLOGÍA</b><br>Historia Médica de Paciente<br><b><i>ARTECANDE ALCAS</i></b><br><b>DATOS DE PACIENTE</b><br>Historia<br>Pariente<br>Admisión<br>Egreso<br>Ingreso<br>Mariangel Diaz<br>123456<br>3/01/2006<br>23/feb/2007<br>Peso<br><b>Edad</b><br>Observación<br>Sexo<br>Talla<br>4.000<br>42<br>$2$ dias<br>Paciente extra hospitalario clinica san vicente<br>femenino |
|----------------------------------------------------------------------------------------------------|
|                                                                                                    |
|                                                                                                    |
|                                                                                                    |
|                                                                                                    |
|                                                                                                    |
| <b>DATOS DE MADRE</b><br>CI<br>Edad<br>Estado Civil<br>Nombre<br>13984571<br>12<br>Teresa de Diaz<br>carada                                                                                                    |
| Dirección<br>Ocupación<br>Gestas<br>Consultas                                                                                                    |
| ama de casa<br>9<br>Urb. El bosque<br><b>DIAGNÓSTICO</b>                                                                                                    |
| Fecha<br>Observación<br>Diagnóstico                                                                                                    |
| 1/1/2006<br>nada<br>Sarampion                                                                                                    |
| <b>TRATAMIENTOS</b>                                                                                                    |
| Tratamiento<br>Fecha - Tratamiento                                                                                                    |
| 24/01/2006 - 24/02/2006<br>Aspirina: 1 diaria x 1 mes                                                                                                    |

Figura 33. Reporte de paciente solicitado

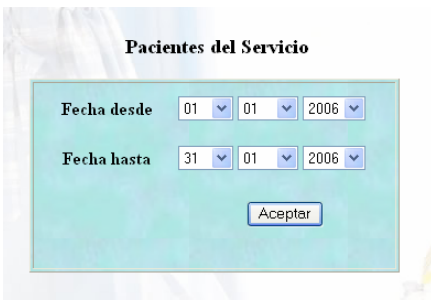

Figura 34. Opción que permite seleccionar fechas

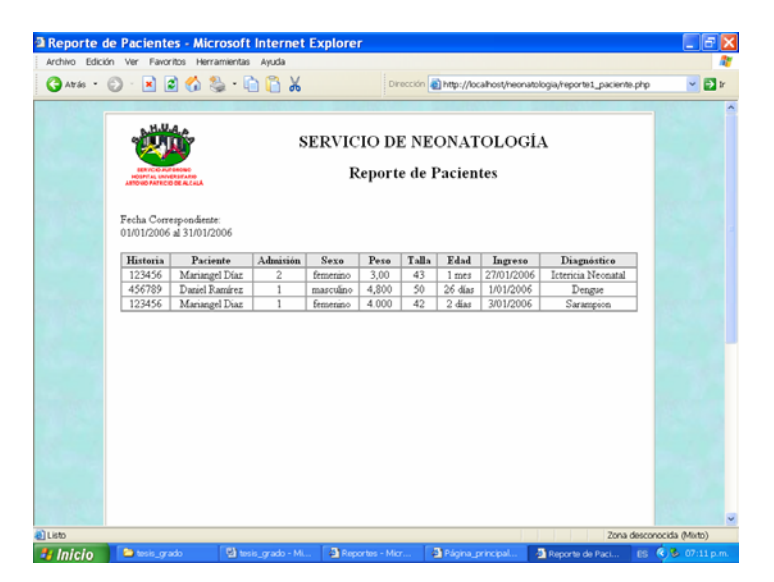

Figura 35. Reportes de Pacientes en una fecha determinada

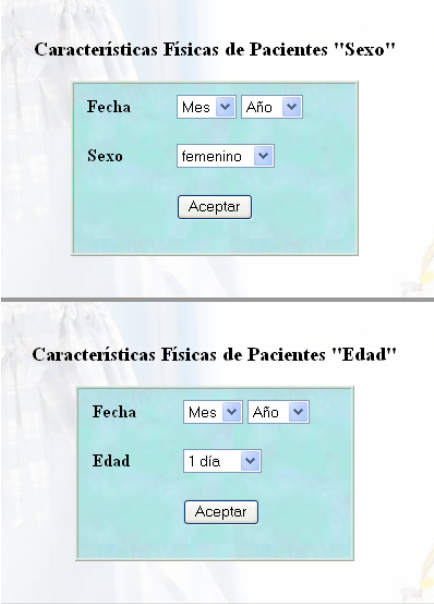

Figura 36. Ventana que permite solicitar reportes Características físicas

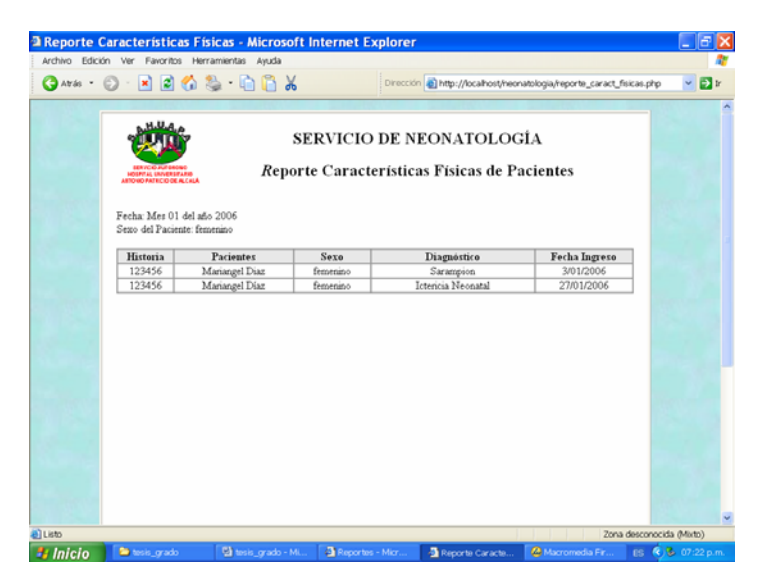

Figura 37. Reporte características físicas "Sexo"

| <b>White and and refer that you if you is</b><br>Fecha: Mes 01 del año 2006<br>Edad del Paciente: 1 dia |                |                  | <b>SERVICIO DE NEONATOLOGÍA</b><br>Reporte Características Físicas de Pacientes |               |  |
|----------------------------------------------------------------------------------------------------|----------------|------------------|---------------------------------------------------------------------------------|---------------|--|
|                                                                                                    |                |                  |                                                                                 |               |  |
| Historia                                                                                                | Pacientes      | Edad             | Diagnóstico                                                                     | Fecha Ingreso |  |
| 123456                                                                                                  | Mariangel Diaz | 1 dia            | Sarampion                                                                       | 3/01/2006     |  |
| 123456                                                                                                  | Mariangel Diaz | 1 <sub>da</sub>  | Ictericia Neonatal                                                              | 27/01/2006    |  |
| 456789                                                                                                  | Daniel Ramírez | 1 <sub>dia</sub> | Dengue                                                                          | 1/01/2006     |  |
|                                                                                                    |                |                  |                                                                                 |               |  |
|                                                                                                    |                |                  |                                                                                 |               |  |

Figura 38. Reporte características físicas "Edad"

 **Diagnósticos:** a través de esta opción se puede obtener dos tipos de reportes: diagnósticos de pacientes y frecuencia de diagnósticos.

 Diagnósticos de pacientes: permite que el usuario consulte y genere información de los diagnósticos presentados por los pacientes asistidos en la en un periodo de tiempo determinado. Ver figura 39 y 40

 Frecuencia de Diagnóstico: permite que el usuario consulte y genere información de diagnósticos presentados por los pacientes en un periodo de tiempo determinado. Ver figura 39 y 42

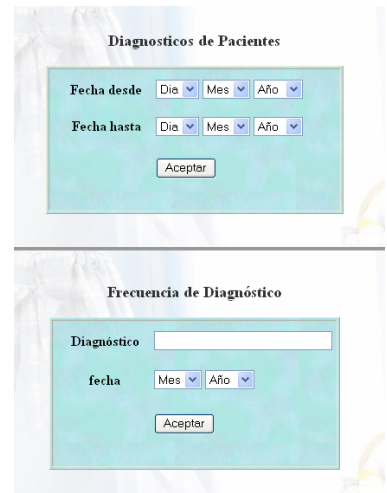

Figura 39. Ventana que permite consultar Reporte de diagnóstico

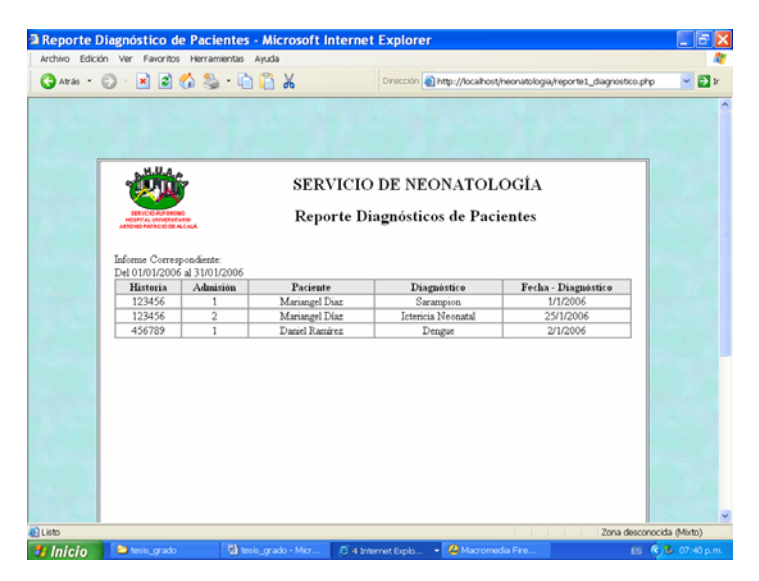

Figura 40. Reporte Diagnóstico de pacientes

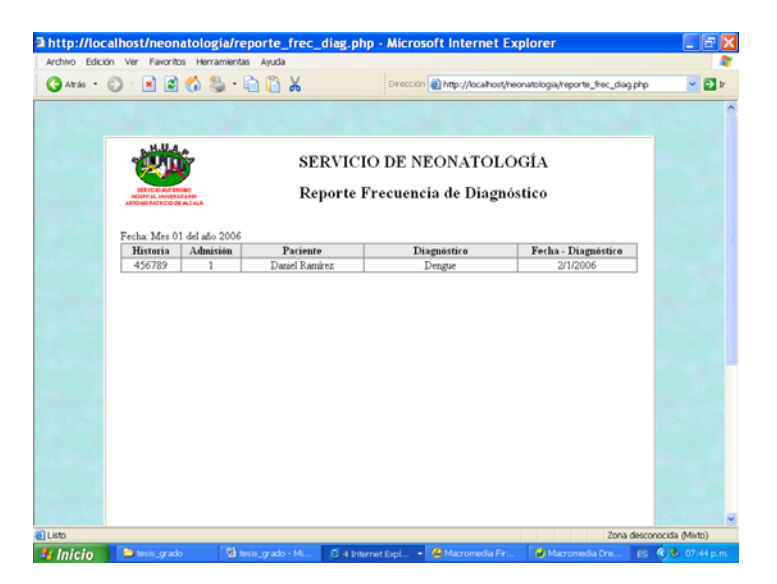

Figura 41. Reporte frecuencia de diagnóstico

 **Tratamientos:** a través de esta opción se puede obtener dos tipos de reportes: tratamientos de pacientes y frecuencia de tratamientos.

 Tratamientos de pacientes: permite que el usuario consulte y genere información de los tratamientos suministrados a los pacientes en un periodo de tiempo determinado. Ver figura 42 y 43

 Frecuencia de tratamientos: permite que el usuario consulte y genere información de un tratamiento en particular asignado a los pacientes en un periodo de tiempo determinado. Ver figura 42 y 44.

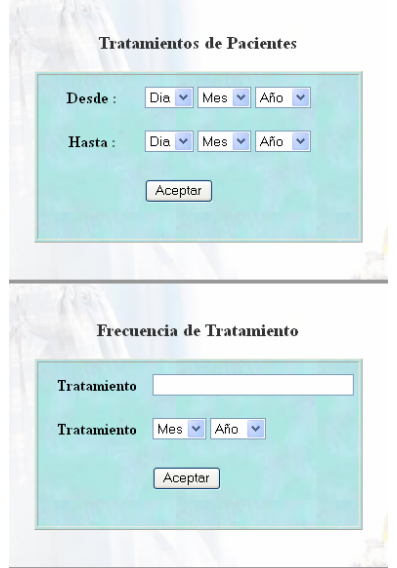

Figura 42. Ventana que permite consultar

Reportes de tratamientos

|                                                                | $\bigodot$ Ards $\bigodot$ $\cdot$ $\times$ $\bigodot$ $\cdot$ $\bigodot$ $\bigodot$ $\bigodot$ $\bigodot$ $\bigodot$ $\bigodot$ $\bigodot$ $\bigodot$ $\bigodot$ $\bigodot$ $\bigodot$ $\bigodot$ $\bigodot$ $\bigodot$ $\bigodot$ $\bigodot$ $\bigodot$ $\bigodot$ $\bigodot$ $\bigodot$ $\bigodot$ $\bigodot$ $\bigodot$ $\bigodot$ $\bigodot$ $\bigodot$ |                                                                             | Dirección e) http://localhost/neonatologia/reporte1_tratamiento.php | $~\vee$ $~\blacksquare$ ir |
|----------------------------------------------------------------|----------------------------------------------------------------------------------------------------|-----------------------------------------------------------------------------|---------------------------------------------------------------------|----------------------------|
| <b>DASTECIO DE ALCA</b>                                        |                                                                                                    | <b>SERVICIO DE NEONATOLOGÍA</b><br><b>Reporte Tratamientos de Pacientes</b> |                                                                     |                            |
| Fecha Correspondiente:<br>01/01/2006 at 31/01/2006<br>Historia | <b>Pacientes</b>                                                                                                    | Tratamiento                                                                 | Fecha Inicio - Fin                                                  |                            |
| 456789                                                         | Daniel Ramírez                                                                                                    | cataflan: 1 cada 8 horas x 2 dias                                           | 23/01/2006 - 25/02/2006                                             |                            |
| 123456                                                         | Manangel Diaz                                                                                                    | Aspirina: 1 diaria x 1 mes                                                  | 24/01/2006 - 24/02/2006                                             |                            |
| 123456                                                         | Mariangel Diaz                                                                                                    | Ibuprofeno suspensión 10ml cada 8 horas<br>x7 dias                          | 23/01/2006 - 27/01/2006                                             |                            |
|                                                                |                                                                                                    |                                                                             |                                                                     |                            |

Figura 43. Reporte Tratamientos de pacientes

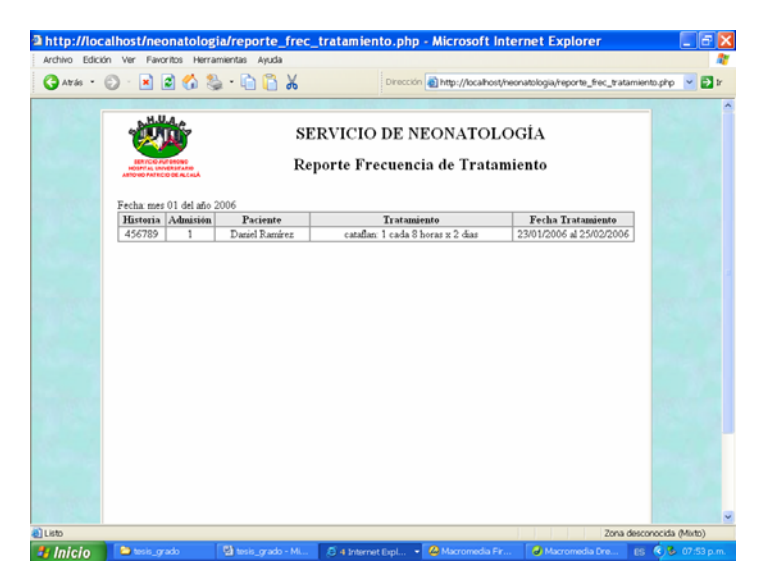

Figura 44. Reporte frecuencia de tratamientos

#### **MENÚ USUARIOS**

Se puede abrir este menú haciendo click sobre la alternativa **Usuarios.**  Contiene tres (4) opciones: Registrar, Consultar, Ayuda e Inicio. Ver figura 45

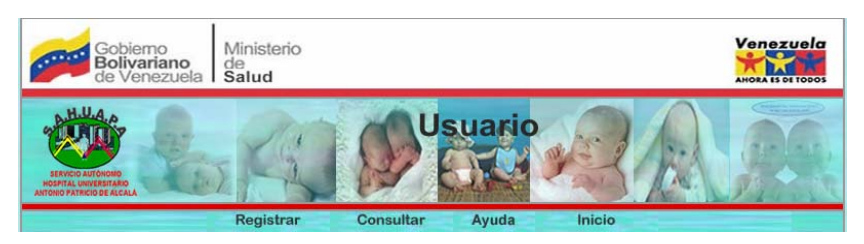

Figura 45. Menú Usuarios

**Registrar:** Esta opción le permite al administrador del sistema crear cuentas de usuarios para acceder al sistema. Ver figura 46

**Consultar:** Esta opción le permite al administrador del sistema obtener el listado de los usuarios creados para navegar en el sistema. Ver figura 47

**Ayuda:** Esta opción permite explorar la ayuda que ofrece la aplicación.

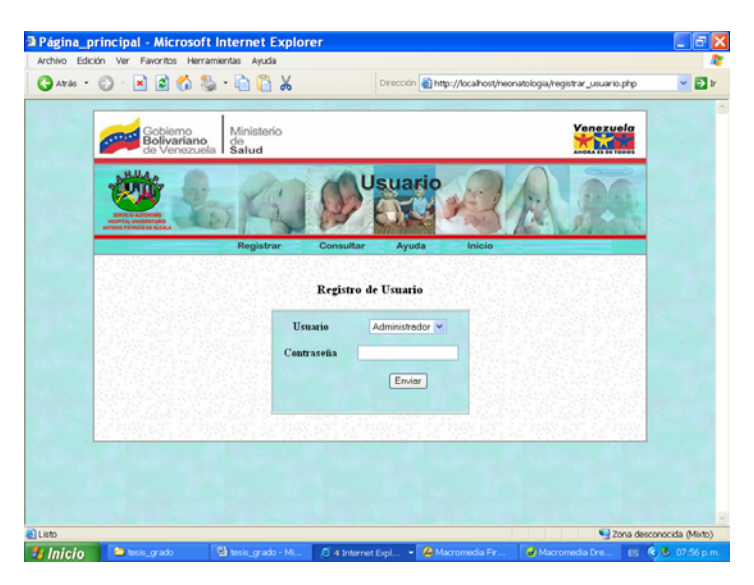

Figura 46. Registro de usuarios para acceder al sistema

|                  | GAT45 · ⊙ · ¤ □ ⊙ © · □ □ 3                                                     |                             |           |          | Dirección e) http://localhost/neonatologia/listado_general_usuario.php | $~\vee$ $~\blacksquare$ $~\triangleright$ |
|------------------|---------------------------------------------------------------------------------|-----------------------------|-----------|----------|------------------------------------------------------------------------|-------------------------------------------|
|                  | Ministerio                                                                      |                             |           |          | Venezuela                                                              |                                           |
|                  | Gobierno<br><b>Bolivariano</b><br>de Venezuela<br>$_{\text{Salud}}^{\text{de}}$ |                             |           |          |                                                                        |                                           |
|                  |                                                                                 | <b>Usuario</b>              |           |          |                                                                        |                                           |
|                  |                                                                                 |                             |           |          |                                                                        |                                           |
| <b>DOCALCALA</b> | Registrar                                                                       | Consultar<br>Ayuda          | Inicio    |          |                                                                        |                                           |
|                  |                                                                                 |                             |           |          |                                                                        |                                           |
|                  |                                                                                 |                             |           |          |                                                                        |                                           |
|                  |                                                                                 | <b>Usuarios del Sistema</b> |           |          |                                                                        |                                           |
|                  | Usuario                                                                         | Contraseña                  | Modificar | Eliminar |                                                                        |                                           |
|                  | Administrador                                                                   | neonatologia                | M         | $\infty$ |                                                                        |                                           |
|                  |                                                                                 |                             |           |          |                                                                        |                                           |
|                  | Especialista                                                                    | molina                      | ŀ         | $\infty$ |                                                                        |                                           |
|                  | Fundaralud                                                                      | ralud                       | 國         | $\infty$ |                                                                        |                                           |
|                  |                                                                                 |                             |           |          |                                                                        |                                           |

Figura 47. Listado de usuarios del sistema

## **MENÚ AYUDA**

A través de esta opción el usuario podrá obtener la información del sistema contenida en este manual.

**Contenido:** permite consultar información presentada en este manual.

**Acerca de…:** muestra información general del sistema

#### **RECOMENDACIONES FINALES**

 Con la información suministrada en este manual el usuario se encontrará en condiciones de manejar el sistema.

 Para un mayor desempeño es recomendable consultar el manual a la hora de no conocer el desarrollo de un proceso, o utilizar la ayuda suministrada por el sistema.

 En casos extremos se recomienda consultar con el personal que labora en la Unidad de Neonatología del SAHUAPA. En particular las especialistas relacionadas con el control de los pacientes.

# **Hoja de Metadatos**

# Hoja de Metadatos para Tesis y Trabajos de Ascenso – 1/5

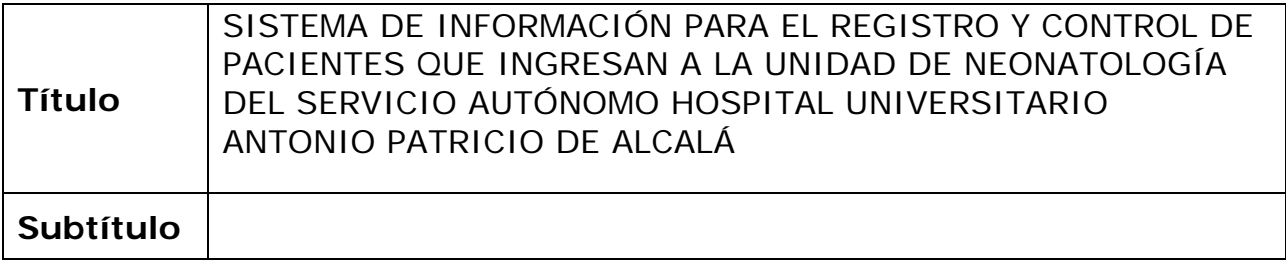

### **Autor(es)**

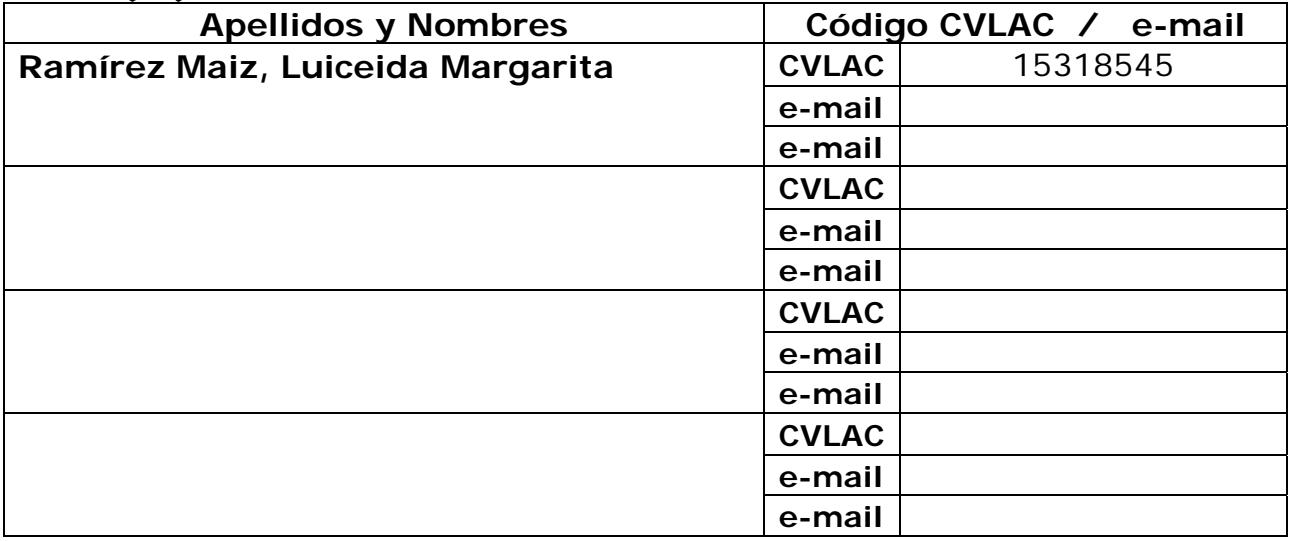

### **Palabras o frases claves:**

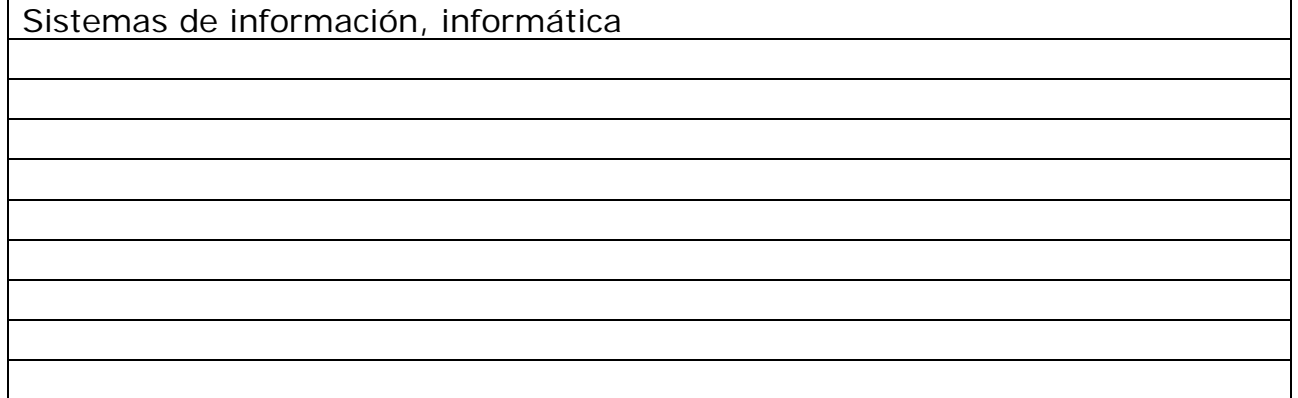

# Hoja de Metadatos para Tesis y Trabajos de Ascenso – 2/5

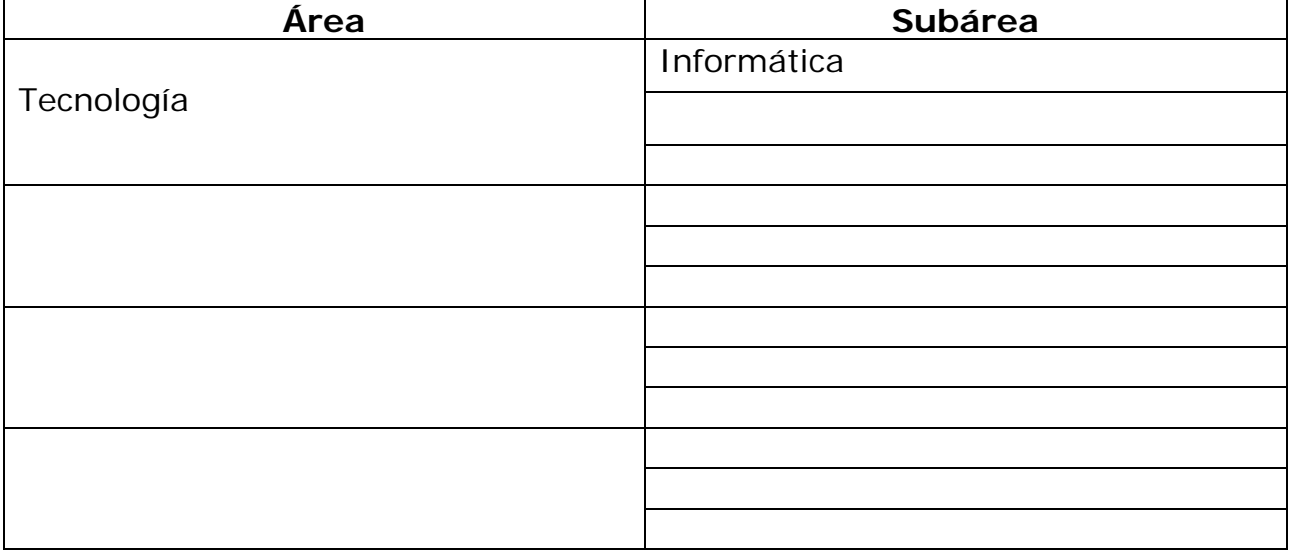

**Líneas y sublíneas de investigación:** 

#### **Resumen (abstract):**

El presente trabajo consistió en el desarrollo de un sistema de información para el registro y control de pacientes que ingresan a la Unidad de Neonatología del SAHUAPA, fue utilizada la metodología del Ciclo de Vida de Desarrollo de Sistemas propuesta por Kendall y Kendall (1997). El sistema de información para el registro y control de pacientes que ingresan a la Unidad de Neonatología del SAHUAPA, agiliza y facilita la ejecución de los procesos que se llevan allí, ya que permite: acceder a la información de los pacientes de una forma rápida, registrar la información concerniente a los pacientes insertar nombres y las claves de acceso al sistema para garantizar que los datos no sean visualizados por personas ajenas y evitar posibles cambios no autorizados, actualizar la información de los pacientes de una forma segura, generar reportes de interés tales como: historia completa de cada paciente, diagnósticos presentados, frecuencia de enfermedades y tratamientos suministrados, que sirven de apoyo para la toma de decisiones por parte del Departamento de Pediatría y FUNDASALUD.

# Hoja de Metadatos para Tesis y Trabajos de Ascenso – 3/5

### **Contribuidores:**

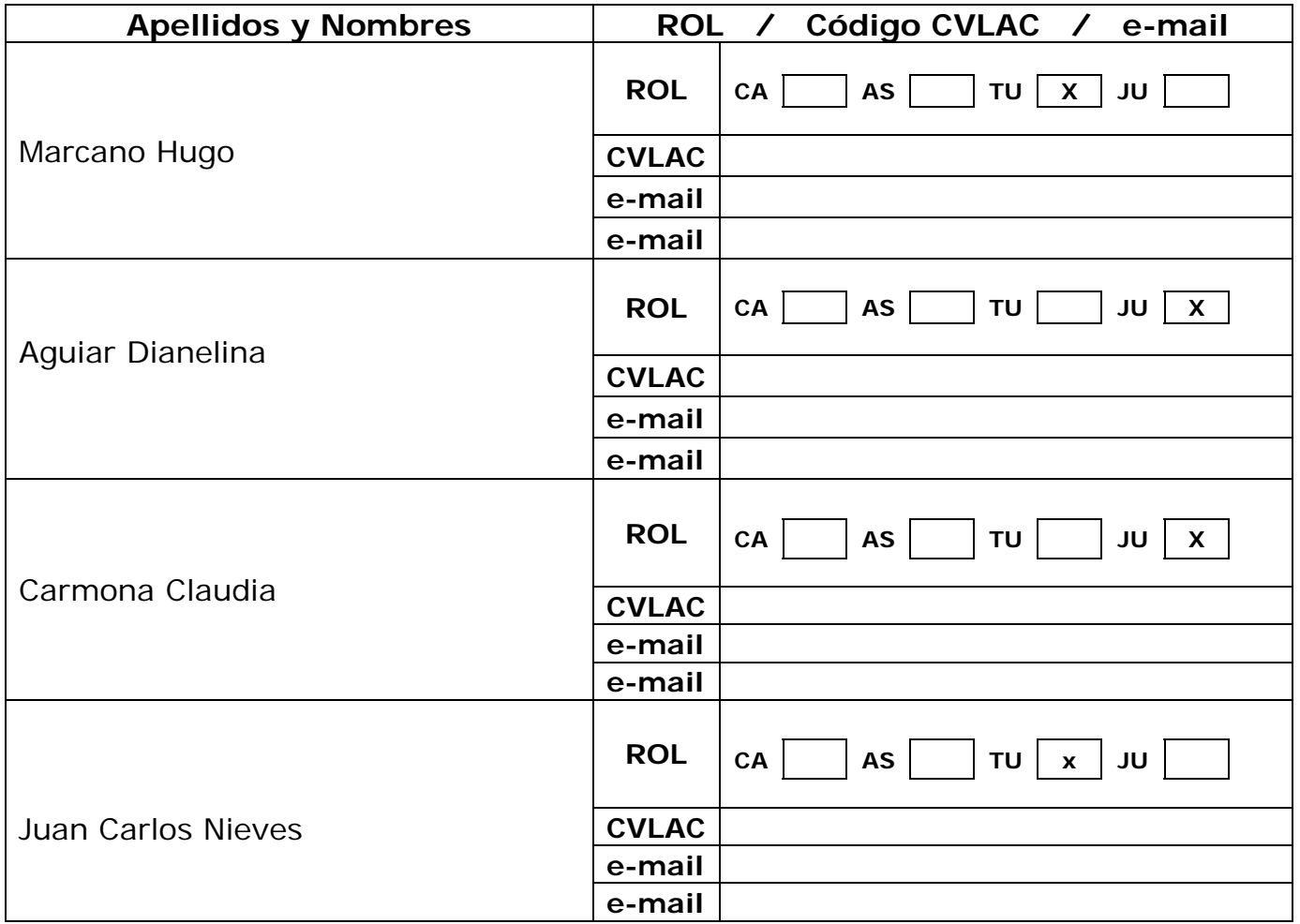

**Fecha de discusión y aprobación:** 

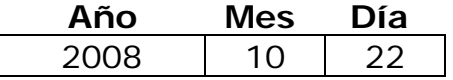

**Lenguaje:** Spa

# Hoja de Metadatos para Tesis y Trabajos de Ascenso – 4/5

#### **Archivo(s):**

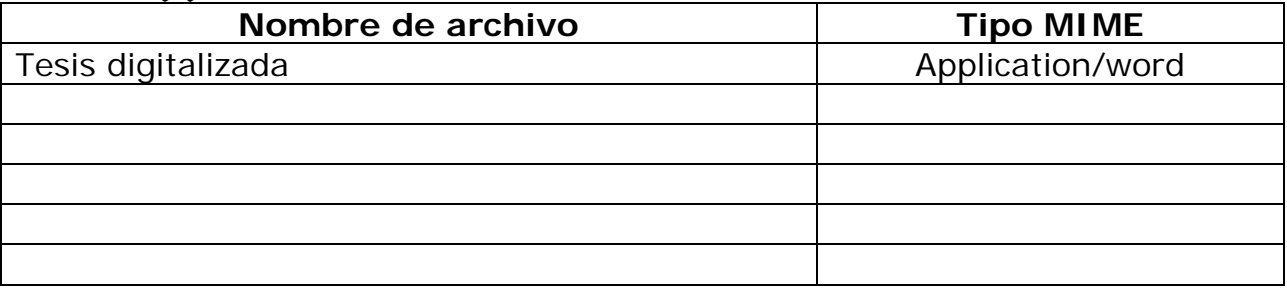

#### **Alcance:**

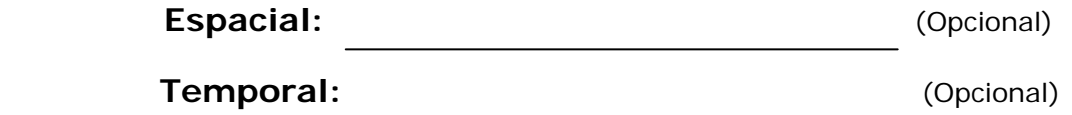

**Título o Grado asociado con el trabajo:** 

Licenciatura

**Nivel Asociado con el Trabajo:** Licenciatura en Informática

**Área de Estudio:** 

Informática

# **Institución(es) que garantiza(n) el Título o grado:**

Universidad de Oriente Núcleo de Sucre

Hoja de Metadatos para Tesis y Trabajos de Ascenso - $5/5$ 

42

#### Derechos:

Yo, Luiceida Ramirez Nro de C.I:15318545 doy permiso a la Universidad de Oriente para que sea publicado en su totalidad mi trabajo de grado

**AUTOR 1** 

**AUTOR 2** 

**AUTOR 3** 

**TUTOR** 

**AUTOR 4**  $\mu$ **JURADO 1** 

**JURADO 2** 

POR LA SUBCOMISIÓN DE TESIS: UBLA DI